\* Информация, приведенная <sup>в</sup> данном Руководстве, может частично не соответствовать функциям данного телефона. Это зависит от установленного программного обеспечения <sup>и</sup> от оператора сотовой сети.

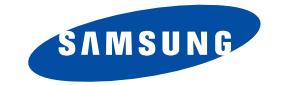

**Телефон SGH-E850 с поддержкой GPRS**

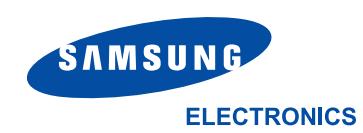

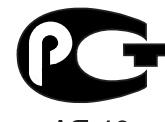

AR 46

C C C Минсвязи России

World Wide Webhttp://www.samsungmobile.com

Printed in KoreaCode No.: GH68-06246ARussian. 12/2004. Rev. 1.0

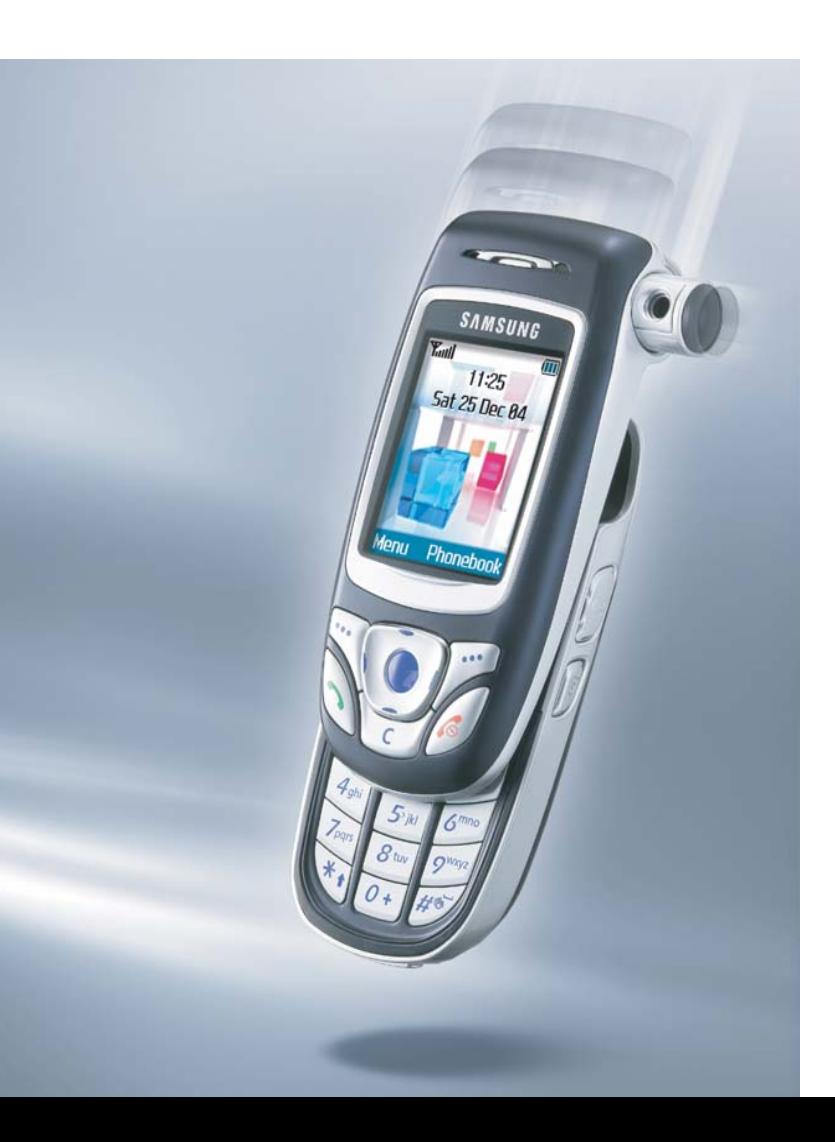

# **Coдержание**

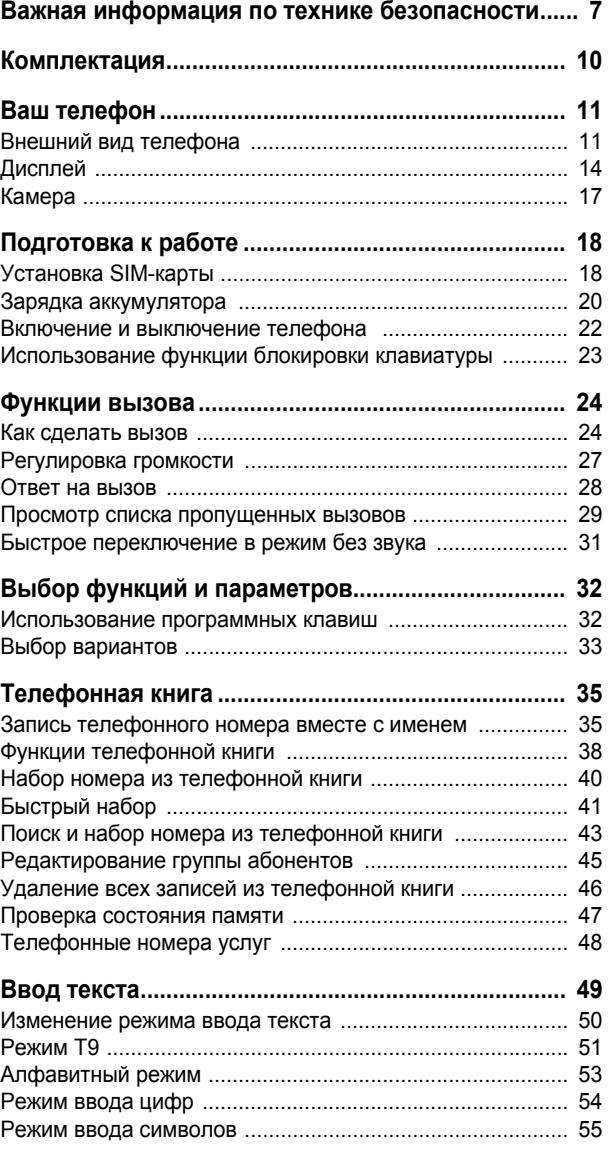

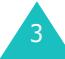

#### Содержание

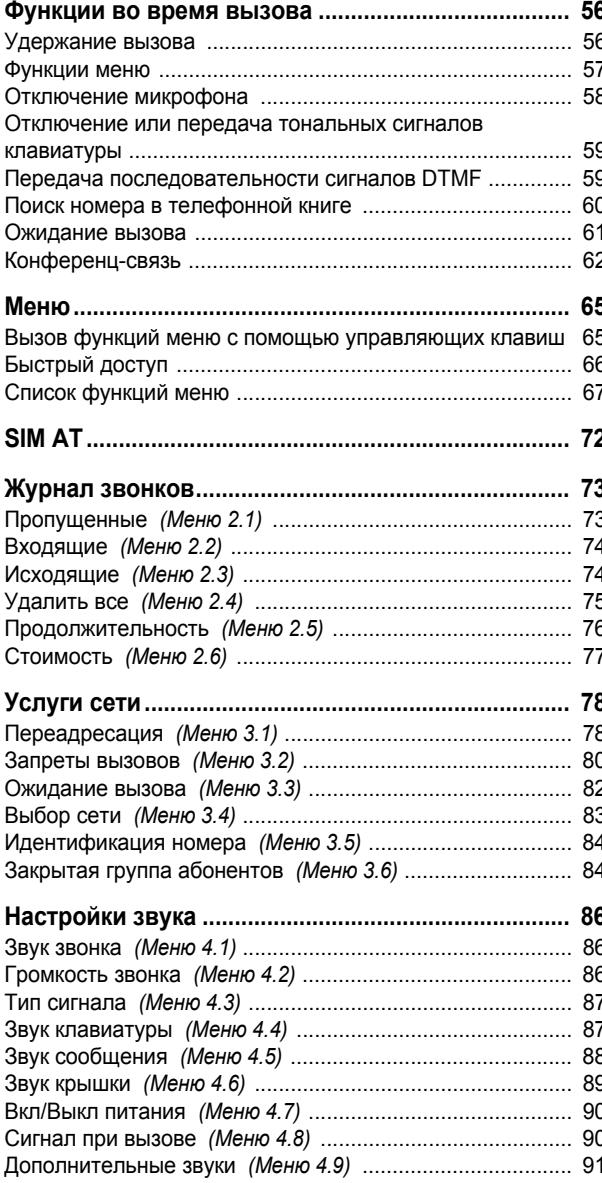

# MMS сообщения (Меню 5.2) Дополнительные настройки (Меню 9.7) ........................... 162

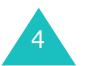

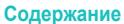

# **Coдержание**

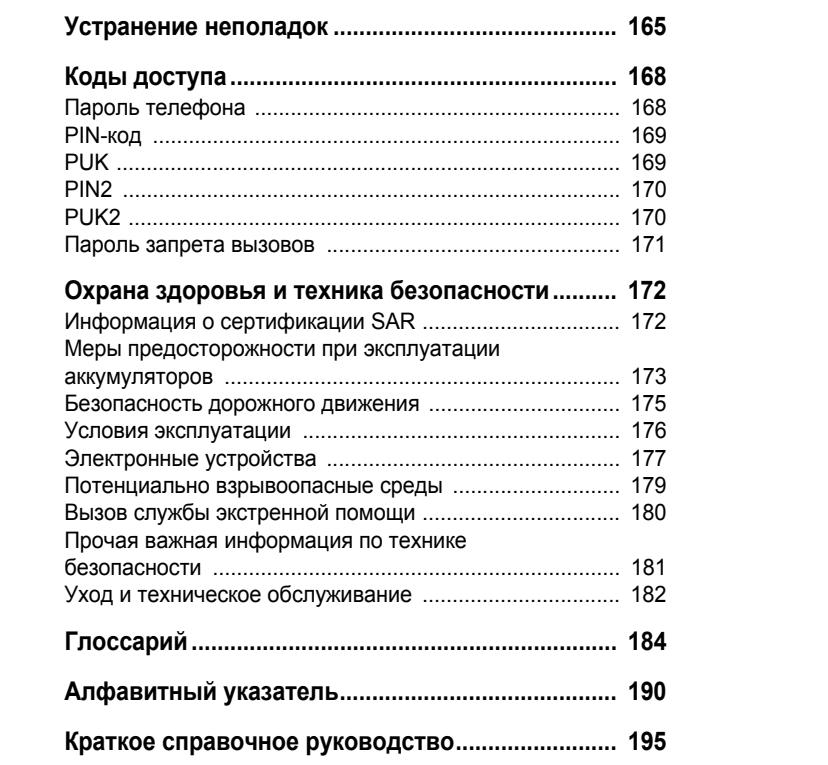

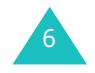

# **Важная информация по технике безопасности**

Ознакомьтесь с приведенными ниже правилами техники безопасности перед использованием телефона. Нарушение этих правил может привести <sup>к</sup> опасным ситуациям или преследоваться по закону.

### **Безопасность дорожного движения**

Не пользуйтесь телефонной трубкой за рулем движущегося автомобиля; чтобы поговорить по телефону, остановите автомобиль.

# **Выключайте телефон на автозаправочных станциях**

Не пользуйтесь телефоном на автозаправочных станциях (станциях техобслуживания), <sup>а</sup> также вблизи емкостей с топливом или химическими веществами.

### **Выключайте телефон <sup>в</sup> самолете**

Мобильные телефоны являются источником радиопомех. Их использование <sup>в</sup> самолетах опасно <sup>и</sup> запрещено законом.

## **Выключайте телефон вблизи любого медицинского оборудования**

Выключайте телефон рядом <sup>с</sup> медицинским оборудованием. В больницах <sup>и</sup> других медицинских учреждениях может применяться оборудование, чувствительное к внешнему радиочастотному излучению. Строго соблюдайте все установленные правила и инструкции.

### **Радиопомехи**

Все мобильные телефоны подвержены воздействию радиопомех, ухудшающих качество связи.

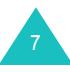

#### **Важная информация по технике безопасности**

# **Особые правила**

Всегда <sup>и</sup> везде соблюдайте все специальные предписания <sup>и</sup> обязательно выключайте телефон там, где его использование запрещено, так как это может вызвать помехи или создать угрозу безопасности (например, <sup>в</sup> больницах).

### **Водонепроницаемость**

Телефон не является водонепроницаемым. Оберегайте его от попадания влаги.

#### **Разумное использование**

Во время разговора радиотелефон должен находиться в обычном положении (рядом <sup>с</sup> ухом). Не прикасайтесь к антенне при включенном телефоне.

#### **Вызов службы экстренной помощи**

Введите местный номер экстренной службы, затем нажмите клавишу . Как можно точнее сообщите всю необходимую информацию. Не завершайте вызов до получения соответствующего разрешения от оператора.

### **Храните телефон <sup>в</sup> недоступном для детей месте**

Храните телефон, все его компоненты <sup>и</sup> принадлежности <sup>в</sup> недоступном для детей месте.

#### **Принадлежности <sup>и</sup> аккумуляторы**

Применяйте только принадлежности <sup>и</sup> аккумуляторы, рекомендованные компанией Samsung. Использование любых принадлежностей, отличных от рекомендованных, может привести <sup>к</sup> поломке телефона и представлять угрозу безопасности.

Используйте только аккумуляторы <sup>и</sup> зарядные устройства, рекомендованные компанией Samsung.

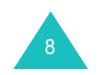

#### **Важная информация по технике безопасности**

#### **Квалифицированное обслуживание**

Доверяйте ремонт телефона только квалифицированным специалистам.

Более подробную информацию по технике безопасности см. <sup>в</sup> разделе «Охрана здоровья <sup>и</sup> техника безопасности» на стр. 172.

### **ВНИМАНИЕ!**

ЗАМЕНА АККУМУЛЯТОРА ДРУГОЙ БАТАРЕЕЙ МОЖЕТ ВЫЗВАТЬ ВЗРЫВ. УТИЛИЗИРУЙТЕ ИСПОЛЬЗОВАННЫЕ БАТАРЕИ В СООТВЕТСТВИИ С ИНСТРУКЦИЯМИ.

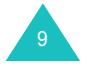

# **Комплектация**

#### Состав комплекта поставки

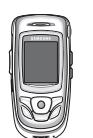

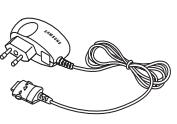

Телефонная трубка Зарядное устройство

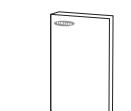

Аккумулятор Руководство пользователя

У местных дилеров компании Samsung можно приобрести следующие дополнительные принадлежности.

- Стандартный аккумулятор
- Телефонная гарнитура
- Автомобильный комплект громкой связи
- Подставка для использования телефона <sup>в</sup> автомобиле
- Ремешок для переноски
- Зарядное устройство для аккумуляторов
- Мобильное зарядное устройство
- Кабель для обмена данными <sup>с</sup> компьютером

**Примечание.** Состав комплекта поставки телефона <sup>и</sup> наличие дополнительных принадлежностей <sup>в</sup> разных странах или для различных операторов мобильной связи могут различаться.

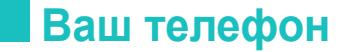

# **Внешний вид телефона**

На рисунке показаны основные компоненты телефона:

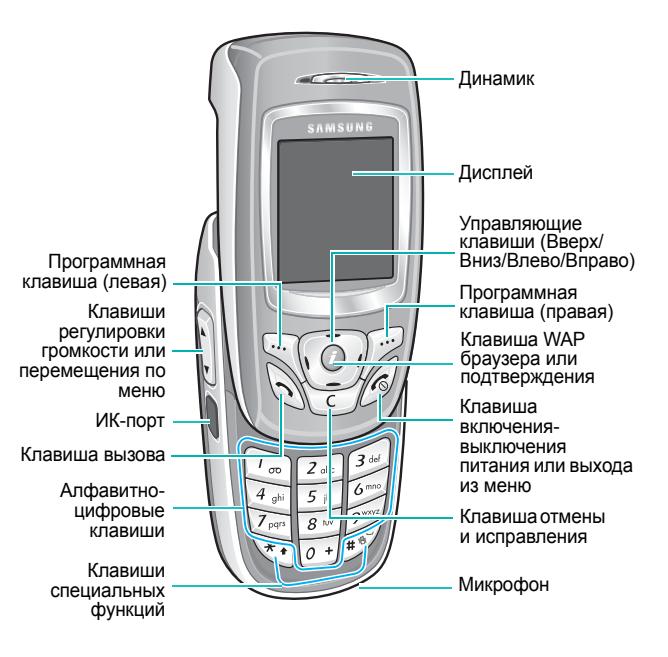

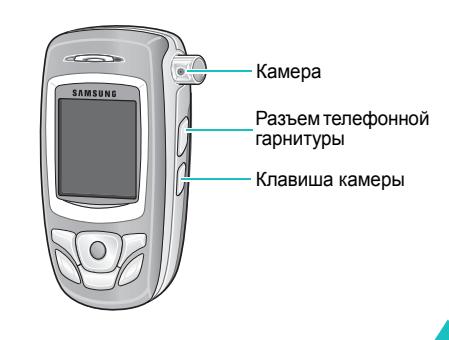

11

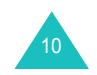

#### **Ваш телефон**

### **Клавиши Описание**

 $\odot$ (программные клавиши)

Выполняют функции, которые отображаются над ними <sup>в</sup> нижней строке дисплея.

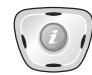

 $\odot$ 

В режиме ожидания обеспечивают быстрый доступ <sup>к</sup> наиболее часто используемым пунктам меню. Подробнее о клавишах быстрого доступа см. на стр. 163.

В режиме меню служат для перемещения по меню <sup>и</sup> телефонной книге.

При вводе текста <sup>с</sup> их помощью можно управлять курсором.

В режиме ожидания обеспечивает запуск WAP браузера (WAP — английская аббревиатура для «Протокол беспроводных приложений»).

В режиме меню служит для выбора выделенного пункта меню или для подтверждения ввода.

Служит для отправки вызова или ответа на вызов.

При удерживании нажатой <sup>в</sup> режиме ожидания производит вызов по последнему набранному номеру или по номеру последнего принятого вызова.

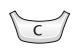

Служит для удаления символов <sup>с</sup> дисплея.

В режиме меню служит для возврата на предыдущий уровень меню.

### **Клавиши Описание** (продолжение)

 $\sqrt{6}$ 

 $\bigcap_{\alpha\in\mathbb{Z}}$ 

 $\frac{1}{\sqrt{2}}$  $\mathcal{L}$  $\sqrt{0}$  +

 $\mathbb{R}$ 

 $\sqrt{48}$ 

 $\Theta$ 

D V

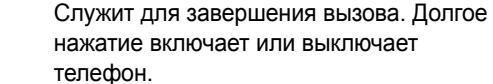

В режиме меню служит для отмены ввода

и возврата телефона <sup>в</sup> режим ожидания.

При удерживании нажатой <sup>в</sup> режиме ожидания обеспечивает доступ <sup>к</sup> голосовой почте.

Служат для ввода цифр, букв <sup>и</sup> некоторых специальных символов.

Служат для ввода специальных символов. Выполняют разнообразные функции.

(на правой боковой панели телефона) В режиме ожидания служит для перехода в меню **Камера** <sup>и</sup> работы <sup>с</sup> фотокамерой. По нажатию включает камеру, если она выдвинута.

В режиме съемки служит для съемки фотографий.

(на левой боковой панели телефона) Позволяет регулировать громкость звонка во время вызова и громкость динамика во время разговора.

В режиме ожидания служит для регулировки громкости тональных сигналов клавиатуры.

13В режиме меню служит для перемещения по меню <sup>и</sup> телефонной книге.

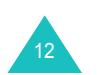

#### **Ваш телефон**

#### **Ваш телефон**

# **Дисплей**

### **Внешний вид дисплея**

### Дисплей разделен на три области

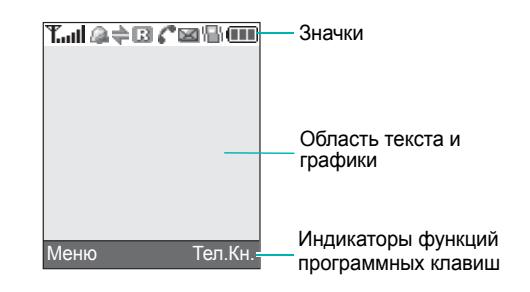

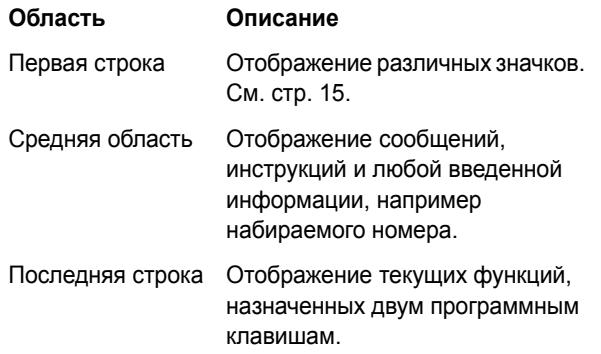

## **Значки**

# **Значок Описание**

- $T_{\text{null}}$ Показывает мощность принимаемого сигнала. Чем больше полосок, тем сильнее сигнал.
- Отображается, когда будильник установлен இ на определенное время. Подробнее см. на стр. 132.
- Отображается при работе инфракрасного  $\Rightarrow$ порта. Подробнее см. на стр. 154.
- Отображается, если установлено G соединение <sup>с</sup> сетью GPRS.
- B Отображается, когда пользователь находится за пределами зоны обслуживания домашней сети <sup>и</sup> вошел <sup>в</sup> другую сеть, например <sup>в</sup> другой стране.
- $\mathcal{E}^*$ Отображается во время разговора.
- Появляется, когда телефон находится вне  $\mathbb{K}^*$ зоны обслуживания. Когда отображается этот значок, отправка и прием вызовов невозможны.
- Отображается при включенной  $\Rightarrow$ переадресации вызовов. Подробнее см. на стр. 78.
- 図 Отображается при поступлении нового текстового сообщения.

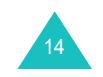

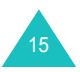

#### **Ваш телефон**

#### **Ваш телефон**

**Значок Описание** (продолжение)

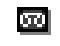

Отображается при поступлении нового сообщения голосовой почты.

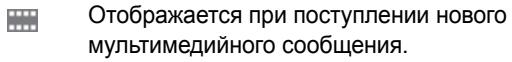

Отображается, если включен беззвучный 鼎 режим или если в качестве сигнала вызова задан вибровызов. Подробнее см. на стр. 31 и стр. 87 соответственно.

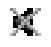

Отображается при отключении звука. Подробнее см. на стр. 58.

m Показывает уровень заряда аккумулятора. Чем больше полосок, тем выше уровень заряда аккумулятора.

### **Подсветка**

Предусмотрена подсветка дисплея <sup>и</sup> клавиатуры. Подсветка включается при нажатии любой клавиши или при открытии телефона. Подсветка выключается, если в течение определенного времени, которое определяется параметром <sup>в</sup> меню **Подсветка**, не нажималась ни одна из клавиш (**Меню 9.2.3**). Для экономии заряда аккумулятора через 1 минуту дисплей выключается.

Время подсветки задается <sup>в</sup> меню **Подсветка**. Подробнее см. на стр. 156.

# **Камера**

Встроенный модуль камеры, расположенный на правой боковой панели телефона, позволяет делать фотографии <sup>и</sup> снимать видеофильмы.

Чтобы быстро включить режим съемки, нажмите на модуль камеры <sup>и</sup> сразу отпустите его. Камера выдвинется <sup>и</sup> будет готова <sup>к</sup> работе.

Подробнее функции камеры рассматриваются на стр. 145.

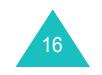

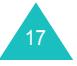

#### **Подготовка <sup>к</sup> работе**

# **Подготовка <sup>к</sup> работе**

# **Установка SIM-карты**

При подписке на услуги сети сотовой связи вы получаете SIM-карту <sup>с</sup> записанными данными об абоненте, такими как персональный идентификационный номер (PIN-код), список доступных дополнительных услуг и т. п.

**Внимание!** Вставляя или вынимая SIM-карту, будьте осторожны: согнув или поцарапав SIMкарту или ее контакты, их можно повредить.

> Храните SIM-карты <sup>в</sup> местах, недоступных для детей.

- 1. Если телефон включен, выключите его, удерживая нажатой клавишу *∎*⊚ до появления заставки выключения питания.
- 2. Снимите аккумулятор. Для этого выполните следующие операции:
	- ➀ Сдвиньте фиксатор аккумулятора <sup>к</sup> верхней стороне телефона <sup>и</sup> удерживайте его <sup>в</sup> этом положении.
	- ➁ Снимите аккумулятор, как показано на рисунке.

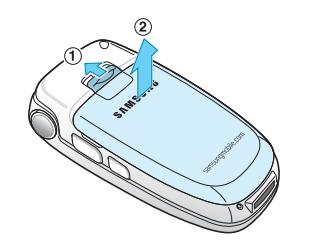

18

3. Вставьте SIM-карту <sup>в</sup> гнездо SIM-карты до фиксации (см. рисунок).

Убедитесь <sup>в</sup> том, что позолоченные контакты на лицевой стороне карты обращены внутрь телефона.

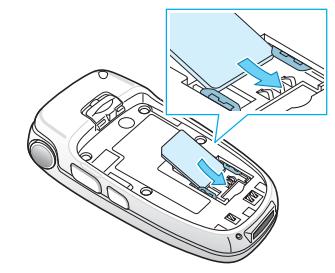

**Примечание.** Если требуется извлечь SIM-карту, сдвиньте ее вверх, как показано на рисунке, и извлеките из гнезда.

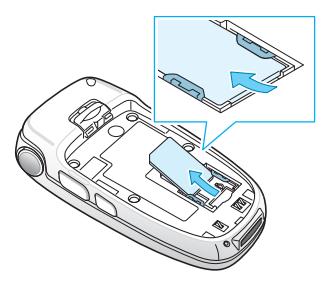

4. Совместите выступы на торце аккумулятора с вырезами <sup>в</sup> нижней части телефона.

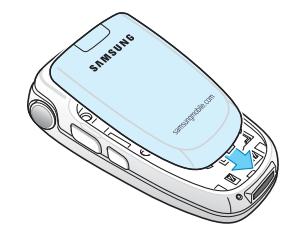

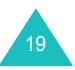

#### **Подготовка <sup>к</sup> работе**

#### **Подготовка <sup>к</sup> работе**

5. Нажмите на аккумулятор до защелкивания фиксатора. Перед включением питания убедитесь <sup>в</sup> правильности установки аккумулятора.

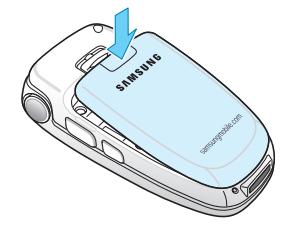

# **Зарядка аккумулятора**

Телефон рассчитан на питание от литий-ионного аккумулятора. Для зарядки аккумулятора служит зарядное устройство, входящее <sup>в</sup> комплект поставки телефона. Применяйте только рекомендованные аккумуляторы <sup>и</sup> зарядные устройства. Дополнительную информацию можно получить у местного дилера компании Samsung.

Зарядное устройство позволяет пользоваться телефоном во время зарядки аккумулятора, но зарядка при этом замедляется.

**Примечание.** Перед первым включением приобретенного телефона необходимо полностью зарядить аккумулятор. Полная зарядка разряженного аккумулятора занимает приблизительно 3,5 часа (200 минут).

1. Подсоедините вилку зарядного устройства <sup>к</sup> разъему на нижней панели телефона <sup>с</sup> установленным аккумулятором.

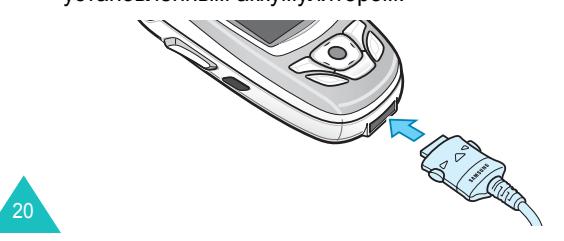

- 2. Подключите зарядное устройство <sup>к</sup> стандартной розетке сети переменного тока.
- 3. По завершении зарядки отсоедините зарядное устройство от электрической розетки <sup>и</sup> от телефона, нажав кнопки по обеим сторонам разъема и отсоединив разъем.

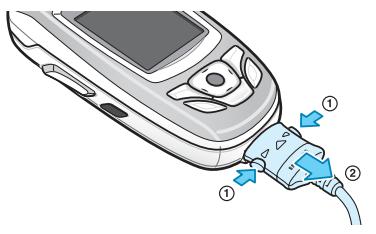

**Примечание.** Если требуется снять аккумулятор <sup>с</sup> телефона во время зарядки, необходимо предварительно отключить зарядное устройство; <sup>в</sup> противном случае возможно повреждение телефона.

## **Индикатор разрядки аккумулятора**

Когда аккумулятор почти полностью разряжен <sup>и</sup> оставшегося заряда хватит лишь на несколько минут разговора, подается предупредительный звуковой сигнал <sup>и</sup> на дисплей периодически выводится соответствующее сообщение. При этом для экономии оставшегося заряда аккумулятора отключается подсветка телефона.

Когда аккумулятор полностью разряжен, телефон автоматически выключается.

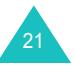

# **Включение и выключение телефона**

- 1. Нажмите клавишу ∕ и удерживайте ее нажатой до включения телефона.
- 2. Если телефон запрашивает пароль, введите его <sup>и</sup> нажмите программную клавишу **Да** или клавишу  $\mathbf{\vec{z}}$  . На заводе-изготовителе устанавливается пароль «00000000». Подробнее см. на стр. 168.
- 3. Если телефон запрашивает PIN-код, введите его <sup>и</sup> нажмите программную клавишу **Да** или клавишу  $\mathbf{\vec{z}}$  . Подробнее см. на стр. 169.

Телефон начинает поиск сети. После обнаружения сети на дисплей телефона выводится экран режима ожидания. Теперь можно посылать или принимать вызовы.

**Примечание.** Для изменения языка служит меню **Язык** (**Меню 9.5**). Подробнее см. на стр. 158.

4. Если требуется выключить телефон, нажмите клавишу с и удерживайте ее нажатой до появления заставки выключения питания.

**Примечание.** Если телефон закрыт, сначала необходимо открыть его, чтобы активизировать клавиатуру.

# **Использование функции блокировки клавиатуры**

Телефон можно открыть, чтобы использовать цифровую клавиатуру, <sup>и</sup> закрыть, чтобы он был компактнее.

При закрытии телефона дисплей выключается, <sup>а</sup> текущие программные клавиши автоматически блокируются во избежание их случайного нажатия.

Разблокирование клавиатуры

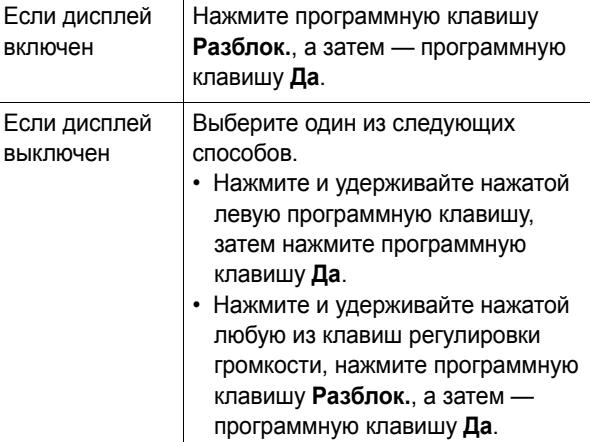

**Примечание.** Если <sup>в</sup> режиме блокировки клавиатуры нажать на модуль камеры, клавиатура активизируется, и телефон переключается <sup>в</sup> режим съемки.

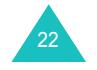

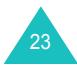

# **Как сделать вызов**

Когда на дисплее отображается экран режима ожидания, введите код зоны <sup>и</sup> номер телефона, затем нажмите клавишу  $\searrow$ .

**Примечание.** Если вызываемый абонент не отвечает или занят и при этом <sup>в</sup> меню **Дополнительные настройки** (**Меню 9.7**) включен пункт **Автодозвон**, телефон автоматически повторяет набор номера максимум десять раз. Подробнее см. на стр. 162.

# **Международные вызовы**

- 1. Нажмите и удерживайте нажатой клавишу **0**. Отображается символ **<sup>+</sup>**.
- 2. Введите код страны, код зоны <sup>и</sup> телефонный номер, затем нажмите клавишу .

### **Исправление номера**

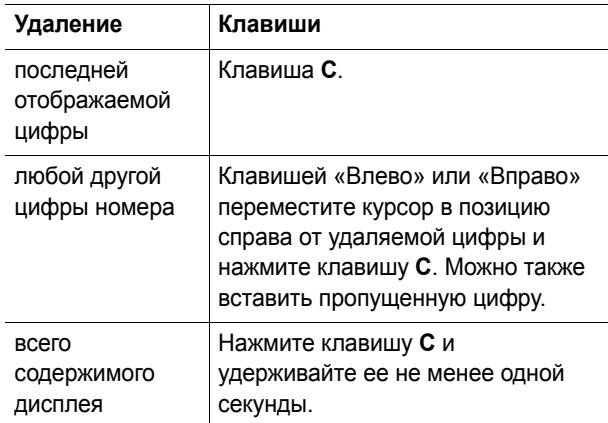

### **Завершение вызова**

Для завершения вызова не удерживая нажмите клавишу с или закройте телефон.

# **Повторный набор последнего номера**

В телефоне хранятся исходящие номера <sup>и</sup> номера абонентов для входящих <sup>и</sup> пропущенных вызовов (если они были определены). Подробнее см. «Журнал звонков» на стр. 73.

Повторный вызов любого из этих номеров

- 1. Если на дисплее отображаются какие-либо введенные символы, вернитесь в режим ожидания, нажав клавишу  $\ll$ .
- 2. Нажмите клавишу для отображения списка номеров последних вызовов <sup>в</sup> обратном хронологическом порядке.
- 3. Прокручивая список номеров клавишами «Вверх» <sup>и</sup> «Вниз», выделите требуемый номер.

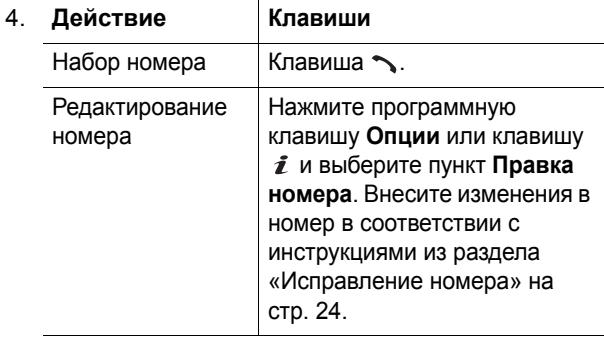

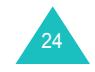

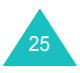

#### **Функции вызова**

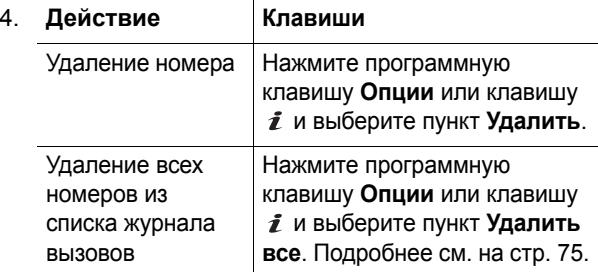

## **Вызов из телефонной книги**

Регулярно используемые номера телефонов можно сохранить на SIM-карте или <sup>в</sup> памяти телефона. Совокупность этих записей называется телефонной книгой.

Для набора номера, хранящегося <sup>в</sup> телефонной книге, достаточно нажать несколько клавиш. Наиболее часто используемые номера можно назначить цифровым клавишам <sup>с</sup> помощью функции быстрого набора.

Подробнее функции телефонной книги рассматриваются на стр. 35.

# **Регулировка громкости**

Для регулировки громкости динамика во время вызова пользуйтесь клавишами регулировки громкости на левой боковой панели телефона.

Клавиша ▲ служит для увеличения громкости, клавиша — для уменьшения громкости.

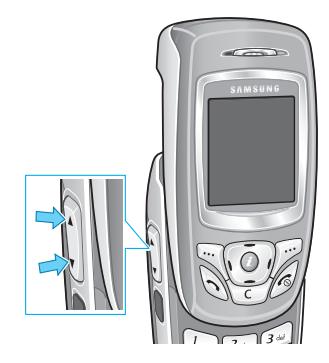

В режиме ожидания эти клавиши позволяют регулировать громкость тональных сигналов клавиатуры.

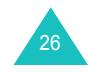

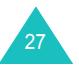

# **Ответ на вызов**

При поступлении вызова подается звуковой сигнал вызова и на дисплее появляется изображение входящего вызова.

Отображается номер телефона или имя вызывающего абонента, если оно сохранено <sup>в</sup> телефонной книге.

- 1. При необходимости откройте телефон.
- 2. Для ответа на входящий вызов нажмите клавишу или программную клавишу **Принять**.

Если в меню **Дополнительные настройки** (**Меню 9.7**) включен пункт **Ответ любой клавишей**, для ответа на вызов можно нажать любую клавишу, кроме клавиши  $\ll$  и программной клавиши **Отказ**. См. стр. 163.

Если в меню **Дополнительные настройки** (**Меню 9.7**) включен пункт **Активная крышка**, для ответа на вызов достаточно открыть телефон. См. стр. 162.

### **Примечания.**

- Для отклонения вызова нажмите программную клавишу **Отказ** или клавишу .
- Звучащий звонок можно отключить, нажав <sup>и</sup> удерживая клавиши регулировки громкости.
- 3. Для завершения вызова закройте телефон или нажмите клавишу  $\curvearrowleft$ .

**Примечание.** Во время работы <sup>с</sup> телефонной книгой или с функциями меню также можно ответить на вызов. После завершения вызова на дисплее вновь отображается экран функции, использовавшейся до поступления вызова.

# **Просмотр списка пропущенных вызовов**

Если по какой-либо причине не удалось ответить на вызов и номер вызывывшего абонента определился, можно перезвонить ему.

Сразу после того, как вызов не был принят, на экране ожидания отображается количество пропущенных вызовов.

Немедленный просмотр пропущенного вызова

- 1. При необходимости откройте телефон.
- 2. Нажмите программную клавишу **Просмотр** или клавишу  $\hat{\imath}$ .

При наличии пропущенных вызовов отображается номер вызывающего абонента для последнего пропущенного вызова.

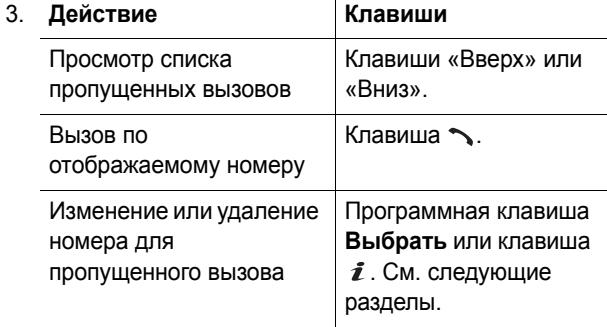

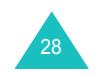

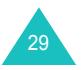

### **Правка номера для пропущенного вызова**

**Примечание.** Если номер вызывающего абонента для пропущенного вызова не определяется, пункт **Правка номера** не отображается.

- 1. Нажмите программную клавишу **Опции** или клавишу  $\hat{i}$ .
- 2. Клавишей «Вверх» или «Вниз» выделите пункт **Правка номера**.
- 3. Нажмите программную клавишу **Выбрать** или клавишу  $\hat{z}$ .
- 4. Внесите изменения в номер.

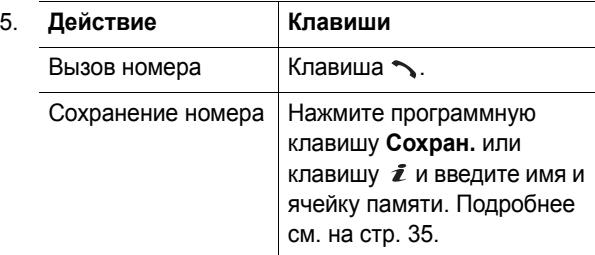

### **Удаление пропущенного вызова**

- 1. Нажмите программную клавишу **Опции** или клавишу  $\hat{\mathbf{z}}$ .
- 2. При необходимости выделите клавишей «Вверх» или «Вниз» пункт **Удалить**.
- 3. Нажмите программную клавишу **Выбрать** или клавишу  $\bar{z}$ .

В любой момент можно выйти из списка пропущенных вызовов, нажав клавишу ...

**Примечание.** К функции пропущенного вызова можно обратиться <sup>в</sup> любой момент, выбрав меню **Пропущенные** (**Меню 2.1**). Подробнее см. на стр. 73.

# **Быстрое переключение в режим без звука**

Беззвучный режим удобен, если необходимо отключить звуковые сигналы телефона (например, <sup>в</sup> театре).

В режиме ожидания нажмите клавишу # и удерживайте ее нажатой до появления на дисплее сообщения «Режим без звука» <sup>и</sup> значка вибросигнала ( $\Box$ ).

В режиме без звука <sup>в</sup> зависимости от функции <sup>и</sup> ситуации подается вибросигнал, мигает подсветка или же не выполняется никаких операций.

Для выхода из режима без звука <sup>и</sup> восстановления предыдущих параметров звуковых сигналов снова нажмите клавишу <sup>и</sup> удерживайте ее нажатой до тех пор, пока не появится сообщение «Режим без звука отключен». Значок вибросигнала (\,,\) больше не отображается.

#### **Примечания.**

- При выключении телефона беззвучный режим автоматически выключается.
- При включении режима без звука звуковой сигнал срабатывания затвора камеры не выключается.

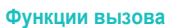

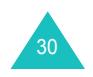

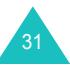

#### **Выбор функций <sup>и</sup> параметров**

# **Выбор функций и параметров**

В телефоне предусмотрены функции, обеспечивающие индивидуальную настройку. Эти функции сгруппированы в меню и подменю, для входа в которые служат две программные клавиши:  $\mathbb{Q}$  и  $\mathbb{P}$ . Каждое меню и подменю позволяет просматривать и изменять значения параметров для определенной функции.

# **Использование программных клавиш**

Функции программных клавиш зависят от текущего контекста; назначение клавиши обозначается расположенной прямо над ней надписью <sup>в</sup> нижней строке дисплея.

### Пример.

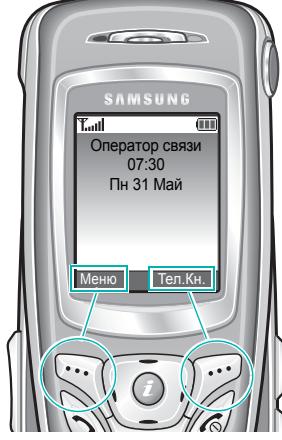

Для перехода <sup>в</sup> режим меню нажмите левую программную клавишу.

Для обращения <sup>к</sup> телефонной книге нажмите правую программную клавишу.

В каждом главном меню левой программной клавише назначено одно из наиболее часто используемых подменю, например <sup>в</sup> меню **Настройки звука** левой программной клавише назначено подменю **Звук звонка**. Это позволяет быстро открывать наиболее часто используемые меню.

# **Выбор вариантов**

Просмотр <sup>и</sup> выбор доступных функций <sup>и</sup> параметров

1. Нажмите соответствующую программную клавишу.

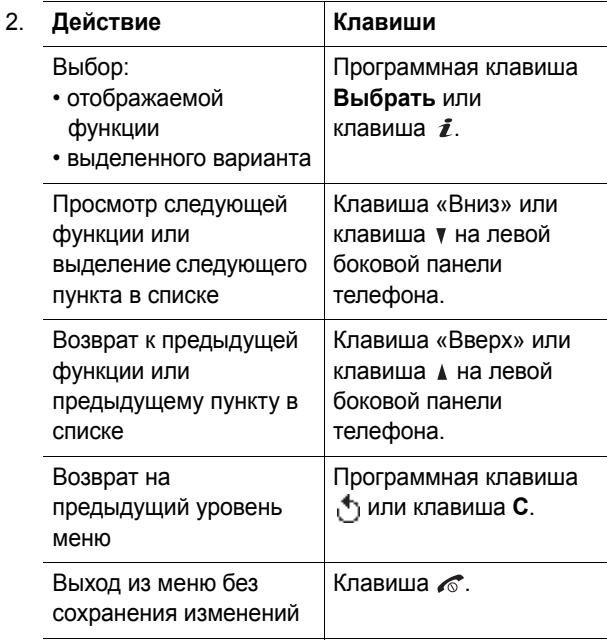

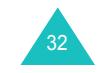

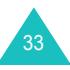

#### **Выбор функций <sup>и</sup> параметров**

Некоторые функции требуют ввода пароля или PINкода. Введите код <sup>и</sup> нажмите программную клавишу **Да** или клавишу  $\,$  .

**Примечание.** При открытии списка вариантов <sup>в</sup> телефоне выделяется текущий активный вариант. Однако при наличии только двух вариантов (например, **Включено**/ **Выключено**) <sup>в</sup> телефоне выделяется вариант, противоположный текущему активному, чтобы пользователь мог сразу его выбрать.

# **Телефонная книга**

Телефонные номера <sup>и</sup> соответствующие им имена можно хранить <sup>в</sup> памяти SIM-карты или <sup>в</sup> памяти телефона. Это разные хранилища, но они используются как единая телефонная книга.

**Примечание.** Максимальное количество телефонных номеров, которое может храниться на SIM-карте, зависит от конкретной SIM-карты.

# **Запись телефонного номера вместе <sup>с</sup> именем**

Предусмотрено два способа сохранения номера:

- с помощью программной клавиши **Сохран.** или клавиши γ в режиме ожидания;
- с помощью пункта **Добавить запись** <sup>в</sup> меню телефонной книги.

### **Сохранение номера <sup>в</sup> режиме ожидания**

1. Введите номер, который требуется сохранить.

**Примечание.** В случае ошибки при вводе исправьте номер <sup>с</sup> помощью клавиши **C**. Подробнее см. на стр. 24.

2. Убедившись <sup>в</sup> правильности номера, нажмите программную клавишу **Сохран.** или клавишу .

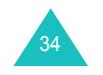

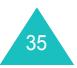

#### **Телефонная книга**

- 3. Выберите значок, соответствующий категории сохраняемого номера. Предусмотрены три категории:
	- $\boxed{=}$ : номер мобильного телефона;
	- $\blacksquare$ : рабочий номер;
	- • В: домашний номер.

Выберите категорию клавишей «Влево» или «Вправо», затем нажмите программную клавишу **Выбрать** или клавишу  $\hat{\mathbf{z}}$ .

4. Клавишей «Вверх» или «Вниз» выберите тип памяти (**SIM** или **Телефон**) <sup>и</sup> нажмите программную клавишу **Выбрать** или клавишу  $\boldsymbol{i}$ .

**Примечание.** В случае смены телефонного аппарата все номера, хранящиеся <sup>в</sup> памяти SIM-карты, будут доступны <sup>в</sup> новом телефоне, <sup>а</sup> все номера, хранившиеся <sup>в</sup> памяти старого телефона, необходимо будет вводить заново.

5. Введите имя <sup>и</sup> нажмите программную клавишу **Да** или клавишу  $\,boldsymbol{\ell}$  .

Подробнее ввод символов рассматривается на стр. 49.

- 6. Если номер <sup>и</sup> имя требуется сохранить <sup>в</sup> другой ячейке, нажимая клавишу **C**, сотрите предлагаемый номер ячейки <sup>и</sup> введите требуемый номер <sup>с</sup> помощью цифровых клавиш.
- 7. Сохраните имя <sup>и</sup> номер, нажав программную клавишу **Да** или клавишу **i**.

После сохранения на дисплее отображаются сохраненный номер <sup>и</sup> имя.

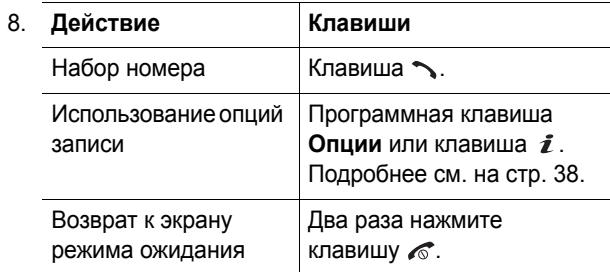

**Сохранение номера с помощью меню телефонной книги**

- 1. На экране режима ожидания нажмите программную клавишу **Тел.Кн.**
- 2. Клавишей «Вверх» или «Вниз» перейдите <sup>к</sup> пункту **Добавить запись** <sup>и</sup> нажмите программную клавишу **Выбрать** или клавишу  $\hat{\mathbf{z}}$ .
- 3. Клавишей «Влево» или «Вправо» выберите значок, соответствующий категории сохраняемого номера, затем нажмите программную клавишу **Выбрать** или клавишу  $\hat{\imath}$ .

**Примечание.** На этом этапе можно выбрать значок электронной почты ( $\overline{{}^{\textcircled{\tiny{\textsf{R}}}}}$ ). Он позволяет вместо номера телефона сохранить адрес электронной почты.

4. Клавишей «Вверх» или «Вниз» выберите тип памяти (**SIM** или **Телефон**) <sup>и</sup> нажмите программную клавишу **Выбрать** или клавишу .

**Примечание.** При сохранении адреса электронной почты SIM-карта недоступна.

37

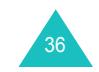

#### **Телефонная книга**

5. Введите имя <sup>и</sup> нажмите программную клавишу **Да** или клавишу  $\,boldsymbol{\ell}$  .

Подробнее ввод символов рассматривается на стр. 49.

- 6. Введите сохраняемый номер или адрес <sup>и</sup> нажмите программную клавишу **Сохран.** или клавишу .
- 7. Для сохранения номера перейдите <sup>к</sup> шагу 6 на предыдущей странице.

# **Функции телефонной книги**

Для доступа <sup>к</sup> функциям телефонной книги нажмите программную клавишу **Опции** или клавишу  $\hat{i}$  при открытой записи телефонной книги.

Доступны следующие функции.

**Фотоопределитель**: Позволяет выбрать одну из снятых <sup>с</sup> помощью камеры фотографий <sup>в</sup> качестве идентификатора вызывающего абонента, отображаемого при поступлении вызова <sup>с</sup> конкретного номера. Подробнее функции камеры рассматриваются на стр. 145.

Выбрать фото: Позволяет выбрать фотографию для данного номера.

Сделать фото: Позволяет снять новую фотографию для использования в качестве идентификатора вызывающего абонента.

Просмотреть: Служит для отображения фотографии, назначенной данному номеру.

Удалить фотоопределитель: Позволяет отменить выбор фотографии для идентификации вызывающего абонента.

**Редактировать**: Позволяет отредактировать имя <sup>и</sup> номер.

Для изменения имени или телефонного номера для выделенной записи выберите пункт **Одну запись**. В случае изменения имени номер сохраняется отдельно с новым именем.

Для изменения только имени записи выберите пункт **Все записи**.

**Копировать**: Позволяет скопировать номер <sup>в</sup> другую ячейку памяти. Можно выбрать область памяти (SIMкарта или телефон) <sup>и</sup> номер ячейки.

**Вставить**: Позволяет вставить номер для режима обычного набора номера. Эта функция служит для набора номера, похожего на номер из телефонной книги, например <sup>с</sup> другим добавочным номером на том же предприятии.

С помощью клавиши **C** внесите <sup>в</sup> номер необходимые изменения. Подробнее см. на стр. 24. Когда номер будет готов для набора, нажмите клавишу .

**Удалить**: Позволяет удалить выбранный номер из телефонной книги. Для подтверждения удаления имени и номера нажмите программную клавишу **Да** или клавишу  $\hat{\imath}$ .

**Группа абонентов**: Позволяет назначать записям <sup>в</sup> телефонной книге одну из групп абонентов для того, чтобы при поступлении вызова телефон подавал специальные сигналы вызова, соответствующие группе, к которой относится вызывающий абонент. Выберите одну из десяти имеющихся групп.

Для удаления записи из всех групп выберите вариант **Нет группы**.

Подробнее изменение свойств группы абонентов рассматривается на стр. 41.

**Создать запись**: Позволяет добавить для текущего выбранного имени новый номер.

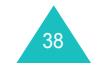

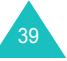

# **Набор номера из телефонной книги**

Сохранив телефонные номера <sup>в</sup> телефонной книге, можно просто <sup>и</sup> быстро набирать их, используя номера ячеек, назначенные им <sup>в</sup> телефонной книге.

**Примечание.** Если номер ячейки неизвестен, для поиска записи по имени необходимо перейти <sup>в</sup> меню **Найти** <sup>с</sup> помощью программной клавиши **Тел.Кн.** Подробнее см. на стр. 43.

Набор номера <sup>с</sup> SIM-карты

1. В режиме ожидания введите номер ячейки требуемого телефонного номера <sup>и</sup> нажмите клавишу #.

Отображается список записей на SIM-карте <sup>с</sup> выделенным требуемым номером.

- 2. Для перемещения по номерам <sup>в</sup> списке служат клавиши «Вверх» <sup>и</sup> «Вниз».
- 3. Выбрав требуемый номер, нажмите программную клавишу **Вызов**, клавишу мли клавишу  $\hat{i}$ .

Набор номера из памяти телефона

- 1. В режиме ожидания нажмите клавишу **0** <sup>и</sup> удерживайте ее нажатой. Отображается символ **<sup>+</sup>**.
- 2. Введите номер ячейки нужного телефонного номера и нажмите клавишу **·** .

Отображается список записей <sup>в</sup> памяти телефона.

- 3. Для перемещения по номерам <sup>в</sup> списке служат клавиши «Вверх» <sup>и</sup> «Вниз».
- 4. Выбрав требуемый номер, нажмите программную клавишу **Вызов**, клавишу мли клавишу  $\hat{i}$ .

# **Быстрый набор**

Можно назначить до восьми наиболее часто используемых телефонных номеров из телефонной книги цифровым клавишам **2**–**9** <sup>и</sup> быстро набирать эти телефонные номера, нажимая соответствующую цифровую клавишу <sup>и</sup> удерживая ее нажатой.

# **Создание записей быстрого набора**

- 1. На экране режима ожидания нажмите программную клавишу **Тел.Кн**.
- 2. Клавишей «Вверх» или «Вниз» выделите пункт **Быстрый набор** <sup>и</sup> нажмите программную клавишу **Выбрать** или клавишу  $\hat{\mathbf{z}}$ .
- 3. Выберите клавишу, которую требуется назначить номеру быстрого набора (от **2** до **9**), <sup>и</sup> нажмите программную клавишу **Выбрать** или клавишу .

**Примечание.** Ячейка памяти 1 зарезервирована для номера сервера голосовой почты.

Если выбранной клавише уже был назначен номер, вместо программной клавиши **Выбрать** отображается программная клавиша **Опции**. Переходите <sup>к</sup> шагу 6.

- 4. Выберите из списка запись телефонной книги <sup>и</sup> нажмите программную клавишу **Просмотр** или клавишу  $\boldsymbol{i}$ .
- 5. Если в записи хранятся несколько номеров, выберите номер клавишей «Вверх» или «Вниз» <sup>и</sup> нажмите программную клавишу **Выбрать** или клавишу  $\boldsymbol{i}$ .

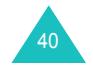

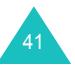

#### **Телефонная книга**

- 6. После назначения номера клавише можно воспользоваться одной из следующих функций, нажав программную клавишу **Опции** или клавишу  $\hat{i}$ .
	- **Изменить**: Позволяет назначить клавише другой номер.
	- **Удалить**: Позволяет сбросить параметр <sup>и</sup> отменить назначение номера данной клавише.
	- **Удалить все**: Позволяет сбросить параметры для всех клавиш и отменить назначение номеров для всех клавиш.
	- **Номер**: Позволяет просмотреть номер, назначенный данной клавише. Для набора номера можно нажать клавишу .
- 7. Завершив операцию, нажмите программную клавишу  $\uparrow$  или клавишу  $\mathcal{L}$ .

# **Быстрый набор**

Для быстрого набора номеров, назначенных клавишам **2**–**9**, нажмите соответствующую клавишу <sup>и</sup> удерживайте ее нажатой.

# **Поиск и набор номера из телефонной книги**

Поиск номеров, хранящихся <sup>в</sup> телефонной книге, возможен двумя способами — по имени <sup>и</sup> по группе абонентов.

### **Поиск номера по имени**

- 1. На экране режима ожидания нажмите программную клавишу **Тел.Кн**.
- 2. Нажмите программную клавишу **Выбрать** или клавишу при выделенном пункте **Найти**. Запрашивается ввод имени.
- 3. Введите несколько первых букв имени, которое требуется найти.

Выводятся записи телефонной книги <sup>с</sup> выделенной первой записью, наиболее соответствующей введенным буквам.

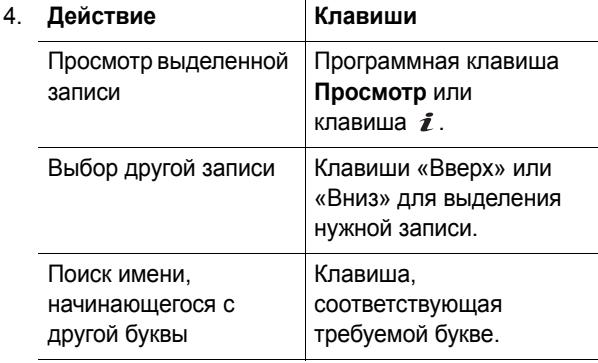

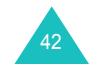

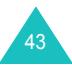

#### **Телефонная книга**

5. Найдя требуемую запись, нажмите клавишу  $\boldsymbol{\checkmark}$  для набора номера.

Существует <sup>и</sup> другой способ: нажмите программную клавишу **Опции** или клавишу  $\hat{i}$  для доступа к параметрам записей телефонной книги. Подробнее см. на стр. 38.

### **Поиск номера по группе абонентов**

- 1. На экране режима ожидания нажмите программную клавишу **Тел.Кн**.
- 2. С помощью клавиши «Вверх» или «Вниз» перейдите <sup>к</sup> пункту **Найти группу** <sup>и</sup> нажмите программную клавишу **Выбрать** или клавишу . Запрашивается ввод имени группы.
- 3. Введите несколько первых букв имени группы, которую требуется найти.

Выводится список групп абонентов, начинающийся с первой группы, наиболее соответствующей введенным буквам.

4. При необходимости <sup>с</sup> помощью клавиши «Вверх» или «Вниз» перейдите <sup>к</sup> требуемой группе <sup>и</sup> нажмите программную клавишу **Просмотр** или клавишу  $\bm{i}$ .

Выводятся записи телефонной книги, относящиеся к данной группе абонентов.

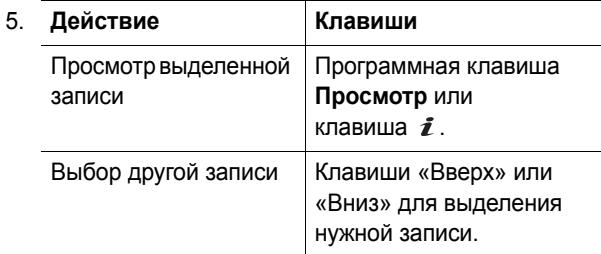

6. Найдя требуемую запись, нажмите клавишу для набора номера.

Существует <sup>и</sup> другой способ: нажмите программную клавишу **Опции** или клавишу  $\hat{\imath}$  для доступа к параметрам записей телефонной книги (подробнее см. на стр. 38).

# **Редактирование группы абонентов**

- 1. На экране режима ожидания нажмите программную клавишу **Тел.Кн**.
- 2.С помощью клавиши «Вверх» или «Вниз» перейдите <sup>к</sup> пункту **Правка группы** <sup>и</sup> нажмите программную клавишу **Выбрать** или клавишу .
- 3. Для просмотра списка групп используйте клавишу «Вверх» или «Вниз».
- 4. Когда будет выделена требуемая группа, нажмите программную клавишу **Опции** или клавишу .
- 5. Выбирая каждый из параметров, внесите <sup>в</sup> него требуемые изменения. Доступны следующие параметры.
	- **Звук звонка**: Позволяет выбрать сигнал вызова, оповещающий <sup>о</sup> поступлении голосового вызова от члена группы.

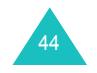

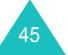

#### **Телефонная книга**

- **Звук SMS**: Позволяет выбрать сигнал вызова, оповещающий <sup>о</sup> поступлении сообщения от члена группы.
- **Картинка**: Позволяет выбрать значок, оповещающий <sup>о</sup> поступлении голосового вызова от члена группы.
- **Название группы**: Позволяет задать имя группы. Подробнее ввод символов рассматривается на стр. 49.
- 6. Завершив операцию, нажмите программную клавишу  $\uparrow$  или клавишу  $\mathcal{L}$ .

# **Удаление всех записей из телефонной книги**

Можно удалить все записи из выбранной памяти или из памяти обоих типов.

- 1. На экране режима ожидания нажмите программную клавишу **Тел.Кн**.
- 2. С помощью клавиши «Вверх» или «Вниз» перейдите <sup>к</sup> пункту **Удалить все** <sup>и</sup> нажмите программную клавишу **Выбрать** или клавишу .
- 3. Спомощью клавиши  $\hat{\imath}$  установите пометку у очищаемой области памяти — **Все**, **SIM** или **Телефон**.

Для снятия пометки нажмите клавишу  $\hat{i}$  еще раз.

4. Установив пометку, для удаления записей из выбранной области памяти нажмите программную клавишу **Удалить**.

5. Введите пароль телефона <sup>и</sup> нажмите программную клавишу **Да** или клавишу  $\hat{\mathbf{z}}$ .

**Примечание.** На заводе-изготовителе устанавливается пароль «00000000». Порядок изменения пароля см. на стр. 168.

6. При появлении запроса на подтверждение нажмите программную клавишу **Да** или клавишу .

Для отмены удаления нажмите программную клавишу **Нет**.

- 7. При повторном появлении запроса на подтверждение нажмите программную клавишу **Да** или клавишу  $\,boldsymbol{\imath}$  .
- 8. Завершив операцию, нажмите программную клавишу  $\uparrow$  или клавишу  $\curvearrowleft$ .

# **Проверка состояния памяти**

Можно проверить количество имен и номеров, хранящихся <sup>в</sup> телефонной книге (<sup>в</sup> памяти SIM-карты <sup>и</sup> телефона). Можно также проверить емкость этих типов памяти.

- 1. На экране режима ожидания нажмите программную клавишу **Тел.Кн**.
- 2. С помощью клавиши «Вверх» или «Вниз» выберите пункт **Состояние памяти** <sup>и</sup> нажмите программную клавишу **Выбрать** или клавишу  $\boldsymbol{i}$ .
- 3. Для просмотра количества занятых записей <sup>и</sup> общего количества записей <sup>в</sup> памяти SIM-карты <sup>и</sup> телефона нажимайте клавишу «Вверх» или «Вниз».
- 4. Завершив операцию, нажмите программную клавишу  $\uparrow$  или клавишу  $\curvearrowleft$ .

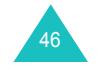

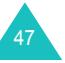

# **Телефонные номера услуг**

Предусмотрен просмотр списка телефонных номеров услуг (Каталог сервисов), назначенных оператором мобильной связи. В список входят номера служб экстренной помощи, справочной службы <sup>и</sup> голосовой почты.

- 1. На экране режима ожидания нажмите программную клавишу **Тел.Кн**.
- 2. С помощью клавиши «Вверх» или «Вниз» выберите пункт **Каталог сервисов** <sup>и</sup> нажмите программную клавишу **Выбрать** или клавишу .
- 3. Для просмотра списка номеров служат клавиши «Вверх» <sup>и</sup> «Вниз».
- 4. Чтобы набрать текущий номер, нажмите программную клавишу **Вызов** или клавишу .

**Примечание.** Этот пункт отображается только <sup>в</sup> том случае, если SIM-карта поддерживает функцию SDN (телефонные номера услуг).

# **Ввод текста**

При использовании телефона часто требуется вводить текст, например при сохранении имени <sup>в</sup> телефонной книге, при создании сообщения или персонального приветствия или при записи событий <sup>в</sup> календарь. Алфавитно-цифровые символы вводятся <sup>с</sup> помощью клавиатуры телефона.

В телефоне предусмотрены несколько режимов ввода текста.

**• Режим T9**

Этот режим позволяет вводить слова нажатием только одной клавиши для каждой буквы. Каждой клавише телефона соответствует несколько букв, например <sup>с</sup> помощью клавиши **5** можно ввести буквы М, Н, О <sup>и</sup> П. В режиме T9 введенные буквы сопоставляются с записями встроенного словаря для определения вводимого слова. Таким образом сокращается число нажатий клавиш.

### **• Алфавитный режим**

Этот режим позволяет вводить буквы, нажимая клавишу <sup>с</sup> требуемой буквой. Нажмите клавишу один, два, три или четыре раза до появления требуемой буквы.

### **• Режим ввода цифр**

Этот режим позволяет вводить цифры.

### **• Режим ввода символов**

Этот режим позволяет вводить различные символы и знаки пунктуации.

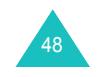

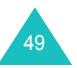

#### **Ввод текста**

# **Изменение режима ввода текста**

Когда курсор находится <sup>в</sup> поле, допускающем ввод символов, на дисплей выводится индикатор режима ввода текста.

### Пример. Ввод текстового сообщения

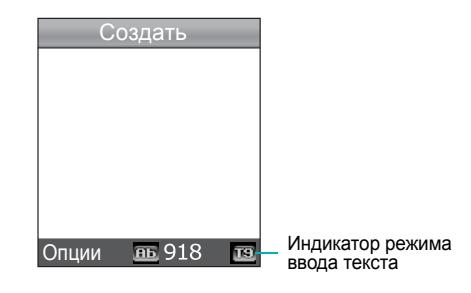

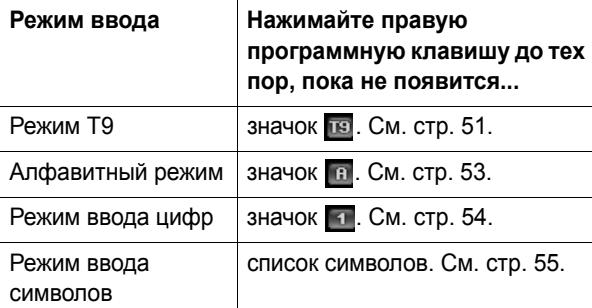

**Примечание.** Могут быть предусмотрены <sup>и</sup> другие режимы ввода текста <sup>в</sup> зависимости от страны, <sup>в</sup> которой был приобретен телефон. Для использования режима ввода текста на родном языке нажмите <sup>и</sup> удерживайте клавишу \* в алфавитном режиме.

# **Режим T9**

Интеллектуальный режим ввода текста T9 позволяет ввести символ одним нажатием клавиши. Этот режим основан на использовании встроенного словаря.

Ввод слова <sup>в</sup> режиме T9

- 1. В режиме T9 слово набирается клавишами **2**–**9**. Для ввода буквы нажимайте соответствующую клавишу только один раз.
	- Пример. Для ввода слова «Образ» <sup>в</sup> режиме T9 последовательно нажмите клавиши **5**, **2**, **6**, **2** и **3**.

Вводимое слово отображается на дисплее. Оно может изменяться при нажатии каждой следующей клавиши.

- 2. Полностью наберите слово, прежде чем редактировать или удалять набранные символы.
- 3. При появлении правильного слова переходите <sup>к</sup> шагу 4.

Если слово отображается неправильно, нажимайте клавишу **0** либо «Вверх» или «Вниз» для отображения других вариантов слова, соответствующего нажатым клавишам.

- Пример. Словам «Год» <sup>и</sup> «Воз» соответствует одна и та же последовательность клавиш: **2**, **5** <sup>и</sup> **3**. Первым на дисплее телефона отображается наиболее часто используемый вариант.
- 4. Введите пробел, нажав клавишу #, и начинайте вводить следующее слово.

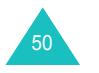

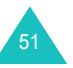

#### **Ввод текста**

### Добавление нового слова <sup>в</sup> словарь T9

- 1. Нажав клавиши, соответствующие добавляемому слову, нажмите клавишу **0** или «Вниз» для отображения других вариантов.
- 2. Если других вариантов нет, <sup>в</sup> нижней строке дисплея отображается пункт **Добав**. Нажмите программную клавишу **Добав.** или клавишу .
- 3. При необходимости удалите слово клавишей **C** и введите добавляемое слово <sup>в</sup> алфавитном режиме. См. стр. 53.
- 4. Нажмите программную клавишу **Да** или клавишу  $\mathbf{\vec{z}}$  .

Слово добавляется <sup>в</sup> словарь T9 <sup>и</sup> становится первым вариантом для соответствующей последовательности клавиш.

**Примечание.** Для некоторых языков эта функция не поддерживается.

- Для ввода точек, дефисов или апострофов нажмите клавишу **1**. Грамматические правила, реализованные в режиме T9, обеспечивают ввод правильного знака препинания.
- Для изменения регистра <sup>в</sup> режиме T9 служит клавиша \*. Предусмотрено три режима: первая заглавная буква ( <mark>нь</mark>), фиксация верхнего регистра ( **ВВ**) и нижний регистр (  $\overline{ab}$  ).
- Для перемещения курсора служат клавиши «Влево» <sup>и</sup> «Вправо». Для удаления букв нажимайте клавишу **C**. Для полной очистки дисплея нажмите клавишу **C** и удерживайте ее нажатой.

#### **Ввод текста**

# **Алфавитный режим**

Текст вводится нажатием клавиш <sup>с</sup> **1** по **0**.

- 1. Нажмите клавишу <sup>с</sup> требуемой буквой:
	- один раз для ввода первой буквы;
	- два раза для ввода второй буквы;
	- и т. д.
- 2. Остальные буквы вводятся аналогично.

**Примечание.** При нажатии другой клавиши курсор перемещается вправо. Если требуется ввести две одинаковые буквы или другую букву, назначенную той же клавише, перед вводом следующей буквы подождите несколько секунд, пока курсор автоматически не переместится вправо.

Список символов для ввода с клавиатуры см. в приведенной ниже таблице.

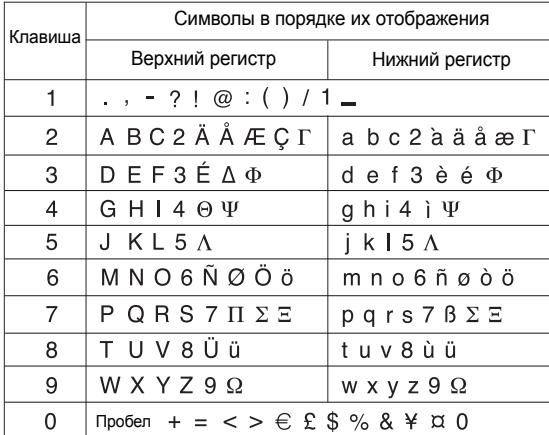

**Примечание.** Символы, доступные <sup>в</sup> алфавитном режиме, зависят от выбранного языка.

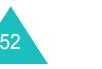

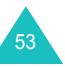

#### **Ввод текста**

- Для ввода пробела нажмите клавишу  $\texttt{\#}$ .
- Для изменения регистра <sup>в</sup> алфавитном режиме служит клавиша \*. Предусмотрено три режима: первая заглавная буква (**ВБ**), фиксация верхнего регистра (ВВ) и нижний регистр (ВЪ).
- Для перемещения курсора служат клавиши «Влево» <sup>и</sup> «Вправо». Для удаления букв нажимайте клавишу **C**. Для полной очистки дисплея нажмите клавишу **C** <sup>и</sup> удерживайте ее нажатой.

**Примечание.** Для включения <sup>и</sup> выключения дополнительного режима ввода на вашем языке нажмите и удерживайте клавишу  $\ast$ .

# **Режим ввода цифр**

Режим ввода цифр позволяет вводить цифры <sup>в</sup> текстовое сообщение. Нажмите клавиши, соответствующие цифрам, которые требуется ввести.

Режим ввода символов позволяет вводить символы в текстовое сообщение.

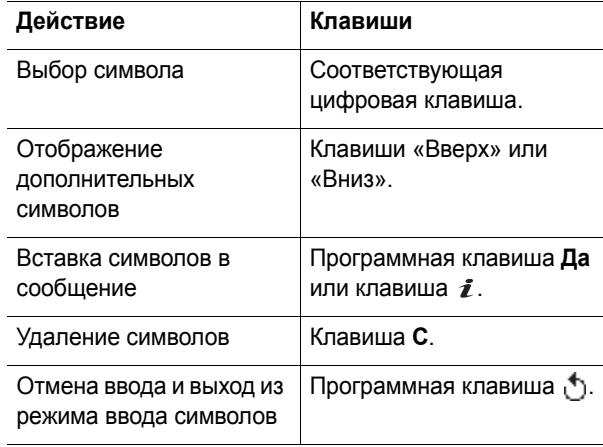

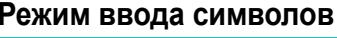

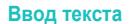

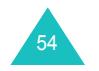

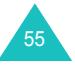

# **Функции во время вызова**

В телефоне предусмотрен ряд управляющих функций, которые можно использовать во время разговора.

# **Удержание вызова**

Текущий вызов можно <sup>в</sup> любое время перевести <sup>в</sup> режим удержания. Во время текущего вызова можно послать другой вызов, если эта услуга поддерживается сетью.

Для переключения вызова <sup>в</sup> режим удержания нажмите программную клавишу **Удерж**. Вызов можно <sup>в</sup> любой момент снова сделать активным, нажав программную клавишу **Извлечь**.

Посылка нового вызова во время текущего вызова

1. Введите требуемый номер телефона или найдите его <sup>в</sup> телефонной книге.

Подробнее <sup>о</sup> поиске номера <sup>в</sup> телефонной книге см. на стр. 43.

2. Для набора номера нажмите клавишу .

Первый вызов автоматически переводится <sup>в</sup> режим удержания на линии.

### Другой способ

- 1. Переключите текущий вызов <sup>в</sup> режим удержания на линии, нажав программную клавишу **Удерж**.
- 2. Пошлите второй вызов обычным способом.

При наличии активного вызова <sup>и</sup> удерживаемого вызова можно переключаться между двумя вызовами; при этом активный вызов переводится <sup>в</sup> режим удержания, <sup>а</sup> удерживаемый вызов становится активным.

Для переключения между двумя вызовами нажмите программную клавишу **Перекл**.

Текущий вызов переводится <sup>в</sup> режим удержания, <sup>а</sup> удерживаемый вызов становится активным, позволяя продолжить разговор <sup>с</sup> этим абонентом.

Завершение вызова производится обычным образом <sup>с</sup> помощью клавиши .

# **Функции меню**

Во время вызова можно пользоваться функциями главного меню.

- 1. Нажмите программную клавишу **Опции** или клавишу  $\boldsymbol{i}$ .
- 2. Выделив вариант **Мeню**, нажмите программную клавишу **Да** или клавишу *і*.
- 3. Для прокрутки списка меню используйте управляющие клавиши.

**Примечание.** Во время вызова невозможно использовать некоторые функции меню. В данном списке они отключены.

Подробнее <sup>о</sup> доступных функциях меню см. <sup>в</sup> списке на стр. 67.

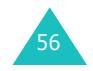

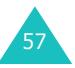

# **Отключение микрофона**

Микрофон телефона можно временно отключить, чтобы телефонный собеседник не мог вас слышать.

Пример. Необходимо поговорить <sup>с</sup> человеком, находящимся <sup>в</sup> комнате, но телефонный собеседник не должен слышать этот разговор.

Временное отключение микрофона

- 1. Нажмите программную клавишу **Опции** или клавишу  $\hat{\mathbf{z}}$ .
- 2. Клавишей «Вниз» выделите пункт **Выкл. звук**.
- 3. Нажмите программную клавишу **Да** или клавишу  $\mathbf{\vec{z}}$ .

**Будет отображен значок выключения звука (** $\bullet$ **), и** телефонный собеседник не будет слышать вас.

#### Включение микрофона

- 1. Нажмите программную клавишу **Опции** или клавишу  $\hat{i}$ .
- 2. При необходимости клавишей «Вниз» выделите пункт **Вкл. звук**.
- 3. Нажмите программную клавишу **Да** или клавишу  $\mathbf{\vec{z}}$ .
	- Телефонный собеседник снова будет слышать вас.

# **Отключение или передача тональных сигналов клавиатуры**

Эта функция позволяет отключать <sup>и</sup> включать тональные сигналы клавиатуры. Если выбран пункт **Выкл. DTMF**, телефон не передает тональных сигналов клавиатуры (DTMF — двухтональные многочастотные сигналы), что позволяет нажимать клавиши во время вызова без мешающих разговору тональных сигналов клавиатуры.

**Примечание.** Для управления голосовой почтой или соединения <sup>с</sup> компьютеризированной телефонной системой должен быть выбран вариант **Вкл. DTMF**.

# **Передача последовательности сигналов DTMF**

Тональные сигналы DTMF можно передавать <sup>в</sup> виде последовательности по завершении ввода требуемого номера.

Эта функция удобна для ввода пароля или номера счета при работе <sup>с</sup> автоматизированными системами, например <sup>с</sup> банковскими службами.

Передача сигналов DTMF

- 1. После соединения <sup>с</sup> системой дистанционного обслуживания нажмите программную клавишу **Опции** или клавишу  $\hat{\mathbf{z}}$ .
- 2. Нажимая клавишу «Вниз», выделите пункт **Отправка DTMF**.

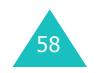

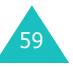

#### **Функции во время вызова**

- 3. Нажмите программную клавишу **Да** или клавишу *1*.
- 4. Введите номер для передачи <sup>и</sup> нажмите клавишу  $\hat{\mathbf{z}}$ .

Производится передача тональных сигналов.

# **Поиск номера <sup>в</sup> телефонной книге**

Во время вызова возможен поиск номера <sup>в</sup> телефонной книге.

- 1. Нажмите программную клавишу **Опции** или клавишу  $\hat{\mathbf{z}}$ .
- 2. Нажимая клавишу «Вниз», выделите пункт **Тел. книга**.
- 3. Нажмите программную клавишу **Да** или клавишу *і*т.

Выводится список записей, хранящихся <sup>в</sup> телефонной книге.

4. Введите имя, которое требуется найти.

Если ввести несколько первых букв имени, выводится список записей телефонной книги, начиная <sup>с</sup> первой записи, соответствующей введенным буквам.

5. Для просмотра выделенной записи нажмите программную клавишу **Просмотр** или клавишу .

Подробнее функции телефонной книги рассматриваются на стр. 35.

# **Ожидание вызова**

Во время разговора можно ответить на входящий вызов, если данная услуга поддерживается сетью и для пункта меню **Ожидание вызова** (**Меню 3.3**) установлено значение **Актив**. Подробнее см. на стр. 82. Для уведомления <sup>о</sup> входящем вызове подается звуковой сигнал ожидающего вызова.

Ответ на вызов во время текущего вызова

1. Для ответа на входящий вызов нажмите клавишу ,

Первый вызов автоматически переводится <sup>в</sup> режим удержания на линии.

- 2. Для переключения между двумя вызовами нажимайте программную клавишу **Перекл**.
- 3. Для завершения удерживаемого вызова нажмите программную клавишу **Опции** или клавишу  $\mathbf{i}$  и выберите вариант **Закончить удержание**.

Для завершения текущего вызова нажмите клавишу .

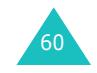

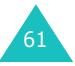

### **Конференц-связь**

Конференц-связь — это сетевая услуга, позволяющая установить многостороннюю связь или конференцию <sup>с</sup> одновременным участием до шести абонентов. За дополнительной информацией <sup>о</sup> подписке на эту услугу обращайтесь <sup>к</sup> оператору мобильной связи.

### **Как осуществить конференц-связь**

- 1. Вызовите первого участника обычным образом.
- 2. Вызовите второго участника обычным образом. Первый вызов автоматически переводится <sup>в</sup> режим удержания на линии.
- 3. Для включения первого участника <sup>в</sup> конференцию нажмите программную клавишу **Опции** или клавишу и выберите вариант **Объединить**. Нажмите программную клавишу **Да** или клавишу  $\hat{z}$ .
- 4. Для включения <sup>в</sup> конференцию нового участника вызовите его обычным образом <sup>и</sup> нажмите программную клавишу **Опции** или клавишу . Выберите вариант **Объединить** <sup>и</sup> нажмите программную клавишу **Да** или клавишу .

Для добавления <sup>к</sup> конференцию абонента входящего вызова ответьте на вызов, затем нажмите программную клавишу **Опции** или клавишу  $\hat{i}$  и выберите вариант **Объединить**. Повторите операцию требуемое число раз.

# **Конфиденциальный разговор <sup>с</sup> одним из участников конференции**

1. Нажмите программную клавишу **Опции** или клавишу  $\hat{i}$  и выделите пункт Выберите один. Нажмите клавишу  $\,boldsymbol{i}$  .

Отображается список участников конференции.

- 2. Клавишей «Вверх» или «Вниз» выделите <sup>в</sup> списке требуемого участника и нажмите клавишу ,
- 3. Когда будет выделен вариант **Частный**, нажмите программную клавишу **Да** или клавишу .

Теперь можно конфиденциально поговорить <sup>с</sup> этим абонентом. Другие участники конференции могут продолжать говорить между собой.

4. Для возврата <sup>в</sup> <sup>к</sup> конференции нажмите программную клавишу **Опции** или клавишу  $\mathbf{i}$  и выберите вариант **Объединить**. Нажмите программную клавишу **Да** или клавишу .

Все участники конференции будут слышать друг друга.

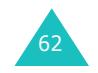

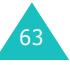

### **Завершение связи <sup>с</sup> одним из участников конференции**

1. Нажмите программную клавишу **Опции** или клавишу  $\hat{i}$  и выделите пункт Выберите один. Нажмите программную клавишу **Да** или клавишу *і*.

Отображается список участников конференции.

- 2. Клавишей «Вверх» или «Вниз» выделите <sup>в</sup> списке требуемого участника и нажмите клавишу .
- 3. Клавишей «Вниз» выберите пункт **Удалить** <sup>и</sup> нажмите программную клавишу **Да** или клавишу *і*.

Связь с данным участником завершается, однако можно продолжать говорить с остальными участниками.

4. Для завершения конференции закройте телефон или нажмите клавишу  $\ll$ .

# **Меню**

Телефон располагает обширным набором функций, которые удовлетворят самого взыскательного пользователя. Эти функции сгруппированы <sup>в</sup> меню <sup>и</sup> подменю.

Доступ <sup>к</sup> меню или подменю возможен либо <sup>с</sup> помощью управляющих клавиш, либо <sup>с</sup> помощью клавиш быстрого доступа.

# **Вызов функций меню <sup>с</sup> помощью управляющих клавиш**

- 1. Для перехода <sup>в</sup> режим меню из режима ожидания нажмите программную клавишу **Меню**.
- 2. Прокручивая список управляющими клавишами, перейдите <sup>к</sup> требуемому главному меню, например **Настройки телефона**. Для входа <sup>в</sup> меню нажмите клавишу  $\hat{\mathbf{z}}$ .

**Примечание.** При выборе главного меню левая программная клавиша обеспечивает быстрый доступ <sup>к</sup> наиболее часто используемому подменю.

3. Если меню содержит подменю, например **Язык**, для доступа <sup>к</sup> этому подменю перейдите <sup>к</sup> нему <sup>с</sup> помощью клавиши «Вверх» или «Вниз», затем нажмите программную клавишу **Выбрать** или клавишу  $\hat{i}$ .

**Примечание.** Клавиши «Влево» <sup>и</sup> «Вправо» позволяют перейти <sup>к</sup> другим главным меню.

Если выбранное меню содержит дополнительные пункты, повторите этот шаг.

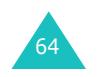

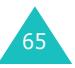

**Меню**

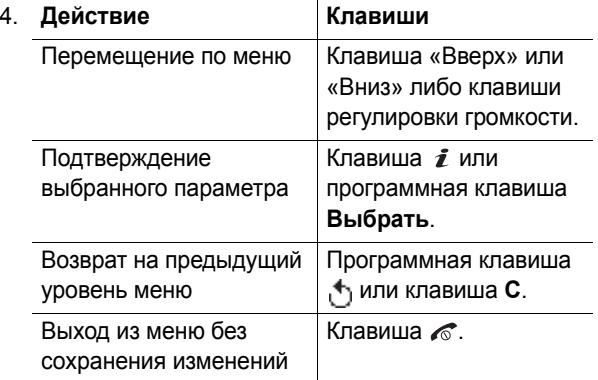

# **Быстрый доступ**

Пункты меню (меню, подменю <sup>и</sup> параметры) пронумерованы, поэтому для их вызова можно использовать соответствующие цифровые клавиши. Доступ <sup>к</sup> главным меню путем нажатия цифровых клавиш (**1**–**9**), соответствующих положению меню на экране.

Нажмите программную клавишу **Меню** <sup>и</sup> введите номер требуемого меню.

**Примечание.** Номера, присвоенные каждому меню, указаны <sup>в</sup> списке на стр. 67. В зависимости от услуг, поддерживаемых SIM-картой, эти номера могут не соответствовать номерам меню <sup>в</sup> телефоне.

Пример. Доступ <sup>к</sup> меню **Язык**.

- 1. Нажмите программную клавишу **Меню**.
- 2. Нажмите клавишу **9** для доступа <sup>к</sup> меню **Настройки телефона**.
- 3. Нажмите клавишу **5** для доступа <sup>к</sup> параметру **Язык**.

Отображается список доступных языков.

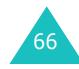

# **Список функций меню**

В приведенном ниже списке показана структура меню и указаны номера, присвоенные каждому пункту, а также ссылки на страницы <sup>с</sup> описанием соответствующей функции.

# **1. SIM AT\***

# **2. Журнал звонков (см. стр. 73)**

- 2.1 Пропущенные
- 2.2 Входящие
- 2.3 Исходящие
- 2.4 Удалить все
- 2.5 Продолжительность
	- 2.5.1 Последнего
		- 2.5.2 Исходящих
	- 2.5.3 Входящих
	- 2.5.4 Сброс таймеров
- 2.6 Стоимость\*
	- 2.6.1 Последнего
	- 2.6.2 Общая
	- 2.6.3 Максимальная
	- 2.6.4 Сброс счетчиков
	- 2.6.5 Задать максимальную
	- 2.6.6 Стоимость единицы

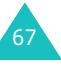

<sup>\*</sup> Отображается только <sup>в</sup> том случае, если поддерживается SIM-картой.

**3. Услуги сети (см. стр. 78)** 3.1 Переадресация 3.1.1 Всегда 3.1.2 Если занят 3.1.3 Если не ответил3.1.4 Если недоступен 3.1.5 Отменить все 3.2 Запреты вызовов 3.2.1 Все исходящие 3.2.2 Международные 3.2.3 Междунар. исключ. домой 3.2.4 Все входящие 3.2.5 Вход. пока заграницей 3.2.6 Отменить все3.2.7 Изменить пароль 3.3 Ожидание вызова 3.4 Выбор сети 3.5 Идентификация номера 3.6 Закрытая группа абонентов 3.6.1 Список индексов 3.6.2 Внешний доступ 3.6.3 Группа по умолчанию 3.6.4 Деактивировать\*

### **4. Настройки звука (см. стр. 86)**

4.1 Звук звонка 4.2 Громкость звонка 4.3 Тип сигнала 4.4 Звук клавиатуры 4.5 Звук сообщения 4.5.1 SMS сообщения 4.5.2 Сообщения сети 4.5.3 MMS сообщения 4.5.4 Повторение 4.6 Звук крышки 4.7 Вкл/Выкл питания

\* Отображается только при включенной функции закрытой группы.

- 4.8 Сигнал при вызове
- 4.9 Дополнительные звуки

68

## **5. Сообщения (см. стр. 92)**

5.1 SMS сообщения 5.1.1 Создать 5.1.2 Входящие 5.1.3 Исходящие 5.1.4 Шаблоны5.1.5 Настройки 5.2 MMS сообщения 5.2.1 Создать 5.2.2 Входящие 5.2.3 Исходящие 5.2.4 Черновики 5.2.5 Шаблоны5.2.6 Свойства5.2.7 MMS профиль 5.3 Push сообщения 5.3.1 Входящие 5.3.2 Прием 5.3.3 Удалить все 5.4 Удалить все 5.4.1 SMS сообщения 5.4.2 MMS сообщения 5.5 Голосовая почта5.5.1 Прослушать 5.5.2 Номер сервера 5.6 Сообщения сети 5.6.1 Читать5.6.2 Прием 5.6.3 Список каналов5.6.4 Язык5.7 Состояние памяти5.7.1 SMS сообщения 5.7.2 MMS сообщения

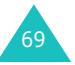
### **6. WAP и игры (см. стр. 120)**

6.1 WAP браузер 6.1.1 Домашний URL 6.1.2 Закладки 6.1.3 http:// 6.1.4 WAP профиль 6.1.5 Очистить кэш 6.2 Игры 6.3 Звуки 6.4 Картинки 6.5 Удалить все 6.6 Состояние памяти6.6.1 Игры 6.6.2 Звуки <sup>и</sup> картинки **7. Органайзер (см. стр. 132)** 7.1 Будильник 7.1.1 Один раз 7.1.2 Ежедневно 7.1.3 Утренний 7.1.4 Удалить 7.1.5 Автовключение7.2 Календарь 7.3 Время <sup>и</sup> дата 7.3.1 Установка времени 7.3.2 Установка даты 7.3.3 Мировое время 7.3.4 Формат времени 7.4 Калькулятор 7.5 Список дел 7.6 Голос. напоминание7.6.1 Записать7.6.2 Список7.6.3 Удалить все

7.6.4 Состояние памяти

7.7 Обмен валюты

8.3 Видео 8.3.1 Записать8.3.2 Видеоклипы 8.4 Состояние памяти

## **9. Настройки телефона (см. стр. 154)**

9.1 Включить ИК-порт 9.2 Мои настройки 9.2.1 Обои9.2.2 Стиль меню9.2.3 Подсветка 9.2.4 Индикатор сети 9.2.5 Графический логотип 9.3 Приветственное сообщение 9.4 Свой номер 9.5 Язык9.6 Безопасность9.6.1 Проверка PIN 9.6.2 Изменить PIN9.6.3 Блокировка телефона 9.6.4 Изменить пароль 9.6.5 Личное9.6.6 Блокировка SIM 9.6.7 Режим FDN<sup>\*</sup> 9.6.8 Изменить PIN2<sup>®</sup> 9.7 Дополнительные настройки 9.8 Быстрое меню 9.8.1 Клавиша Вверх 9.8.2 Клавиша Вниз 9.8.3 Клавиша Вправо 9.8.4 Клавиша Влево 9.9 Сброс настроек

\* Отображается только <sup>в</sup> том случае, если поддерживается SIM-картой.

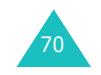

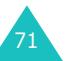

### **8. Камера (см. стр. 145)**

8.1 Сделать фото 8.2 Мои фотографии

# **SIM AT**

Это меню доступно только при использовании карты SIM AT, обеспечивающей дополнительные справочные услуги, такие как новости, погода, спорт, развлечения и справочные услуги. Доступные услуги могут зависеть от тарифных планов оператора мобильной связи.

Подробнее см. инструкции <sup>к</sup> SIM-карте или обратитесь <sup>к</sup> оператору мобильной связи.

## **Журнал звонков**

Это меню позволяет просматривать:

- пропущенные вызовы, принятые вызовы и набранные номера;
- длительность вызовов;
- стоимость звонков, если это поддерживается SIMкартой.

#### **Примечания.**

- Доступ <sup>к</sup> номерам <sup>в</sup> записях вызовов указанных выше трех типов возможен с помощью клавиши в режиме ожидания.
- Количество записей вызовов, которые могут храниться в телефоне, зависит от SIM-карты.

### **Пропущенные** *(Меню 2.1)*

Это меню позволяет просмотреть последние 20 входящих вызовов, оставшихся без ответа.

Отображается телефонный номер или имя вызывающего абонента (при их наличии), <sup>а</sup> также дата и время поступления вызова.

Для набора номера нажмите клавишу .

Программная клавиша **Опции** или клавиша обеспечивают доступ к следующим параметрам.

**Правка номера**: позволяет отредактировать номер, если он доступен, <sup>а</sup> затем набрать его или сохранить <sup>в</sup> телефонной книге.

**Удалить**: позволяет удалить вызов из списка.

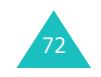

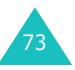

#### **Журнал звонков**

### **Входящие** *(Меню 2.2)*

Это меню позволяет просмотреть последние 20 принятых вызовов.

Отображается телефонный номер или имя вызывающего абонента (при наличии), <sup>а</sup> также дата <sup>и</sup> время поступления вызова.

Для набора номера нажмите клавишу ,

Программная клавиша **Опции** или клавиша обеспечивают доступ к следующим параметрам.

**Правка номера**: позволяет отредактировать номер, если он доступен, <sup>а</sup> затем набрать его или сохранить <sup>в</sup> телефонной книге.

**Удалить**: позволяет удалить вызов из списка.

### **Исходящие** *(Меню 2.3)*

Это меню позволяет просмотреть последние 20 исходящих вызовов.

Отображается телефонный номер или имя вызываемого абонента (при наличии), <sup>а</sup> также дата <sup>и</sup> время посылки вызова.

Для набора номера нажмите клавишу ,

Программная клавиша **Опции** или клавиша обеспечивают доступ к следующим параметрам.

**Правка номера**: позволяет отредактировать номер, затем набрать его или сохранить <sup>в</sup> телефонной книге.

**Удалить**: позволяет удалить вызов из списка.

### **Удалить все** *(Меню 2.4)*

Это меню позволяет удалить все записи вызовов в каждой категории записей по отдельности. Можно также удалить сразу все записи вызовов.

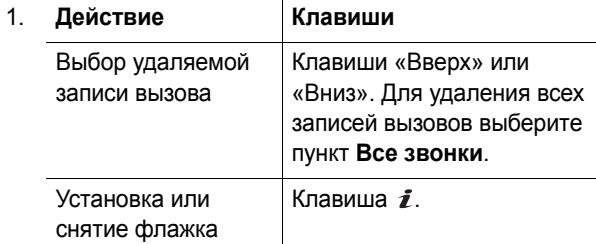

- 2. Для удаления помеченных записей нажмите программную клавишу **Удалить**.
- 3. При появлении приглашения подтвердите операцию, нажав программную клавишу **Да** или клавишу  $\boldsymbol{i}$ .
- 4. При повторном появлении запроса на подтверждение нажмите программную клавишу **Да** или клавишу  $\,boldsymbol{\imath}$  .

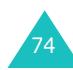

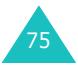

#### **Журнал звонков**

### **Продолжительность** *(Меню 2.5)*

Это меню позволяет просмотреть значения счетчиков времени исходящих и входящих вызовов.

**Примечание.** Фактическая продолжительность разговоров, на основании которой оператор мобильной связи выставляет счет, может изменяться в зависимости от характеристик сети, округления сумм при выставлении счета и прочих факторов.

Имеются следующие счетчики.

**Последнего**: показывает длительность последнего вызова.

**Исходящих**: показывает общую длительность всех исходящих вызовов <sup>с</sup> момента последнего сброса счетчика.

**Входящих**: показывает общую длительность всех принятых вызовов <sup>с</sup> момента последнего сброса счетчика.

**Сброс таймеров**: позволяет сбросить счетчики вызовов. Необходимо сначала ввести пароль телефона, затем нажать программную клавишу **Да** или клавишу  $\hat{i}$ .

**Примечание.** На заводе-изготовителе устанавливается пароль «00000000». Порядок изменения пароля см. на стр. 160.

### **Стоимость** *(Меню 2.6)*

Эта сетевая функция позволяет просматривать стоимость вызовов. Наличие этого меню зависит от SIM-карты.

Имеются следующие варианты.

**Последнего**: стоимость последнего исходящего вызова.

**Общая**: общая стоимость всех исходящих вызовов <sup>с</sup> момента последнего сброса счетчика стоимости. Если общая стоимость превышает максимальное значение, заданное <sup>в</sup> пункте **Задать максимальную**, дальнейшие вызовы будут заблокированы до тех пор, пока пользователь не сбросит счетчик.

**Максимальная**: максимальная стоимость, заданная в пункте **Задать максимальную**.

**Сброс счетчиков**: служит для сброса счетчика стоимости. Необходимо сначала ввести код PIN2 (см. стр. 170), затем нажать программную клавишу **Да** или клавишу  $\hat{i}$ .

**Задать максимальную**: служит для ввода максимально допустимой суммарной стоимости вызовов. Необходимо сначала ввести код PIN2 (см. стр. 170), затем нажать программную клавишу **Да** или клавишу  $\hat{\imath}$ .

**Стоимость единицы**: служит для задания цены единицы измерения; эта цена используется для вычисления стоимости вызовов. Необходимо сначала ввести код PIN2 (см. стр. 170), затем нажать программную клавишу **Да** или клавишу .

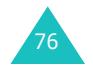

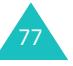

## **Услуги сети**

Эти функции меню являются услугами сети. Для проверки наличия услуг <sup>и</sup> подписки на них (по желанию) обращайтесь <sup>к</sup> оператору мобильной связи.

### **Переадресация** *(Меню 3.1)*

Эта услуга сети обеспечивает переадресацию входящих вызовов на номер, заданный пользователем.

Пример. На время отпуска можно задать переадресацию вызовов коллеге по работе.

Задание параметров переадресации

1. Клавишей «Вверх» или «Вниз» выберите вариант переадресации вызовов и нажмите программную клавишу **Выбрать** или клавишу .

Имеются следующие возможности.

- **Всегда**: производится переадресация всех вызовов.
- **Если занят**: переадресация вызовов производится при занятости вызываемого абонента.
- **Если не ответил**: переадресация вызовов производится в случае отсутствия ответа.
- **Если недоступен**: переадресация вызовов производится <sup>в</sup> случае, если телефон находится вне зоны охвата оператора мобильной связи или выключен.
- **Отменить все**: отмена всех вариантов переадресации.

2. Клавишей «Вверх» или «Вниз» выберите тип вызовов (голосовые или для передачи данных), затем нажмите программную клавишу **Выбрать** или клавишу  $\hat{\imath}$ .

Отображается текущее состояние. Если этот параметр уже задан, отображается номер, на который производится переадресация.

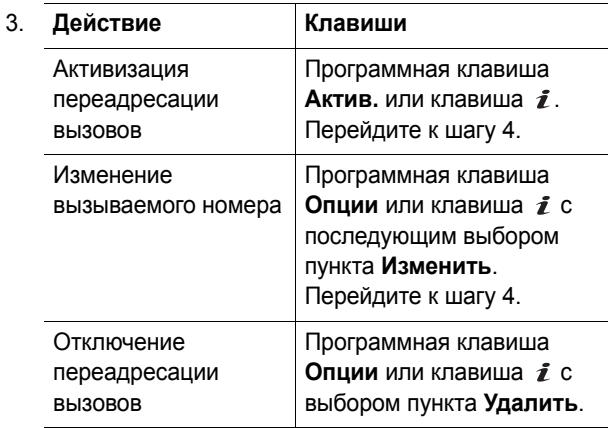

4. Введите номер, на который требуется переадресовывать вызовы, и нажмите программную клавишу **Да** или клавишу .

Для ввода международного кода нажмие клавишу **0** и удерживайте ее до появления знака **<sup>+</sup>**.

5. Если на шаге 1 выбран вариант **Если не ответил**, выберите время ожидания перед переадресацией вызова и нажмите программную клавишу **Выбрать** или клавишу  $\,$  .

Телефон передает заданные параметры <sup>в</sup> сеть, <sup>и</sup> на дисплее отображается подтверждение от сети.

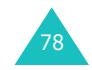

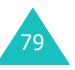

80

### **Запреты вызовов** *(Меню 3.2)*

Сетевая услуга запрета вызовов позволяет запретить вызовы определенных типов.

Задание параметров запрета вызовов

1. Клавишей «Вверх» или «Вниз» выберите вариант запрета вызовов и нажмите программную клавишу **Выбрать** или клавишу  $\hat{\mathbf{z}}$ .

Имеются следующие возможности.

- **Все исходящие**: запрещены все исходящие вызовы.
- **Международные**: запрещены международные вызовы.
- **Междунар. исключ. домой**: за рубежом вызовы разрешены только внутри страны пребывания <sup>и</sup> <sup>в</sup> собственную страну абонента, т. е. страну оператора сотовой сети абонента.
- **Все входящие**: запрещены все входящие вызовы.
- **Вход. пока заграницей**: за пределами зоны обслуживания домашней сети прием вызовов запрещен.
- **Отменить все**: все параметры запрета вызовов отменяются; посылка и прием вызовов производятся обычным образом.
- **Изменить пароль**: этот пункт позволяет задавать и изменять пароль запрета вызовов, полученный от оператора мобильной связи.
- 2. Клавишей «Вверх» или «Вниз» выберите тип вызовов (голосовые или для передачи данных), затем нажмите программную клавишу **Выбрать** или клавишу  $\boldsymbol{i}$ .
- 3. Для подтверждения параметров нажмите программную клавишу **Актив**.
- 4. Введите пароль функции запрета вызовов, предоставленный оператором мобильной связи.

Телефон передает заданные параметры <sup>в</sup> сеть, <sup>и</sup> на дисплее отображается подтверждение от сети.

Отключение определенных параметров запрета вызовов

- 1. Выберите отключаемый параметр запрета вызовов.
- 2. Выберите тип вызовов, <sup>к</sup> которым относится этот параметр.
- 3. Нажмите программную клавишу **Деактив**.
- 4. Введите пароль функции запрета вызовов, предоставленный оператором мобильной связи.

Телефон передает заданные параметры <sup>в</sup> сеть, <sup>и</sup> на дисплее отображается подтверждение от сети.

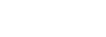

**Услуги сети**

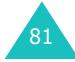

### **Ожидание вызова** *(Меню 3.3)*

Эта услуга сети информирует абонента <sup>о</sup> поступлении нового вызова во время текущего вызова.

Можно задать отдельные параметры функции ожидающего вызова для голосовых вызовов или вызовов для передачи данных.

Задание параметров функции ожидающего вызова

1. Клавишей «Вверх» или «Вниз» выберите тип вызовов для функции ожидающего вызова (голосовой вызов или вызов <sup>в</sup> режиме передачи данных), затем нажмите программную клавишу **Выбрать** или клавишу  $\hat{\mathbf{z}}$ .

На экран выводится информация <sup>о</sup> том, включена ли функция ожидающего вызова.

2. Для включения или отключения функции ожидающего вызова нажмите программную клавишу **Актив.** или **Деактив.** соответственно.

Для возврата <sup>к</sup> предыдущему экрану нажмите программную клавишу **Выход**.

Пункт **Отменить все** позволяет отменить все параметры функции ожидающего вызова.

### **Выбор сети** *(Меню 3.4)*

Функция выбора сети позволяет автоматически или вручную выбирать сеть, используемую при роуминге за пределами зоны обслуживания домашней сети.

**Примечание.** Выбор любой другой сети, кроме домашней, возможен только при наличии действующего соглашения о роуминге между операторами этих сетей.

Задание автоматического или ручного выбора сети при роуминге

1. Нажимайте клавишу «Вверх» или «Вниз» до появления требуемого варианта, затем нажмите программную клавишу **Да** или клавишу .

При выборе варианта **Автоматически** при роуминге используется первая доступная сеть.

При выборе варианта **Вручную** переходите <sup>к</sup> шагу 2.

2. Нажимайте клавишу «Вверх» или «Вниз» до появления требуемой сети, затем нажмите программную клавишу **Да** или клавишу .

Телефон производит поиск сети, <sup>и</sup> пользователь подключается <sup>к</sup> ней.

**Услуги сети**

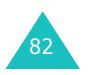

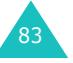

#### **Услуги сети**

### **Идентификация номера** *(Меню 3.5)*

Можно отключить индикацию своего номера на телефоне вызываемого абонента.

**Примечание.** Некоторые сети не позволяют пользователям изменять этот параметр.

Имеются следующие варианты.

**По умолчанию**: используются предоставленные оператором сети параметры по умолчанию.

**Скрывать номер**: ваш номер не отображается на телефоне вызываемого абонента.

**Отправлять номер**: ваш номер передается при всех исходящих вызовах.

### **Закрытая группа абонентов** *(Меню 3.6)*

Эта услуга сети позволяет ограничить входящие и исходящие вызовы только вызовами внутри выбранной группы абонентов. Можно создать максимум 10 групп пользователей.

За подробной информацией <sup>о</sup> создании <sup>и</sup> использовании закрытых групп абонентов обращайтесь к оператору мобильной связи.

Пример. Компания выдает SIM-карты своим сотрудникам и хочет ограничить исходящую связь только членами одной рабочей группы.

Выбрав меню **Закрытая группа абонентов**, можно войти <sup>в</sup> функцию закрытой группы абонентов (CUG — Closed User Group). Доступны следующие функции.

**Список индексов**: позволяет добавлять или удалять индексные номера CUG, <sup>а</sup> также просматривать их список.

Если нет сохраненных индексов CUG, при выборе этого пункта предлагается добавить новый индекс. После добавления индекса CUG отображается список текущих индексов CUG.

Добавьте новый индекс CUG <sup>в</sup> соответствии <sup>с</sup> инструкциями оператора мобильной связи или удалите группу.

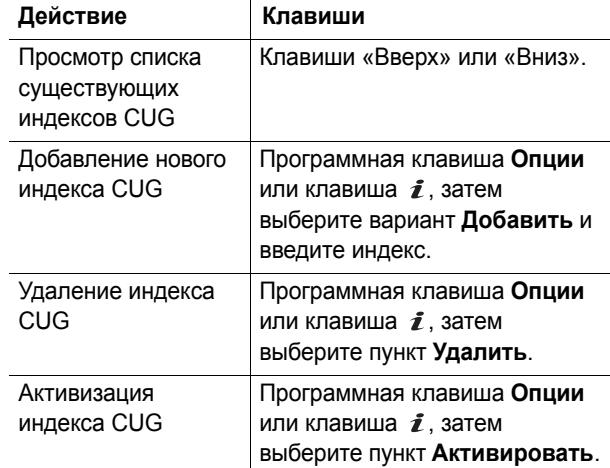

**Внешний доступ**: позволяет включить или отключить вызовы по номерам, не входящим в закрытую группу абонентов. Эта функция зависит от условий подписки на услугу CUG. Выясните подробности у оператора мобильной связи.

**Группа по умолчанию**: у оператора мобильной связи можно установить группу CUG по умолчанию. В этом случае можно включить <sup>в</sup> телефоне функцию **Группа по умолчанию**. Во время вызова предоставляется возможность использовать группу CUG по умолчанию, <sup>а</sup> не выбирать группу из списка.

**Деактивировать**: позволяет отключить группу CUG. Это меню отображается только <sup>в</sup> том случае, если включена группа по умолчанию или выбран индекс группы CUG.

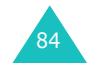

**Настройки звука**

# **Настройки звука**

Меню **Настройки звука** служит для настройки таких параметров, как:

- мелодия, громкость и тип сигнала вызова;
- звуковые сигналы, подаваемые при нажатии клавиши, получении сообщения, открытии или закрытии телефона <sup>и</sup> включении или выключении телефона;
- предупредительный сигнал, подаваемый каждую минуту во время вызова, <sup>в</sup> случае ошибки или при установлении соединения.

**Примечание.** Если <sup>в</sup> телефоне включен режим без звука (см. стр. 31), изменение параметров звука невозможно.

### **Звук звонка** *(Меню 4.1)*

Это меню позволяет выбрать мелодию сигнала вызова.

Предусмотрен выбор из целого ряда различных мелодий. Если из сети Интернет или <sup>с</sup> помощью дополнительной программы EasyGPRS были загружены какие-либо звуковые файлы, их можно использовать в этом меню.

### **Громкость звонка** *(Меню 4.2)*

Это меню позволяет установить один из пяти уровней громкости сигнала вызова.

Для увеличения или уменьшения громкости служат клавиши «Вверх» <sup>и</sup> «Вниз» или клавиши регулировки громкости на левой боковой панели телефона.

### **Тип сигнала** *(Меню 4.3)*

Это меню позволяет указать способ уведомления <sup>о</sup> входящих вызовах.

Имеются следующие варианты.

**Только свет**: мигает подсветка клавиатуры и дисплея.

**Мелодия**: телефон подает сигнал вызова <sup>с</sup> использованием мелодии, выбранной <sup>в</sup> меню **Звук звонка** (**Меню 4.1**).

**Вибрация**: телефон вибрирует, но не подает звукового сигнала вызова.

**Вибрация затем мелодия**: телефон сначала три раза вибрирует, затем начинает звонить.

### **Звук клавиатуры** *(Меню 4.4)*

Это меню позволяет выбрать звуковой сигнал, подаваемый при нажатии клавиши.

Для отключения звука выберите вариант **Выключено**.

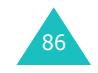

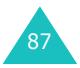

#### **Настройки звука**

#### **Настройки звука**

## **Звук сообщения** *(Меню 4.5)*

Это меню позволяет выбрать способ уведомления <sup>о</sup> поступлении нового сообщения <sup>и</sup> задать период сигнализации <sup>о</sup> приеме нового сообщения.

#### **SMS сообщения** *(Меню 4.5.1)*

Предусмотрены следующие варианты уведомления пользователя о поступлении новых сообщений SMS.

**Выключено**: звуковой сигнал SMS не используется.

**Только свет**: мигает подсветка клавиатуры и дисплея.

**Вибрация**: телефон вибрирует.

**Одиночн. сигнал**: телефон подает один короткий звуковой сигнал.

**Звук <sup>x</sup>**: используется один из нескольких звуковых сигналов SMS.

#### **Сообщения сети** *(Меню 4.5.2)*

Предусмотрены следующие варианты уведомления пользователя о поступлении новых сообщений базовой станции (CB).

**Выключено**: звуковой сигнал CB не используется.

**Только свет**: мигает подсветка клавиатуры и дисплея.

**Вибрация**: телефон вибрирует.

**Одиночн. сигнал**: телефон подает один короткий звуковой сигнал.

**Звук <sup>x</sup>**: используется один из нескольких звуковых сигналов CB.

### **MMS сообщения** *(Меню 4.5.3)*

Предусмотрены следующие варианты уведомления пользователя о поступлении новых сообщений MMS.

**Выключено**: звуковой сигнал MMS не используется.

**Только свет**: мигает подсветка клавиатуры и дисплея.

**Вибрация**: телефон вибрирует.

**Одиночн. сигнал**: телефон подает один короткий звуковой сигнал.

**Звук <sup>x</sup>**: используется один из нескольких звуковых сигналов MMS.

#### **Повторение** *(Меню 4.5.4)*

Данное меню позволяет задать период сигнализации <sup>о</sup> приеме нового сообщения.

Имеются следующие варианты.

**Один раз**: телефон подает сигнал <sup>о</sup> новом сообщении один раз <sup>в</sup> момент его прибытия.

**Периодически**: телефон подает сигнал <sup>о</sup> новом сообщении каждые 2 минуты, пока сообщение не будет открыто.

### **Звук крышки** *(Меню 4.6)*

Это меню позволяет выбрать тональный сигнал, воспроизводимый при открытии или закрытии телефона.

Для отключения звука выберите вариант **Выключено**.

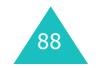

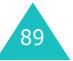

#### **Настройки звука**

### **Вкл/Выкл питания** *(Меню 4.7)*

Это меню позволяет выбрать мелодию, воспроизводимую при включении или выключении телефона.

Для отключения звука выберите вариант **Выключено**.

### **Сигнал при вызове** *(Меню 4.8)*

Это меню позволяет выбрать, будет ли телефон во время вызова информировать <sup>о</sup> получении новых сообщений или <sup>о</sup> наступлении времени сигнала.

Имеются следующие варианты.

**Выключено**: активное уведомление пользователя о входящих сообщениях или предупреждениях не производится. Отображается только соответствующее уведомление.

**Включено**: подается предупредительный звуковой сигнал <sup>и</sup> отображается соответствующее уведомление.

### **Дополнительные звуки** *(Меню 4.9)*

Предусмотрена настройка дополнительных звуковых сигналов телефона.

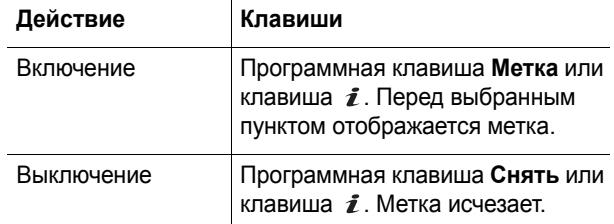

Имеются следующие варианты.

**Звук ошибки**: задает, будет ли подаваться звуковой сигнал <sup>в</sup> случае ошибки пользователя.

**Поминутный**: задает, будет ли во время исходящих вызовов подаваться ежеминутный звуковой сигнал для информирования пользователя <sup>о</sup> продолжительности вызова.

**Соединения**: задает подачу звукового сигнала при установлении соединения.

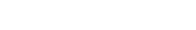

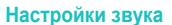

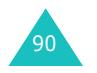

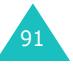

Меню **Сообщения** позволяет использовать различные типы сообщений:

- короткие текстовые сообщения;
- мультимедийные сообщения;
- WAP сообщения;
- голосовая почта;
- сообщения базовой станции сети.

### **SMS сообщения** *(Меню 5.1)*

Услуга SMS (служба коротких сообщений) позволяет передавать на другие мобильные телефоны стандарта GSM и принимать <sup>с</sup> них короткие текстовые сообщения. Кроме того, телефон поддерживает услугу EMS (услуга расширенных сообщений), позволяющую включать <sup>в</sup> сообщения простые рисунки, мелодии <sup>и</sup> мультипликацию. Для использования этой функции необходимо подписаться на услугу передачи сообщений у оператора мобильной связи.

Появление значка текстового сообщения (  $\boxtimes$  ) означает, что получено новое текстовое сообщение. Если память заполнена, отображается сообщение об ошибке, <sup>и</sup> прием любых новых сообщений невозможен. Удалите ненужные сообщения из памяти <sup>с</sup> помощью функции **Удалить**.

**Создать** *(Меню 5.1.1)*

Это меню позволяет написать и передать текстовое сообщение.

### **Создание простого текстового сообщения**

1. Напишите сообщение.

При создании сообщения можно использовать стандартные символы алфавита или специальные символы Юникода <sup>в</sup> зависимости от настроек, выбранных <sup>в</sup> меню **Поддержка символов**; см. стр. 101.

#### **Примечания.**

- Подробнее ввод символов рассматривается на стр. 49.
- В сообщение можно ввести до 918 стандартных символов алфавита. При вводе текста <sup>с</sup> использованием символов Юникода максимальное допустимое количество символов <sup>в</sup> сообщении уменьшается приблизительно <sup>в</sup> два раза.
- 2. Завершив ввод сообщения, нажмите программную клавишу **Опции** или клавишу  $\hat{\mathbf{z}}$ . Имеются следующие варианты.
	- **Отправить**: позволяет передать сообщение. После передачи сообщение удаляется.
	- **Сохран. <sup>и</sup> отправ.**: позволяет сохранить копию сообщения <sup>и</sup> затем отправить сообщение. Сообщение записывается <sup>в</sup> папку «Исходящие».
	- **Сохранить**: позволяет сохранить сообщение <sup>и</sup> передать его позднее. Сообщение записывается <sup>в</sup> папку «Исходящие».
	- Подробнее <sup>о</sup> параметрах **Формат текста**, **Добав. содержание**, **Добав. шаблон**, **Добав. из тел.кн.**, **Добав. из закладок** <sup>и</sup> **Язык** см. на стр. 95.

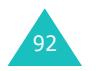

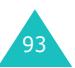

#### **Сообщения**

3. Выберите вариант **Отправить** или **Сохран. <sup>и</sup> отправ.**, а затем нажмите программную клавишу **Выбрать** или клавишу  $\hat{\imath}$ .

Если требуется только сохранить сообщение, выберите вариант **Сохранить**. После сохранения сообщения телефон возвращается <sup>в</sup> меню «SMS сообщения».

- 4. Если выбран вариант <sup>с</sup> сохранением сообщения, выберите клавишами «Вверх» <sup>и</sup> «Вниз» ячейку памяти <sup>и</sup> нажмите программную клавишу **Да** или клавишу  $\hat{i}$ .
- 5. Введите номер адресата <sup>и</sup> нажмите программную клавишу **Да** или клавишу *і*.

Выполняется передача сообщения.

**Примечание.** Если отправить сообщение не удается, телефон запрашивает, требуется ли повторить попытку. Для подтверждения нажмите программную клавишу **Да** или клавишу  $\,$   $\,$   $\scriptstyle\!$   $\scriptstyle\!$  . В противном случае нажмите программную клавишу **Нет** для возврата <sup>к</sup> экрану «Создать».

**Создание сообщений <sup>с</sup> использованием функций меню**

- 1. Введите сообщение.
- 2. Нажмите программную клавишу **Опции** или клавишу  $\hat{\mathbf{z}}$ .
- 3. Выберите один из перечисленных ниже вариантов <sup>с</sup> помощью клавиш «Вверх» <sup>и</sup> «Вниз», затем нажмите программную клавишу **Выбрать** или клавишу .
	- **Формат текста**: позволяет задать начертание текста.

Для атрибута **Размер букв** предусмотрены значения **Нормальный**, **Большой** <sup>и</sup> **Маленький**.

Для атрибутов **Полужирный**, **Курсив**, **Подчеркнутый** <sup>и</sup> **Зачеркнутый** выберите значение **Включено** или **Выключено**.

Можно выбрать одновременно несколько атрибутов.

• **Добав. содержание**: позволяет добавить <sup>в</sup> сообщение звук, мелодию, картинку или анимацию. Выберите категорию добавляемого объекта. В каждой категории можно выбрать различные объекты, записанные изготовителем, или объекты, полученные из других источников, например по Интернету или <sup>с</sup> других телефонов.

**Примечание.** При добавлении <sup>в</sup> сообщение мультимедийных объектов допустимое количество символов уменьшается.

- **Добав. шаблон**: позволяет применить <sup>к</sup> тексту один из стандартных шаблонов сообщения. Выберите один из пяти пунктов <sup>в</sup> меню **Шаблоны** (**Меню 5.1.4**). Подробнее см. на стр. 99.
- **Добав. из тел.кн.**: позволяет добавить <sup>в</sup> сообщение запись из телефонной книги. Выберите адрес из списка.
- **Добав. из закладок**: позволяет добавить адрес веб-страницы из списка «Закладки». Выберите адрес из списка.
- **Язык**: позволяет изменить язык, используемый <sup>в</sup> режиме ввода T9. Выберите требуемый язык.

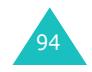

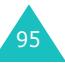

4. Завершите сообщение, затем отправьте или сохраните его <sup>в</sup> соответствии <sup>с</sup> инструкциями шага 2 на стр. 93.

#### **Создание длинного текстового сообщения**

При написании текстового сообщения телефон автоматически разбивает его на несколько фрагментов, если длина сообщения превышает максимальное число знаков, разрешенное для отправки. Количество сообщений-фрагментов отображается на экране при каждом разбиении сообщения. Максимальное число знаков может изменяться в зависимости от оператора мобильной связи.

### **Входящие** *(Меню 5.1.2)*

Эта папка используется для хранения полученных сообщений.

При входе <sup>в</sup> данное меню на дисплее отображается список хранящихся <sup>в</sup> папке сообщений <sup>с</sup> номерами телефонов или именами отправителей, если они записаны <sup>в</sup> телефонной книге.

- 1. Для просмотра содержимого сообщения выберите его из списка и нажмите программную клавишу **Просмотр** или клавишу  $\hat{\mathbf{z}}$ .
- 2. Для прокрутки содержимого служат клавиши «Вверх» <sup>и</sup> «Вниз».
- 3. Для перемещения <sup>к</sup> предыдущему или <sup>к</sup> следующему сообщению нажимайте клавишу или #.

При чтении сообщения можно выбирать перечисленные ниже функции, нажав программную клавишу **Опции** или клавишу  $\mathbf{\hat{z}}$ .

**Удалить**: позволяет удалить сообщение.

**Отправить**: позволяет переслать сообщение. Подробнее об отправке сообщений см. на стр. 93.

**Ответить**: позволяет ответить отправителю сообщения, передав ему текстовое сообщение.

**Позвонить**: позволяет позвонить отправителю сообщения.

**Сохранить адрес**: позволяет извлечь из текста сообщения телефонный номер отправителя, адрес URL, адреса электронной почты или телефонные номера.

**Перемест. <sup>в</sup> Тел.**: позволяет переместить сообщение <sup>с</sup> SIM-карты <sup>в</sup> память телефона. Этот пункт доступен только в том случае, если выбрано сообщение, хранящееся на SIM-карте.

**Перемест. в SIM**: позволяет переместить сообщение из памяти телефона на SIM-карту. Этот пункт доступен только в том случае, если выбрано сообщение, хранящееся <sup>в</sup> памяти телефона.

**Выбрать содержание**: позволяет сохранить <sup>в</sup> телефоне содержащиеся <sup>в</sup> сообщении мультимедийные объекты, например звуковые или графические файлы. Это содержимое можно использовать при составлении сообщения. Подробнее см. на стр. 95.

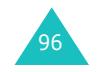

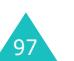

#### **Сообщения**

#### **Исходящие** *(Меню 5.1.3)*

Эта папка служит для хранения сообщений, подлежащих передаче или уже переданных.

При входе <sup>в</sup> данное меню на дисплее отображается список хранящихся <sup>в</sup> папке сообщений <sup>с</sup> номерами телефонов или именами адресатов, если они записаны в телефонной книге.

- 1. Для просмотра содержимого сообщения выберите его из списка и нажмите программную клавишу **Просмотр** или клавишу  $\boldsymbol{i}$ .
- 2. Для прокрутки содержимого служат клавиши «Вверх» <sup>и</sup> «Вниз».
- 3. Для перемещения <sup>к</sup> предыдущему или <sup>к</sup> следующему сообщению нажимайте клавишу или #.

При чтении сообщения можно выбирать перечисленные ниже функции, нажав программную клавишу **Опции** или клавишу .

**Удалить**: позволяет удалить сообщение.

**Отправить**: позволяет отправить или заново отправить сообщение. Подробнее см. на стр. 93.

**Сохранить адрес**: позволяет извлечь из текста сообщения телефонный номер адресата, адрес URL, адреса электронной почты или телефонные номера.

**Перемест. <sup>в</sup> Тел.**: позволяет переместить сообщение <sup>с</sup> SIM-карты <sup>в</sup> память телефона. Этот пункт доступен только в том случае, если выбрано сообщение, хранящееся на SIM-карте.

**Перемест. в SIM**: позволяет переместить сообщение из памяти телефона на SIM-карту. Этот пункт доступен только в том случае, если выбрано сообщение, хранящееся <sup>в</sup> памяти телефона.

**Выбрать содержание**: позволяет сохранить <sup>в</sup> телефоне содержащиеся <sup>в</sup> сообщении мультимедийные объекты, например звуковые или графические файлы. Это содержимое можно использовать при составлении сообщения. Подробнее см. на стр. 95.

#### **Шаблоны** *(Меню 5.1.4)*

С помощью этого меню можно заранее подготовить максимум пять наиболее часто используемых сообщений.

Выберите требуемую пустую ячейку памяти или шаблон сообщения <sup>и</sup> нажмите программную клавишу **Опции** или клавишу  $\boldsymbol{i}$ .

Имеются следующие варианты.

**Редактировать**: позволяет написать новый шаблон сообщения или отредактировать существующий шаблон сообщения.

**Примечание.** Подробнее ввод символов рассматривается на стр. 49.

**Отправить**: позволяет извлечь шаблон сообщения. Завершив ввод сообщения, его можно либо передать, либо сохранить <sup>и</sup> передать, либо только сохранить. Подробнее об отправке сообщений см. на стр. 93.

**Удалить**: позволяет удалить шаблон сообщения. Для подтверждения удаления сообщения нажмите программную клавишу **Да** или клавишу .

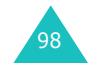

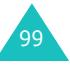

### **Настройки** *(Меню 5.1.5)*

Это меню позволяет задать информацию по умолчанию для сообщений. Настройка — это набор параметров, необходимых для передачи сообщений. Количество доступных настроек зависит от емкости SIM-карты.

#### **Примечания.**

- Функции меню настройки зависят от оператора мобильной связи.
- Для передачи последующих сообщений автоматически используется последняя использованная настройка.

**Настройки <sup>х</sup>** (где **х** обозначает номер настройки): каждому набору параметров соответствует свое подменю.

<u>Название профиля</u>: позволяет назначить имя набору настроек, задаваемому <sup>в</sup> данный момент.

SMS центр: позволяет сохранить или изменить номер центра сообщений, необходимый для передачи корреспонденции. Этот номер предоставляется оператором мобильной связи.

Получат. по умолч.: позволяет сохранить номер телефона адресата по умолчанию. Этот номер автоматически отображается на экране «Получатель» при создании сообщения.

Тип по умолчанию: позволяет задать тип сообщения по умолчанию — **Текст**, **Факс**, **E-mail** или **Пейджинг**. Сеть может преобразовывать сообщения <sup>в</sup> выбранный формат.

Время действия: позволяет задать время, <sup>в</sup> течение которого сообщение хранится <sup>в</sup> центре сообщений <sup>и</sup> выполняются попытки доставки сообщения адресату.

#### **Общие настройки**: имеются следующие параметры.

Путь ответа: позволяет получателю сообщения передать ответ через центр сообщений отправителя, если эта услуга поддерживается сетью.

<u>Отчет о доставке</u>: позволяет включить или отключить функцию отчета <sup>о</sup> доставке. Если эта функция включена, сеть информирует отправителя <sup>о</sup> доставке сообщения.

Канал: позволяет выбрать вариант **GSM** или **Предпочтит. GPRS**, <sup>в</sup> зависимости от сотовой сети.

Поддержка символов: позволяет выбрать тип символов: **GSM-алфавит**, **Uni-code** или **Автоматически**. Если выбирается вариант **Автоматически**, телефон автоматически меняет тип кодировки <sup>с</sup> алфавита GSM на Юникод при вводе символа Юникода.

Когда выбран тип **Uni-code**, максимальное допустимое количество символов <sup>в</sup> сообщении уменьшается приблизительно <sup>в</sup> два раза. Если телефон получателя не поддерживает символы Юникода, возможно, что получатель не сможет прочитать сообщение. Подробнее <sup>о</sup> символах Юникода см. на стр. 185.

**Примечание.** Если <sup>в</sup> вашем телефоне нет меню **Поддержка символов**, автоматический режим кодировки предоставляется по умолчанию.

**Сообщения**

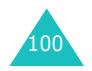

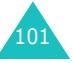

#### **Сообщения**

## **MMS сообщения** *(Меню 5.2)*

MMS (служба мультимедийных сообщений) обеспечивает доставку мультимедийных сообщений <sup>с</sup> телефона на телефон или <sup>с</sup> телефона на адрес электронной почты. Помимо обычного текста мультимедийные сообщения могут содержать изображения, фото, аудиоклипы <sup>и</sup> их комбинации. Изображения могут быть загруженными файлами или представлять собой фотографии, снятые камерой, аудиоклипы могут быть загруженными или записанными звуковыми файлами либо голосовыми напоминаниями. Функция MMS позволяет телефону принимать <sup>и</sup> передавать мультимедийные сообщения.

Для использования этой функции необходимо, чтобы она поддерживалась оператором мобильной связи. Прием <sup>и</sup> отображение мультимедийных сообщений возможны только <sup>в</sup> том случае, если телефон поддерживает такую функцию.

**Примечание.** При приобретении мультимедийного содержимого по сети Интернет оно доставляется <sup>в</sup> мультимедийных сообщениях. Эти сообщения можно получить <sup>с</sup> сервера, <sup>а</sup> затем сохранить мультимедийные объекты <sup>в</sup> памяти телефона. Нельзя направлять такие сообщения другим пользователям или добавлять <sup>в</sup> MMS сообщения сохраненные элементы.

#### **Создать** *(Меню 5.2.1)*

Это меню позволяет создать новое мультимедийное сообщение <sup>и</sup> затем передать его одному или нескольким адресатам.

#### **Создание <sup>и</sup> передача мультимедийного сообщения**

1. Введите тему сообщения <sup>и</sup> нажмите программную клавишу **Следующ.** или клавишу .

Подробнее ввод символов рассматривается на стр. 49.

- 2. Выделите вариант **Добавить сюда**, нажмите программную клавишу **Опции** или клавишу  $\mathbf{i}$  и добавьте содержимое сообщения <sup>с</sup> помощью одного из следующих пунктов.
	- **Добав. текст**: введите текст сообщения <sup>и</sup> нажмите программную клавишу **Да** или клавишу  $\boldsymbol{i}$ .
	- **Добав. фото**: позволяет добавить фотографию, снятую камерой телефона. Можно взять новую фотографию или выбрать одну из хранящихся <sup>в</sup> памяти телефона. Подробнее об использовании камеры см. на стр. 145.
	- **Добав. картинку**: позволяет добавить изображение из папки **Картинки** (**Меню 6.4**). Невозможно добавить загруженное сообщение, если оно имеет неверный формат.
	- **Добав. звук**: позволяет добавить звуковой файл. Можно записать новое голосовое напоминание или выбрать звуковой файл из папки **Список** (**Меню 7.6.2**) или **Звуки** (**Меню 6.3**). Подробнее <sup>о</sup> записи голосовых напоминаний см. на стр. 141. Невозможно добавить загруженные звуковые файлы, если они имеют неверный формат.
	- **Отправить**: позволяет передать сообщение. Выбирайте этот пункт после завершения создания сообщения.
	- **Сохранить**: позволяет сохранить сообщение <sup>в</sup> папке **Черновики** (**Меню 5.2.4**) или **Шаблоны** (**Меню 5.2.5**) для последующего использования.

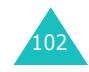

- **Настройки**: позволяет изменить параметры сообщения. Подробнее <sup>о</sup> возможных вариантах для каждого параметра см. на стр. 113. Для возврата к экрану параметров после изменения значений параметров необходимо нажать программную клавишу или клавишу **C**.
- **Добавить получателя**: позволяет вводить адреса получателей. См. шаги <sup>с</sup> 6 по 11 на стр. 105.
- **Просмотреть**: служит для просмотра сообщения.

**Примечание.** Для каждой страницы можно добавить один текстовый, один графический <sup>и</sup> один звуковой файл.

- 3. Повторяйте шаг 2 до тех пор, пока не закончите создание сообщения.
- 4. Если требуется изменить добавленные элементы, клавишей «Вверх» или «Вниз» выделите этот элемент и откройте список опций, нажав программную клавишу **Опции** или клавишу .

**Примечание.** Возможные варианты зависят от типа элемента (текст, графический или звуковой файл, поле страницы), выбранного на экране сообщения.

Имеются следующие варианты.

- **Редакт. текст**/**картинку**/**звук**: позволяет изменить текст или заменить изображение либо звуковой файл.
- **Добав. страницу**: позволяет добавить максимум 5 страниц. После добавления страницы для перемещения между страницами на экране сообщения служат клавиши «Влево» <sup>и</sup> «Вправо». На экране отображаются номер текущей страницы <sup>и</sup> занимаемый ею объем памяти.
- **Удалить**: служит для удаления элемента из сообщения.
- **Продолжительность**: позволяет задавать способ и время отображения текста, изображения или звука на экране отображения сообщения. Если для некоторой страницы заданная длительность меньше длительности содержимого (например, длительности звукового клипа), длительность воспроизведения содержимого автоматически уменьшается.
- **Отправить**: позволяет передать сообщение.
- **Сохранить**: позволяет сохранить сообщение <sup>в</sup> папке **Черновики** или **Шаблоны** для дальнейшего использования.
- **Настройки**: позволяет изменить параметры сообщения. Подробнее <sup>о</sup> возможных вариантах для каждого параметра см. на стр. 113.
- **Добавить получателя**: позволяет вводить адреса получателей. См. шаги <sup>с</sup> 6 по 11 на стр. 105.
- **Просмотреть**: служит для просмотра сообщения.
- 5. После завершения создания сообщения выберите вариант **Отправить** <sup>и</sup> нажмите программную клавишу **Выбрать** или клавишу .
- 6. Выберите тип получателя (**Кому**, **Копия** или **Скрытая копия**), затем нажмите программную клавишу **Выбрать** или клавишу .
- 7. Выберите один из перечисленных ниже вариантов <sup>и</sup> нажмите программную клавишу **Выбрать** или клавишу  $\hat{\imath}$ .
	- **Номер телефона**: позволяет ввести требуемый номер телефона.
	- **E-Mail**: позволяет ввести адрес получателя электронной почты.
	- **Телефонная книга**: позволяет извлечь номер из телефонной книги.

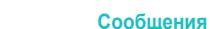

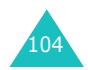

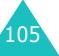

- 8. Введите номер или адрес электронной почты либо выберите номер <sup>в</sup> телефонной книге.
- 9. При появлении нужного номера или адреса нажмите программную клавишу **Да** или клавишу *і*.
- 10. Для добавления получателя выберите пункт **Добавить получателя** <sup>и</sup> нажмите программную клавишу **Выбрать** или клавишу . Повторите действия, начиная <sup>с</sup> шага 7.

Если требуется отредактировать адресатов, выберите одного из них <sup>и</sup> нажмите программную клавишу **Опции** или клавишу  $\hat{\mathbf{z}}$ . Можно изменить данные адресата или удалить его.

11. Для ввода дополнительных номеров или адресов для других типов адресатов нажмите клавишу **C** или программную клавишу <sup>и</sup> повторите шаги <sup>с</sup> 6 по 10.

В поля **Кому**, **Копия** <sup>и</sup> **Скрытая копия** можно добавить максимум по 10 адресатов.

12. Завершив ввод адресатов, выделите пункт **Отправить** <sup>и</sup> нажмите программную клавишу **Выбрать** или клавишу  $\hat{\mathbf{z}}$ .

Телефон выполняет передачу сообщения.

#### **Просмотр сообщения при получении**

При поступлении нового мультимедийного сообщения на дисплей выводится значок MMS сообщения ( <del>) и</del> ) и текстовое уведомление с номером отправителя.

1. Для просмотра краткой информации <sup>о</sup> сообщении (номер отправителя, размер <sup>и</sup> тема сообщения) нажмите программную клавишу **Просмотр** или клавишу  $\hat{\mathbf{z}}$ .

Для последующего просмотра сообщения <sup>в</sup> папке «Входящие» нажмите программную клавишу  $\mathfrak{t}^{\blacklozenge}$  или клавишу **C**.

2. Для прокрутки сообщения пользуйтесь клавишей «Вверх» или «Вниз».

Программная клавиша **Опции** или клавиша предоставляют доступ <sup>к</sup> следующим функциям.

- **Извлечь**: извлечение сообщения <sup>с</sup> сервера MMS.
- **Удалить**: удаление сообщения.
- **Дополнит. информ.**: отображение подробной информации <sup>о</sup> сообщении.
- 3. Чтобы прочитать сообщение, нажмите программную клавишу **Выбрать** или клавишу .

Телефон извлекает сообщение <sup>с</sup> сервера <sup>и</sup> отображает его на экране.

- 4. Для прокрутки содержимого служат клавиши «Вверх» <sup>и</sup> «Вниз».
- 5. Завершив операцию, нажмите клавишу  $\ll$ .

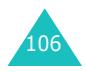

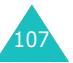

### **Просмотр сообщения <sup>в</sup> папке «Входящие»**

При открытии меню **Входящие** (**Меню 5.2.2**) отображается список полученных мультимедийных сообщений <sup>с</sup> их темами. Значки слева показывают состояние сообщений.

- : открывавшиеся уведомления <sup>о</sup> сообщениях MMS
- ⊠ : еще не открывавшиеся уведомления о сообщениях MMS
- **124: серверу MMS передан запрос на передачу** сообщения <sup>в</sup> телефон
- : Польсовер MMS обрабатывает запрос
- : сервер MMS не может передать сообщение на телефон
- $\cdot$   $\bowtie$ : открывавшиеся сообщения
- $\boldsymbol{\cdot}$   $\boldsymbol{\times}$  : еще не открывавшиеся сообщения

#### Просмотр сообщения

1. Выберите сообщение из списка <sup>и</sup> нажмите программную клавишу **Просмотр** или клавишу .

Сообщение открывается на экране, <sup>и</sup> через заданное время производится переход на следующую страницу (при ее наличии).

2. Для перехода на экран просмотра сообщения нажмите программную клавишу **Да** или клавишу  $\mathbf{\vec{z}}$  .

Переключение на этот экран выполняется автоматически через указанное время.

3. Для прокрутки содержимого служат клавиши «Вверх» <sup>и</sup> «Вниз».

Если сообщение содержит несколько страниц, для их прокрутки на экране используйте клавиши «Влево» <sup>и</sup> «Вправо».

4. Для перемещения <sup>к</sup> предыдущему или <sup>к</sup> следующему сообщению нажимайте клавишу или $\#$ .

При просмотре сообщения можно использовать функции обработки сообщений, нажав программную клавишу **Опции** или клавишу .

При просмотре нового сообщения предусмотрены те же функции, что <sup>и</sup> при просмотре сообщения при его получении. См. стр. 107.

При просмотре сообщения, извлеченного <sup>с</sup> сервера MMS, можно использовать следующие функции.

**Удалить**: удаление сообщения.

**Ответить**: позволяет ответить отправителю сообщения, отправив ему текстовое или мультимедийное сообщение.

**Позвонить**: позволяет позвонить отправителю сообщения.

**Сохранить адрес**: позволяет извлечь из текста сообщения номер, адрес электронной почты или URLадрес отправителя; адреса электронной почты или телефонные номера.

**Переслать**: позволяет переадресовать сообщение другому адресату. Если сообщение содержит мультимедийные объекты, взятые из Интернета, переадресация невозможна.

**Сохранить картинку**: позволяет сохранить содержащееся <sup>в</sup> сообщении изображение <sup>в</sup> памяти телефона. Картинки сохраняются <sup>в</sup> папке **Картинки** (**Меню 6.4**).

**Сохранить звук**: позволяет сохранить содержащийся <sup>в</sup> сообщении звуковой файл <sup>в</sup> папке **Звуки** (**Меню 6.3**).

### **Сообщения**

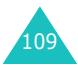

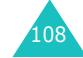

**Информация**: служит для отображения таких сведений о сообщении, как состояние сообщения, его тема, адрес электронной почты или телефонный номер отправителя, размер сообщения, уровень приоритета, <sup>а</sup> также время <sup>и</sup> дата получения сообщения.

### **Исходящие** *(Меню 5.2.3)*

При доступе <sup>к</sup> этому меню отображается список переданных или сохраненных мультимедийных сообщений. Значки слева показывают состояние сообщений.

- • • • выполняется передача сообщения
- $\sim$  сообщение передано
- $\sqrt{2}$ : сообщения, которые телефон не смог передать
- :  $\mathbb{S}$ : сообщения, ожидающие передачи
- БИ: отложенные сообщения

#### Просмотр сообщения

1. Выберите сообщение из списка <sup>и</sup> нажмите программную клавишу **Просмотр** или клавишу .

Сообщение открывается на экране, <sup>и</sup> через заданное время производится переход на следующую страницу (при ее наличии).

2. Для перехода <sup>к</sup> экрану просмотра сообщения нажмите программную клавишу **Да** или клавишу  $\mathbf{\vec{z}}$ .

Переключение на этот экран выполняется автоматически через указанное время.

3. Для прокрутки содержимого служат клавиши «Вверх» <sup>и</sup> «Вниз».

Если сообщение содержит несколько страниц, для их прокрутки используйте клавиши «Влево» <sup>и</sup> «Вправо».

4. Для перемещения <sup>к</sup> предыдущему или <sup>к</sup> следующему сообщению нажимайте клавишу или **#**.

При просмотре сообщения можно выбирать перечисленные ниже функции, нажав программную клавишу **Опции** или клавишу .

**Удалить**: удаление сообщения.

**Сохранить адрес**: позволяет извлечь из текста сообщения телефонные номера либо адреса электронной почты или URL адресата, прочие адреса электронной почты или телефонные номера.

**Отправить**: позволяет отправить или заново отправить сообщение.

**Редактировать**: позволяет изменить содержимое сообщения, звуковой файл, изображение или текст.

**Свойства**: служит для отображения свойств сообщения, таких как состояние сообщения, его тема, адреса электронной почты или телефонные номера отправителя <sup>и</sup> получателя, размер сообщения, приоритет, <sup>а</sup> также время <sup>и</sup> дата отправки сообщения.

#### **Черновики** *(Меню 5.2.4)*

После создания мультимедийного сообщения его можно сохранить <sup>в</sup> памяти для последующей передачи.

Подробнее <sup>о</sup> просмотре сообщения см. <sup>в</sup> разделе «Исходящие» на стр. 110.

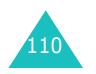

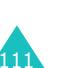

#### **Сообщения**

#### **Шаблоны** *(Меню 5.2.5)*

В этом меню находятся сообщения, сохраненные пользователем <sup>в</sup> качестве шаблонов для новых сообщений.

- 1. Прокручивайте список шаблонов <sup>с</sup> помощью клавиши «Вверх» или «Вниз».
- 2. Когда будет выделен требуемый шаблон сообщения, нажмите программную клавишу Просмотр или клавишу  $\hat{\mathbf{z}}$ .
- 3. Для использования следующих вариантов нажмите программную клавишу **Да** или клавишу  $\hat{\mathbf{z}}$ , либо подождите — через заданное время эти варианты будут выведены на дисплей автоматически.
	- **Редактировать**: позволяет изменить шаблон, <sup>а</sup> затем отправить сообщение. Подробнее об отправке сообщений см. на стр. 102.
	- **Удалить**: позволяет удалить шаблон сообщения. Для подтверждения удаления сообщения нажмите программную клавишу **Да** или клавишу  $\hat{\imath}$ .
- 4. Для возврата <sup>в</sup> режим ожидания нажмите клавишу .

### **Свойства** *(Меню 5.2.6)*

Это меню позволяет изменить настройки по умолчанию для передачи или приема мультимедийных сообщений.

Имеются следующие варианты.

**Отчет о доставке**: если этот пункт включен, сеть информирует отправителя <sup>о</sup> доставке сообщения.

**Подтвер. прочтения**: если этот пункт включен, телефон вместе <sup>с</sup> сообщением передает получателю запрос ответа.

**Автозагрузка**: позволяет задать, будет ли телефон без уведомления извлекать новые входящие сообщения <sup>с</sup> сервера MMS.

<u>Выключено</u>: пользователь должен вручную загружать новые сообщения <sup>с</sup> помощью функции **Извлечь**.

Включено: телефон автоматически извлекает новые сообщения <sup>с</sup> сервера. Во время чтения полученного сообщения можно использовать дополнительные функции. Подробное описание этих функций см. на стр. 109.

<u>Выкл. если загран.</u>: телефон автоматически загружает новые сообщения, если пользователь не находится <sup>в</sup> зоне действия другой сети или <sup>в</sup> другой стране.

**Прием сообщений**: позволяет задать категорию сообщений, которые требуется принимать.

**Скрыть идентификатор**: если этот пункт включен, номер телефона отправителя не отображается на дисплее телефона получателя.

**Период действия**: позволяет выбрать срок, <sup>в</sup> течение которого отправленное сообщение хранится <sup>в</sup> центре сообщений.

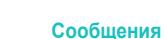

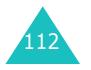

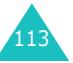

#### **Сообщения**

**Время доставки**: позволяет задать задержку передачи сообщений <sup>с</sup> телефона.

**Приоритет**: позволяет выбрать уровень приоритета для сообщений.

**Разрешить отчеты**: если этот пункт включен, отправитель входящего сообщения получает из сети отчет о доставке.

**Продолжит. страницы**: позволяет задать время отображения каждой страницы исходящих сообщений на экране презентации. По истечении указанного периода времени на дисплей автоматически выводится следующая страница.

### **MMS профиль** *(Меню 5.2.7)*

Это меню позволяет настраивать различные сетевые параметры, необходимые при передаче или приеме мультимедийных сообщений.

#### **Примечания.**

- Для передачи сообщения автоматически используется последний просматривавшийся профиль.
- При изменении параметров MMS без предварительной консультации <sup>с</sup> оператором мобильной связи возможны сбои <sup>в</sup> работе функции MMS.

Для каждого профиля предусмотрены следующие параметры.

**Имя профиля**: введите название, которое требуется назначить серверу MMS.

**URL соединения**: введите адрес сервера MMS.

**Безопасность**: служит для выбора режима соединения при передаче данных. Для защиты данных от несанкционированного доступа выберите **Защищенный** <sup>в</sup> противном случае выберите **Открытый**.

**IP адрес**: введите адрес шлюза, необходимый для соединения <sup>с</sup> сервером MMS.

**Имя**: введите идентификатор пользователя, необходимый для соединения <sup>с</sup> сервером MMS.

**Пароль**: введите пароль, необходимый для соединения с сервером MMS.

**APN**: введите имя точки доступа для заданного адреса сервера MMS.

Более подробную информацию можно получить у оператора мобильной связи.

### **Push сообщения** *(Меню 5.3)*

Это меню позволяет принимать и просматривать сообщения <sup>с</sup> веб-сервера.

Имеются следующие варианты.

**Входящие**: позволяет читать сообщения, полученные <sup>с</sup> веб-сервера.

**Прием**: позволяет задать, должен ли телефон принимать сообщения <sup>с</sup> веб-сервера. Выберите **Всегда** для приема веб-сообщений или **Никогда** для отклонения веб-сообщений.

**Удалить все**: позволяет удалить все сообщения, полученные <sup>с</sup> веб-сервера.

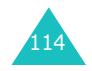

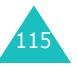

### **Удалить все** *(Меню 5.4)*

Это меню позволяет удалить все сообщения из каждой папки <sup>с</sup> сообщениями по отдельности. Можно также удалить сразу все сообщения.

1. Выберите тип сообщений <sup>и</sup> нажмите программную клавишу **Выбрать** или клавишу .

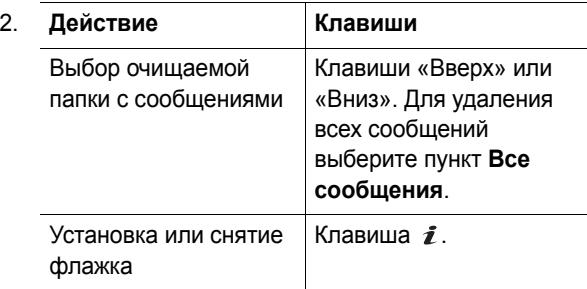

- 3. Для удаления помеченных сообщений нажмите программную клавишу **Удалить**.
- 4. При появлении приглашения подтвердите операцию, нажав программную клавишу **Да** или клавишу  $\hat{\mathbf{z}}$ .
- 5. При повторном появлении запроса на подтверждение нажмите программную клавишу **Да** или клавишу  $\,$   $\scriptstyle\,$   $\scriptstyle\,$

### **Голосовая почта** *(Меню 5.5)*

Это меню обеспечивает доступ <sup>к</sup> голосовому почтовому ящику, если сеть поддерживает данную услугу.

Имеются следующие варианты.

**Прослушать**: перед использованием функции голосовой почты необходимо ввести номер сервера голосовой почты, предоставленный оператором мобильной связи. Затем для прослушивания сообщений можно выбрать этот пункт меню <sup>и</sup> нажать программную клавишу **Да** или клавишу  $\hat{z}$ .

Для быстрого соединения <sup>с</sup> сервером голосовой почты нажмите <sup>в</sup> режиме ожидания клавишу **1** <sup>и</sup> удерживайте ее нажатой.

**Номер сервера**: позволяет при необходимости изменить номер сервера голосовой почты.

**Примечание.** Голосовая почта (автоответчик) — это услуга сети. Дополнительную информацию можно получить у оператора мобильной связи.

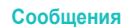

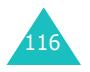

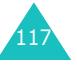

### **Сообщения сети** *(Меню 5.6)*

Эта услуга сети обеспечивает прием текстовых сообщений на различные темы (например, <sup>о</sup> погоде или о ситуации на дорогах). Сообщения базовой станции (CB) отображаются сразу после их получения при условии, что:

- телефон находится <sup>в</sup> режиме ожидания;
- для параметра **Прием** задано значение **Включено**;
- в списке каналов выделен канал сообщений.

Имеются следующие варианты.

**Читать**: позволяет просматривать полученное сообщение. Ячейка **Текущие** отображает сообщения, полученные из сети, но ее содержимое теряется при выключении телефона. Для прокрутки сообщения служат клавиши «Вверх» <sup>и</sup> «Вниз».

Сообщение сети можно сохранить <sup>в</sup> папке **Архив** для последующего прочтения. При появлении текстового уведомления нажмите программную клавишу **Опции** или клавишу *і*й и выберите вариант **Сохранить**.

**Прием**: позволяет включить или отключить прием сообщений базовой станции.

**Список каналов**: позволяет указать каналы, по которым требуется принимать сообщения базовой станции. Доступны следующие функции.

Выбрать: служит для включения или выключения каналов в списке путем установки или снятия пометки соответственно. Перед каждым выбранным каналом отображается пометка.

Добавить канал: служит для ввода идентификатора <sup>и</sup> названия нового канала.

Удалить: служит для удаления канала из списка.

Редактировать: служит для изменения идентификатора и названия существующего канала.

**Язык**: позволяет изменить язык для отображения сообщений базовой станции.

Дополнительную информацию можно получить у оператора мобильной связи.

### **Состояние памяти** *(Меню 5.7)*

Предусмотрена возможность проверки объема использованной <sup>и</sup> свободной памяти для сообщений.

Имеются следующие варианты.

**SMS сообщения**: показывает текущее количество сохраненных сообщений <sup>и</sup> общее количество сообщений, которые можно сохранить <sup>в</sup> памяти SIMкарты, памяти телефона <sup>и</sup> памяти сообщений сети.

**MMS сообщения**: показывает общий объем памяти, объем свободной памяти <sup>и</sup> объем использованной памяти для MMS-сообщений, <sup>а</sup> также объем памяти, занимаемый каждой папкой для сообщений. Можно также увидеть текущее количество сохраненных сообщений <sup>и</sup> общее количество сообщений, которые можно сохранить. Для прокрутки экрана служат клавиши «Вверх» <sup>и</sup> «Вниз».

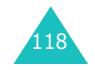

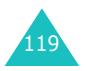

## **WAP и игры**

Меню **WAP <sup>и</sup> игры** предлагает несколько вариантов развлечений.

## **WAP браузер** *(Меню 6.1)*

Телефон оснащен WAP браузером (WAP — это английская аббревиатура «Протокол беспроводных приложений»), обеспечивающим доступ <sup>в</sup> беспроводную сеть Интернет <sup>с</sup> телефона.

### **Домашний URL** *(Меню 6.1.1)*

При выборе этого меню телефон подключается <sup>к</sup> сети <sup>и</sup> загружает домашнюю страницу поставщика услуг беспроводной сети Интернет. Для запуска браузера можно также в режиме ожидания нажать клавишу  $\, {\bf z}$  .

Содержимое начальной (домашней) страницы WAP браузера определяется поставщиком услуг беспроводной сети Интернет. Для перемещения по экрану служат клавиши «Вверх» <sup>и</sup> «Вниз».

**Примечание.** Для перехода на домашнюю страницу из любого другого экрана WAP браузера служит пункт **Домашний URL**. Подробнее меню WAP браузера рассматривается на стр. 122.

#### **Выход из WAP браузера**

Для выхода из браузера достаточно <sup>в</sup> любой момент нажать не удерживая клавишу *.*⊚.

### **Перемещение <sup>в</sup> WAP браузере**

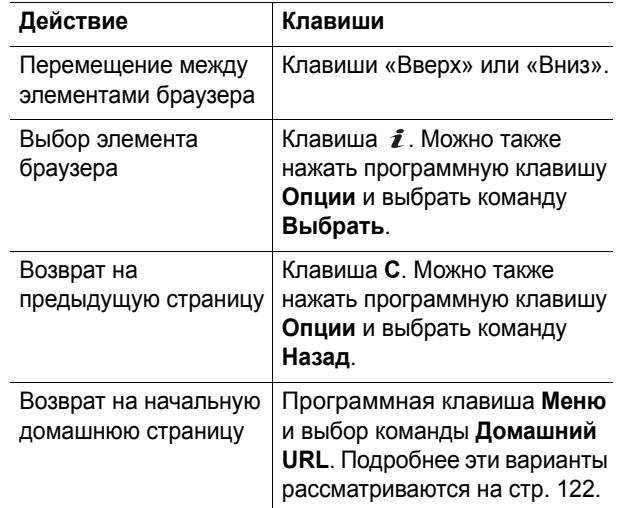

### **Ввод текста <sup>в</sup> WAP браузере**

Приглашение <sup>к</sup> вводу текста на экране сопровождается отображением текущего активного режима ввода.

Для изменения режима ввода текста один или несколько раз нажмите клавишу  $\,boldsymbol{\ell}$  .

Предусмотрены следующие режимы.

**Режим ввода символов верхнего регистра** (**A**): позволяет вводить латинские буквы верхнего регистра.

**Режим ввода символов нижнего регистра** (**a**): позволяет вводить латинские буквы нижнего регистра.

**Режим T9** (**T9**): позволяет вводить каждую латинскую букву одним нажатием клавиши. В этом режиме для отображения других вариантов можно использовать только клавишу **0**. Для изменения регистра служит клавиша  $\ast$ .

**Режим ввода цифр** (**1**): позволяет вводить цифры.

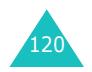

#### **WAP и игры**

#### **Выбор <sup>и</sup> использование пунктов меню браузера**

Для просмотра беспроводной сети Интернет <sup>с</sup> помощью WAP браузера предусмотрены различные пункты меню.

Доступ <sup>к</sup> пунктам меню

- 1. Нажмите программную клавишу **Меню**.
- 2. Выделите меню клавишей «Вверх» или «Вниз».
- 3. Выберите пункт меню, нажав программную клавишу **Выбрать** или клавишу  $\mathbf{i}$ .
- 4. При необходимости выберите вложенный пункт клавишами «Вверх» <sup>и</sup> «Вниз», затем для подтверждения нажмите программную клавишу **Выбрать** или клавишу  $\hat{\mathbf{z}}$ .

**Примечание.** Вид меню может различаться <sup>в</sup> зависимости от версии WAP браузера.

Имеются следующие варианты.

**Закладки**: служит для вывода списка закладок. Можно установить закладку на текущую веб-страницу или перейти на ранее установленную закладку.

**Перезагрузить**: позволяет перезагрузить текущую страницу.

**Домашний URL**: позволяет <sup>в</sup> любой момент вернуться на домашнюю страницу поставщика услуг беспроводной сети Интернет.

**Перейти <sup>к</sup> URL**: позволяет вручную ввести адрес URL веб-страницы. Для непосредственного перехода на страницу введите ее адрес и нажмите программную клавишу **Да**.

**Показать URL**: служит для отображения адреса URL текущей веб-страницы. Кроме того, позволяет задать текущий сайт <sup>в</sup> качестве начальной домашней страницы.

**Очистить кэш**: служит для удаления информации из кэша. В кэше хранятся последние открывавшиеся вебстраницы.

**Безопасность**: служит для отображения информации <sup>о</sup> безопасности при беспроводном доступе <sup>к</sup> Интернету <sup>с</sup> включенным параметром защищенного доступа <sup>к</sup> WAP.

**Входящие**: позволяет читать сообщения, полученные <sup>с</sup> веб-сервера.

**Показать картинку**: позволяет просматривать изображение на текущей веб-странице.

### **Закладки** *(Меню 6.1.2)*

Это меню позволяет сохранить максимум 16 адресов URL.

Сохранение адреса URL

- 1. Выберите пустую ячейку <sup>и</sup> нажмите программную клавишу **Опции** или клавишу  $\hat{z}$ .
- 2. Введите адрес <sup>и</sup> нажмите программную клавишу **Да** или клавишу  $\,boldsymbol{\imath}$  .

Подробнее ввод символов рассматривается на стр. 49.

3. Введите имя закладки <sup>и</sup> нажмите программную клавишу **Да** или клавишу  $\boldsymbol{i}$ .

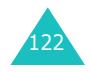

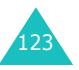

#### **WAP и игры**

После сохранения закладки можно использовать следующие пункты меню, нажав программную клавишу **Опции** или клавишу  $\hat{\mathbf{z}}$ .

**Перейти <sup>к</sup> URL**: служит для быстрого доступа <sup>к</sup> соответствующему веб-сайту.

**Редактировать**: позволяет изменить адрес <sup>и</sup> имя закладки.

**Удалить**: позволяет удалить закладку.

**http://** *(Меню 6.1.3)*

Это меню позволяет вручную ввести адрес URL требуемого веб-сайта.

Подробнее ввод символов рассматривается на стр. 49.

### **WAP профиль** *(Меню 6.1.4)*

Это меню позволяет задать максимум пять проксисерверов для WAP браузера. За подробными сведениями <sup>о</sup> параметрах меню «WAP профиль» обращайтесь <sup>к</sup> поставщику услуг.

Для каждого сервера предусмотрены следующие параметры.

**Название профиля**: введите название, которое требуется назначить серверу.

**Домашний URL**: введите адрес начальной домашней страницы. После отображения домашней страницы по умолчанию ее можно удалить клавишей **C** и ввести собственный адрес.

**Безопасность**: служит для выбора режима соединения при передаче данных. Для защиты данных от несанкционированного доступа выберите значение **Защищенный** <sup>в</sup> противном случае — значение **Открытый**.

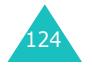

**Канал**: выберите канал, используемый для сетевых адресов каждого типа: **GPRS** или **Данные**.

Остальные параметры зависят от значения параметра «Канал».

Если задан канал **GPRS**, доступны следующие параметры.

**IP адрес**: введите адрес шлюза WAP, необходимый для соединения <sup>с</sup> сетью Интернет.

**Имя**: введите имя пользователя, необходимое для соединения <sup>с</sup> сетью GPRS.

**Пароль**: введите пароль, необходимый для соединения с сетью GPRS.

**APN**: введите имя точки доступа, используемой для заданного адреса шлюза сети GPRS.

Если задан канал **Данные**, доступны следующие параметры.

**IP адрес**: введите адрес шлюза WAP, необходимый для соединения <sup>с</sup> сетью Интернет.

**Имя**: введите имя пользователя для сервера PPP.

**Пароль**: введите пароль сервера PPP.

**Номер доступа**: введите номер телефона сервера PPP.

**Тип данных**: выберите тип данных — **Аналоговый** или **ISDN**.

**Примечание.** Параметры WAP браузера могут зависеть от поставщика услуг. Дополнительную информацию можно получить у поставщика услуг.

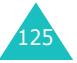

#### **WAP и игры**

#### **Очистить кэш** *(Меню 6.1.5)*

Можно удалить информацию, хранящуюся <sup>в</sup> кэше (временной памяти телефона, которая служит для хранения последних просмотренных веб-страниц).

Для подтверждения удаления нажмите программную клавишу **Да** или клавишу *і* . В противном случае нажмите программную клавишу **Нет**.

### **Игры** *(Меню 6.2)*

С помощью WAP браузера можно загружать Javaприложения (программы Java для мобильных телефонов) из различных источников <sup>и</sup> сохранять их <sup>в</sup> памяти телефона.

При открытии меню **Игры** отображается список игр, заданых по умолчанию. После загрузки дополнительных игр они добавляются <sup>в</sup> список.

**Примечание.** Наличие услуг Java зависит от оператора мобильной связи.

#### **Запуск Java-приложения**

**Примечание.** Ниже приведены инструкции для игр по умолчанию. Для загруженных игр инструкции могут отличаться.

- 1. В списке игр перейдите <sup>к</sup> нужному Java-приложению и нажмите клавишу  $\,$   $\scriptstyle\rm z$  .
- 2. На начальном экране Java-приложения <sup>с</sup> помощью управляющих клавиш или клавиш **2** <sup>и</sup> **8** перейдите <sup>к</sup> требуемому варианту.

Имеются следующие варианты.

126

- **START GAME** (Начать игру): служит для запуска новой игры.
- **CONTINUE** (Продолжить): позволяет продолжить последнюю игру, если она была прервана.
- **HIGH SCORE** (Лучший результат): служит для отображения таблицы лучших результатов. Для некоторых игр этот пункт может отсутствовать.
- **HOW TO PLAY** (Правила): служит для отображения правил игры <sup>и</sup> назначения клавиш.
- **OPTION** (Настройка): позволяет включить или отключить звуковое сопровождение в игре.
- 3. Для подтверждения выбора нажмите клавишу **5** или клавишу  $\boldsymbol{i}$ .

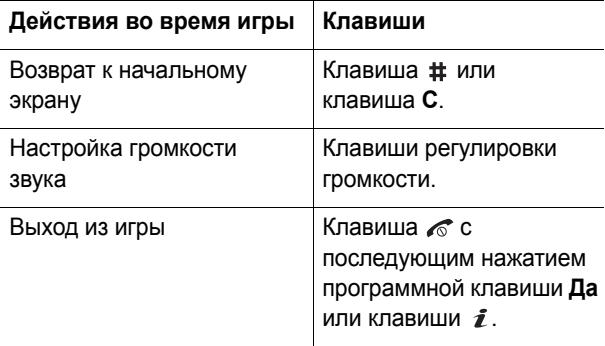

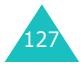

#### **Просмотр информации <sup>о</sup> Java-приложении**

1. В списке игр перейдите <sup>к</sup> требуемому Javaприложению и нажмите программную клавишу **Инфо**.

На дисплей выводится информация <sup>о</sup> Javaприложении: размер файла, версия приложения, его производитель, <sup>а</sup> также версия Java VM. Можно также проверить, удастся ли удалить это Javaприложение.

- 2. Для прокрутки информации служат клавиши «Вверх» <sup>и</sup> «Вниз».
- 3. Для прокрутки на экране информации Javaприложения используйте клавишу «Влево» или «Вправо».

**Примечание.** Если требуется удалить Javaприложение, нажмите программную клавишу **Удалить**, <sup>а</sup> затем программную клавишу **Да** или клавишу  $\hat{i}$  для подтверждения удаления.

4. Для выхода <sup>и</sup> возврата <sup>к</sup> списку игр нажмите программную клавишу или клавишу **C**.

### **Настройки DNS**

Сервер доменных имен (DNS) назначает имя домена сервера Java для IP-адреса. Параметр DNS устанавливается на заводе-изготовителе, но иногда требуется изменить его <sup>в</sup> соответствии <sup>с</sup> инструкциями оператора мобильной связи.

1. В списке игр перейдите <sup>к</sup> пункту **Настройки** <sup>и</sup> нажмите программную клавишу **Выбрать** или клавишу  $\hat{\mathbf{z}}$ .

- 2. С помощью цифровой клавиатуры введите первичный адрес <sup>и</sup> нажмите программную клавишу  $\boldsymbol{\mu}$ а или клавишу  $\boldsymbol{i}$ .
- 3. Введите вторичный адрес <sup>и</sup> нажмите программную клавишу **Да** или клавишу  $\hat{\mathbf{z}}$ .

### **Звуки** *(Меню 6.3)*

В этом меню отображается список звуковых файлов, загруженных <sup>с</sup> веб-сервера или полученных <sup>в</sup> мультимедийных сообщениях. Загруженные звуковые файлы можно задавать <sup>в</sup> качестве мелодии сигнала вызова или передавать их на другие телефоны.

Перейдите <sup>к</sup> требуемому звуковому файлу <sup>и</sup>, чтобы прослушать его, нажмите программную клавишу **Воспр**.

Программная клавиша **Опции** или клавиша обеспечивают доступ к следующим командам.

**Переименовать**: позволяет переименовать звуковой файл.

**Удалить**: позволяет удалить звуковой файл.

**Установить как звонок**: позволяет установить звуковой файл <sup>в</sup> качестве мелодии сигнала вызова.

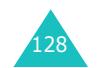

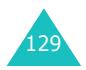

### **Картинки** *(Меню 6.4)*

В этом меню отображается список фотографий, загруженных <sup>с</sup> веб-сервера или полученных <sup>в</sup> сообщениях. Загруженные фотографии можно задавать в качестве текущего фонового изображения или передавать их на другие телефоны.

Если <sup>в</sup> качестве фонового изображения сохранена фотография, она отображается <sup>в</sup> списке как **Мои фото**.

Выберите нужное изображение <sup>в</sup> списке <sup>и</sup> нажмите программную клавишу **Просмотр**.

Программная клавиша **Опции** или клавиша обеспечивает доступ к следующим командам.

**Переименовать**: позволяет переименовать изображение.

**Удалить**: позволяет удалить изображение.

**Установить как обои**: позволяет задать изображение <sup>в</sup> качестве фонового изображения для режима ожидания.

### **Удалить все** *(Меню 6.5)*

Это меню позволяет удалять все загруженные объекты из папки «Игры», «Звуки» или «Картинки». Можно также удалить сразу все объекты.

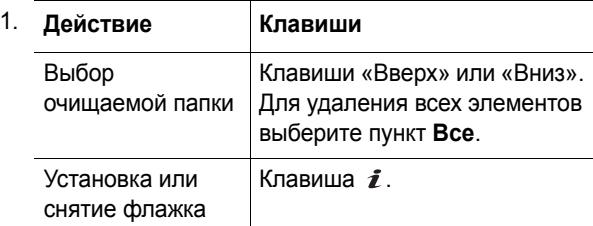

- 2. Для удаления помеченных элементов нажмите программную клавишу **Удалить**.
- 3. При появлении запроса подтвердите операцию, нажав программную клавишу **Да** или клавишу *і*.
- 4. При повторном появлении запроса на подтверждение нажмите программную клавишу **Да** или клавишу  $\,boldsymbol{\imath}$  .

### **Состояние памяти** *(Меню 6.6)*

Предусмотрена возможность проверки объема занятой и свободной памяти для игр, звуковых файлов <sup>и</sup> изображений.

Имеются следующие варианты.

**Игры**: на дисплей выводится общий объем памяти, объем свободной <sup>и</sup> занятой играми памяти, <sup>а</sup> также количество загруженных игр. Для прокрутки экрана служат клавиши «Вверх» <sup>и</sup> «Вниз».

**Звуки <sup>и</sup> картинки**: на дисплей выводится общий объем памяти, <sup>а</sup> также объем свободной <sup>и</sup> занятой памяти вместе <sup>с</sup> объемом памяти, использованной для звуковых файлов <sup>и</sup> изображений. Для прокрутки экрана служат клавиши «Вверх» <sup>и</sup> «Вниз».

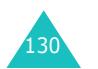

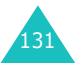

Органайзер позволяет выполнять следующие действия:

- устанавливать будильник на требуемое время, например чтобы телефон напомнил <sup>о</sup> назначенной встрече;
- просматривать календарь и планировать расписание;
- устанавливать текущие время и дату;
- составлять список заданий;
- использовать телефон <sup>в</sup> качестве калькулятора для простых математических вычислений или пересчета валют;
- записывать голосовые напоминания.

### **Будильник** *(Меню 7.1)*

Будильник позволяет выполнять следующие действия:

- установить будильник на заданное время;
- задать автоматическое включение телефона <sup>и</sup> подачу сигнала будильника даже <sup>в</sup> том случае, если телефон выключен.

Имеются следующие варианты.

**Один раз**: будильник срабатывает один раз <sup>и</sup> отключается.

**Ежедневно**: будильник срабатывает каждый день <sup>в</sup> одно и то же время.

**Утренний**: будильник звонит утром, чтобы разбудить владельца.

Установка будильника

- 1. Выберите тип сигнала будильника <sup>и</sup> нажмите программную клавишу **Выбрать** или клавишу .
- 2. Введите время срабатывания будильника.

**Примечание.** На заводе-изготовителе <sup>в</sup> телефоне установлен 24-часовой формат времени. Для изменения формата см. стр. 138.

Если требуется использовать параметры сигнала будильника, нажмите программную клавишу **Опции**. Имеются следующие функции.

- **Удалить**: служит для отключения текущего сигнала будильника.
- **Установить звук**: позволяет выбрать мелодию сигнала будильника.
- 3. Нажмите клавишу *і*і.
- 4. Если требуется, выберите **AM** или **PM** <sup>и</sup> нажмите программную клавишу **Выбрать** или клавишу .
- 5. Если на шаге 1 был выбран вариант **Утренний**, выберите вариант повторения (**C Пн по Пт** или **C Пн по Сб**) <sup>и</sup> нажмите программную клавишу **Выбрать** или клавишу  $\,$   $\scriptstyle\rm z$  .

Чтобы выключить будильник, когда он звонит, нажмите любую клавишу.

**Удалить**: служит для удаления всех параметров сигнала будильника.

**Автовключение**: если для этого пункта задано значение **Включено**, будильник звонит <sup>в</sup> указанное время, даже если телефон выключен.

Если для этого пункта задано значение **Выключено** <sup>и</sup> <sup>в</sup> указанное время телефон выключен, будильник не звонит.

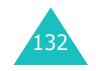

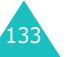

### **Календарь** *(Меню 7.2)*

Календарь позволяет выполнять следующие действия:

- просматривать напоминания в календаре;
- записывать напоминания для соблюдения расписания;
- задавать сигнал для напоминания.

#### **Просмотр календаря**

При выборе меню **Календарь** отображается календарь с выделенной текущей датой. Программная клавиша **Опции** обеспечивает доступ <sup>к</sup> следующим функциям.

**Найти все**: служит для отображения всех заметок, начиная <sup>с</sup> самой старой, независимо от даты. Для перемещения между напоминаниями служат клавиши «Вверх» <sup>и</sup> «Вниз».

**Удалить все**: позволяет удалить все напоминания. Запрашивается подтверждение операции.

**Перейти <sup>к</sup> дате**: позволяет перейти <sup>к</sup> указанной дате.

**Выход**: служит для выхода из календаря <sup>и</sup> возврата <sup>в</sup> режим ожидания.

#### **Создание напоминания**

Для календаря можно создать максимум 100 напоминаний. Для одного дня может быть создано несколько напоминаний.

Создание или редактирование напоминания для конкретной даты

1. С помощью управляющих клавиш выберите дату <sup>в</sup> календаре.

**Примечание.** Для перехода <sup>к</sup> предыдущему или следующему месяцу нажимайте клавиши регулировки громкости на левой боковой панели телефона.

2. Нажмите клавишу  $\hat{\mathbf{z}}$  .

Открывается пустой экран, позволяющий ввести текст напоминания.

3. Введите напоминание <sup>и</sup> нажмите программную клавишу **Да** или клавишу *і*.

**Примечание.** Подробнее ввод символов рассматривается на стр. 49.

Выводится запрос на установку предупредительного сигнала.

4. Если требуется, чтобы <sup>в</sup> выбранный день подавался предупредительный сигнал, нажмите клавишу  $\hat{\mathbf{z}}$ . Перейдите <sup>к</sup> следующим шагам.

В противном случае нажмите программную клавишу **Пропуст.** Напоминание сохраняется.

5. Введите время напоминания и нажмите клавишу  $\, {\bm i}$  .

**Примечание.** На заводе-изготовителе <sup>в</sup> телефоне установлен 24-часовой формат времени. Для изменения формата см. стр. 138.

Можно также выбрать мелодию предупредительного сигнала, нажав программную клавишу **Мелодия**.

6. Если требуется, выберите **AM** или **PM** <sup>и</sup> нажмите программную клавишу **Выбрать** или клавишу .

Цвет даты, для которой задано напоминание, изменяется <sup>в</sup> календаре на зеленый.

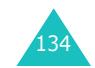

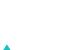

135

При наступлении времени, для которого создано напоминание, проигрывается мелодия. Программная клавиша **Просмотр** или клавиши  $\mathbf{\vec{z}}$  обеспечивают доступ <sup>к</sup> напоминанию. Чтобы выключить будильник, нажмите программную клавишу **Выход** или клавишу .

#### **Просмотр напоминания**

При выборе дня, для которого записано несколько напоминаний, отображается последнее напоминание для этого дня.

В этом случае для перехода к предыдущему или следующему напоминанию служат клавиши «Вверх» <sup>и</sup> «Вниз».

Программная клавиша **Опции** или клавиша обеспечивают доступ к следующим пунктам.

**Новое**: позволяет записать новое напоминание.

**Редактировать**: позволяет изменить текст напоминания.

**Будильник**: позволяет задать на требуемое время предупредительный сигнал будильника, информирующий <sup>о</sup> напоминании. Если для напоминания уже задан предупредительный сигнал, можно изменить или удалить этот сигнал.

**Удалить**: позволяет удалить напоминание.

**Копировать <sup>в</sup>**: позволяет скопировать напоминание на другую дату.

**Переместить <sup>в</sup>**: позволяет изменить дату напоминания.

136

Это меню позволяет изменять текущие время и дату, отображаемые на дисплее. Можно также узнать текущее время в других странах.

Имеются следующие функции.

**Время и дата** *(Меню 7.3)*

**Установка времени**: позволяет ввести текущее время. Формат времени можно выбрать <sup>в</sup> меню **Формат времени** (**Меню 7.3.4**).

**Примечание.** Перед установкой времени необходимо указать часовой пояс <sup>в</sup> меню **Мировое время** (**Меню 7.3.3**).

**Установка даты**: позволяет ввести число, месяц и год.

**Мировое время**: позволяет определить время <sup>в</sup> другой части света и произвести переход на летнее время, используемое во многих странах.

На экране отображаются следующие элементы:

- местное время;
- название города;
- текущие время и дата;
- разница во времени между выбранным городом <sup>и</sup> городом пользователя (если было задано местное время, подробнее см. ниже).

Выбор часового пояса

1. Выберите город, соответствующий вашему часовому поясу, нажимая клавиши «Влево» или «Вправо».

Отображаются местные время <sup>и</sup> дата.

- 2. Нажмите программную клавишу **Опции**.
- 3. Выберите пункт **Сохранить** <sup>и</sup> нажмите программную клавишу **Выбрать**.

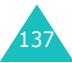

#### Для перехода на летнее время:

- 1. На экране карты мира нажмите программную клавишу **Опции**.
- 2. Выберите пункт **Вкл. переход на летнее время** <sup>и</sup> нажмите программную клавишу **Выбрать**.
- 3. С помощью клавиши «Вверх» или «Вниз» перейдите на часовой пояс, для которого требуется произвести настройку.
- 4. Установите флажок клавишу  $\hat{\mathbf{z}}$ .

Для снятия флажка служит клавишу  $\boldsymbol{i}$ .

- 5. При необходимости повторите шаги 3 и 4.
- 6. Нажмите программную клавишу **Сохран**.

**Формат времени**: позволяет задать для формата времени значение **12 часов** или **24 часа**.

### **Калькулятор** *(Меню 7.4)*

Эта функция позволяет использовать телефон <sup>в</sup> качестве калькулятора. Калькулятор позволяет выполнить основные арифметические действия: сложение, вычитание, умножение и деление.

1. С помощью цифровых клавиш введите первое число.

#### **Примечания.**

138

- Для перемещения курсора влево или вправо служат клавиши \* и **#**.
- Для ввода десятичной точки или скобок нажимайте левую программную клавишу до тех пор, пока не появится требуемый символ.
- 2. С помощью управляющих клавиш введите требуемую операцию <sup>в</sup> соответствии <sup>с</sup> иллюстрацией на дисплее.
- 3. Введите второе число.
- 4.  $\,$  Для просмотра результата нажмите клавишу  $\, {\bm i}$  .
- 5. При необходимости повторите шаги 1–4.

### **Список дел** *(Меню 7.5)*

Эта функция позволяет выполнять следующие действия:

- вводить список заданий;
- назначать приоритет и срок исполнения каждого задания;
- сортировать задания по приоритету и состоянию.

#### **Создание списка дел**

- 1. Нажмите программную клавишу **Новое** или клавишу  $\hat{i}$ .
- 2. Введите первое задание.

**Примечание.** Подробнее ввод символов рассматривается на стр. 49.

- 3. Нажмите программную клавишу **Да** или клавишу *і*т.
- 4. Клавишей «Вверх» или «Вниз» выберите высокий, обычный или низкий приоритет, затем нажмите программную клавишу **Выбрать** или клавишу .
- 5. Введите срок исполнения и нажмите клавишу  $\,i\!\!\!i\,$

Если вводить срок исполнения не требуется, нажмите программную клавишу **Пропуст**.

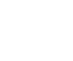

139

#### **Редактирование списка дел**

При выборе пункта меню **Список дел** отображается текущий список <sup>с</sup> отметками об исполнении, показывающими, выполнено ли задание, и приоритетом: — для высокого приоритета,  $\overline{\Box}$  — для обычного и  $\overline{\mathbb{N}}$  — для низкого.

**Примечание.** Чтобы изменить состояние выбранного задания, нажмите клавишу \*. Задание помечается как выполненное на текущую дату и время.

Для просмотра сведений <sup>о</sup> задании перейдите <sup>к</sup> нему <sup>в</sup> списке и нажмите клавишу  $\,$   $\,$   $\,$  . При необходимости прокручивайте список заданий клавишами «Вверх» <sup>и</sup> «Вниз».

Программная клавиша **Опции** обеспечивает доступ <sup>к</sup> следующим пунктам.

**Новое**: позволяет создать новое задание.

**Пометить**: позволяет изменить состояние задания. Выберите требуемое состояние (**Выполнено** или **Не выполнено**).

**Редактировать**: позволяет отредактировать задание. Можно изменить текст, приоритет и срок исполнения задания.

**Сортировать**: позволяет сортировать существующие задания по приоритету или состоянию. Выберите критерий сортировки (**Высокий**, **Низкий**, **Выполнено** или **Не выполнено**).

**Копировать**: позволяет скопировать задание.

**Копировать <sup>в</sup> календарь**: позволяет скопировать задания <sup>в</sup> календарь <sup>в</sup> виде напоминания. Можно также изменить текст задания и срок его исполнения или установить предупредительный сигнал.

**Удалить**: позволяет удалить задание. **Удалить все**: позволяет удалить все задания. **Выход**: выход из меню **Список дел**.

### **Голос. напоминание** *(Меню 7.6)*

Предусмотрена возможность записи голосовых напоминаний. После записи напоминания его можно передать другим адресатам с помощью услуги мультимедийных сообщений (MMS).

#### **Записать** *(Меню 7.6.1)*

Это меню позволяет записать новое напоминание. При выборе этого пункта на дисплее отображается 30 секундный таймер.

- 1. Для начала записи нажмите программную клавишу **Запись** или клавишу  $\mathbf{\vec{z}}$  .
- 2. Запишите напоминание (говорите <sup>в</sup> микрофон телефона).
- 3. При нажатии программной клавиши **Стоп** или клавиши  $\,\rm\vec{\imath}\,$  либо по истечении времени записи отображаются следующие варианты.
	- **Воспроизвести**: воспроизведение напоминания.
	- **Перезаписать**: удаление напоминания <sup>и</sup> запись другого напоминания.
	- **Сохранить**: сохранение напоминания.
	- **Выход**: отмена записи <sup>и</sup> выход из меню **Записать**.

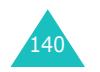

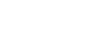

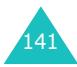
#### **Органайзер**

- 4. Для сохранения напоминания выберите вариант **Сохранить** <sup>и</sup> нажмите программную клавишу **Выбрать** или клавишу  $\hat{\mathbf{z}}$ .
- 5. При необходимости клавишей **C** сотрите имя, заданное по умолчанию, и введите имя для напоминания.

Подробнее ввод символов рассматривается на стр. 49.

6. Нажмите программную клавишу **Да** или клавишу *і*.

Напоминание сохраняется, <sup>и</sup> на дисплей выводится информация <sup>о</sup> напоминании.

- 7. Программная клавиша **Опции** или клавиша обеспечивают доступ <sup>к</sup> следующим функциям напоминания.
	- **Отправить**: позволяет передать напоминание другим абонентам <sup>с</sup> помощью функции MMS. Следуйте инструкциям на стр. 102.
	- **Переименовать**: позволяет изменить имя напоминания.
	- **Удалить**: позволяет удалить напоминание.
- 8. Для выхода нажмите программную клавишу <sub>≀</sub>+<sub>)</sub> или клавишу .

#### **Список** *(Меню 7.6.2)*

Это меню служит для просмотра списка сохраненных голосовых напоминаний. Перейдите <sup>к</sup> требуемому напоминанию <sup>и</sup> нажмите программную клавишу **Опции** или клавишу  $\,\bar{\bm{\ell}}\,$  для доступа к следующим функциям напоминания.

**Воспроизвести**: воспроизведение напоминания.

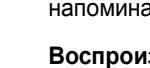

142

**Отправить**: позволяет передать напоминание другим абонентам <sup>с</sup> помощью функции MMS. Подробнее передача сообщения рассматривается на стр. 102.

**Переименовать**: позволяет изменить имя напоминания.

**Информация**: отображение информации <sup>о</sup> напоминании, такой как имя, дата записи напоминания, длительность записи <sup>и</sup> размер файла напоминания.

**Удалить**: позволяет удалить напоминание.

### **Удалить все** *(Меню 7.6.3)*

Это меню позволяет удалить все голосовые напоминания.

При появлении запроса на подтверждение нажмите программную клавишу Да или клавишу  $\hat{I}$ . Для отмены удаления нажмите программную клавишу **Нет**. При повторном появлении запроса на подтверждение нажмите программную клавишу **Да** или клавишу *і*.

#### **Состояние памяти** *(Меню 7.6.4)*

Предусмотрена возможность проверки объема использованной <sup>и</sup> свободной памяти для голосовых напоминаний.

На дисплей выводится общий объем памяти, объем свободной памяти <sup>и</sup> объем использованной памяти, включая количество записанных напоминаний и количество напоминаний, которые еще можно записать. Для прокрутки экрана служат клавиши «Вверх» <sup>и</sup> «Вниз».

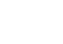

#### **Органайзер**

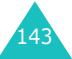

#### **Органайзер**

## **Обмен валюты** *(Меню 7.7)*

Это меню позволяет пересчитывать денежные суммы из одной валюты <sup>в</sup> другую.

1. Введите текущий курс обмена для исходной валюты и нажмите программную клавишу **Да** или клавишу  $\boldsymbol{i}$ .

Для вставки десятичной точки нажмите клавишу  $\#$ .

2. Введите конвертируемую сумму <sup>и</sup> нажмите программную клавишу **Да** или клавишу .

Отображается введенная сумма <sup>и</sup> ее эквивалент <sup>в</sup> другой валюте.

3. Для выхода из режима пересчета валют нажмите клавишу  $\uparrow$ .

# **Камера**

Встроенный <sup>в</sup> телефон модуль камеры позволяет оперативно снимать фотографии — портреты <sup>и</sup> события. Кроме того, можно передавать фотографии <sup>в</sup> мультимедийных сообщениях или задавать их <sup>в</sup> качестве фонового изображения либо идентификатора вызывающего абонента <sup>в</sup> записях телефонной книги.

Телефон можно также использовать <sup>в</sup> качестве видеокамеры для записи видеоклипов.

#### **ВНИМАНИЕ**!

- Не фотографируйте людей без их разрешения.
- Не фотографируйте <sup>в</sup> местах, где запрещена фотосъемка.
- Не фотографируйте <sup>в</sup> местах, где вы можете нарушить право на частную жизнь.

# **Съемка фотографий**

Фотокамера сохраняет снимки <sup>в</sup> формате JPEG. Фотографии можно снимать как <sup>с</sup> открытым, так <sup>и</sup> <sup>с</sup> закрытым телефоном.

**Примечание.** При съемке под прямыми солнечными лучами или при яркой освещенности на фотографии могут появляться тени.

1. Чтобы выдвинуть камеру, нажмите на модуль встроенной камеры на правой боковой панели телефона <sup>и</sup> сразу отпустите его. Если камера уже выдвинута, нажмите <sup>и</sup> удерживайте клавишу «Фотокамера».

На дисплее появляется снимаемое изображение.

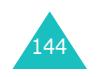

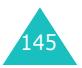

2. Выберите композицию кадра, поворачивая камеру <sup>и</sup> направляя ее на объект.

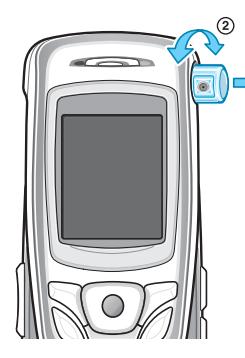

Левая программная клавиша обеспечивает доступ <sup>к</sup> параметрам камеры. Подробнее см. на стр. 147.

С помощью клавиатуры можно также изменять параметры изображения или переключаться <sup>в</sup> другие режимы. Подробнее см. на стр. 148.

- 3. Для съемки фотографии нажмите клавишу «Фотокамера» или клавишу  $\hat{\imath}$ .
- 4. Нажмите программную клавишу **Сохран.** или клавишу  $\boldsymbol{i}$ .

Для отмены съемки нажмите программную клавишу **Отменить** или клавишу **C**.

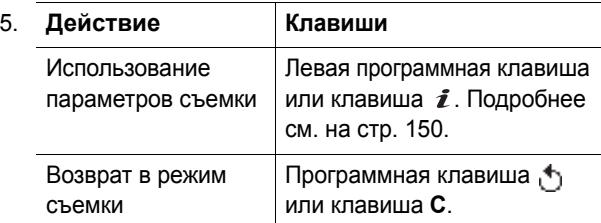

### **Использование параметров камеры в режиме съемки**

В режиме съемки можно использовать различные параметры фотокамеры, нажав левую программную клавишу.

Имеются следующие функции.

**Эффекты**: позволяет изменить оттенок цвета или применить <sup>к</sup> фотографии специальный эффект.

**Рамки**: позволяет использовать художественные рамки. С помощью управляющих клавиш выберите рамку из списка.

**Режим**: позволяет снимать фотографии <sup>в</sup> различных режимах. При изменении режима <sup>в</sup> левом верхнем углу дисплея отображается соответствующий индикатор.

<u>Обычный</u>: позволяет снимать фотографии в обычном режиме.

Мультисъемка: позволяет снять серию фотографий. Выберите скорость съемки **Высокая скорость** или **Обычная скорость** и количество снимаемых фотографий. При нажатии клавиши «Фотокамера» или клавиши *∎* производится съемка серии кадров.

После съемки фотографий нажмите программную клавишу **Сохр. все** или клавишу для сохранения всех фотографий, либо перейдите <sup>к</sup> требуемой фотографии <sup>и</sup> нажмите программную клавишу **Сохран**.

<u>Ночной</u>: позволяет снимать фотографии оптимального качества в темноте.

**Вращение**: позволяет повернуть фотографию. Фотографию можно перевернуть на 180 градусов, зеркально отразить или выполнить обе операции одновременно.

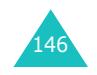

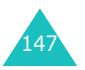

#### **Камера**

**Таймер**: позволяет установить задержку перед съемкой фотографии. Выберите требуемую задержку. При нажатии клавиши «Фотокамера» или клавиши съемка производится <sup>с</sup> указанной задержкой.

**Настройки**: позволяет изменить параметры, заданные для изображения по умолчанию.

Размер фото: позволяет задать размер фотографии **VGA(640x480)**, **QVGA(320x240)**, **QQVGA(160x120)** или **Мобильный(128x120)**. Вверху экрана съемки отображается выбранный размер изображения.

<u>Качество фото</u>: позволяет выбрать качество изображения **Экономичное**, **Нормальное**, **Улучшенное** или **Сверхчеткое**. Сверху на экране съемки отображается выбранный уровень качества.

**Помощь**: позволяет просмотреть справку по использованию клавиш в режиме съемки.

## **Использование цифровых клавиш <sup>в</sup> режиме съемки**

В режиме съемки можно настраивать параметры камеры с помощью следующих клавиш.

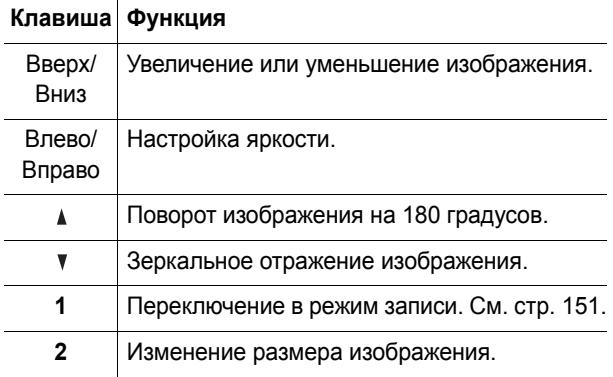

#### **3** Изменение уровня качества изображения. **4** Изменение режима работы камеры. **5** Изменение оттенка или применение к фотографии специального эффекта. **6** Устранение <sup>с</sup> изображения белых линий. **7** Выбор декоративной рамки. **8** Установка задержки перед съемкой фотографии. **9** Переход <sup>в</sup> меню **Мои фотографии** (**Меню 8.2**). **Клавиша Функция**

# **Сделать фото** *(Меню 8.1)*

Это меню позволяет сделать фотографию.

При выборе этого меню включается фотокамера, <sup>и</sup> дисплей переключается <sup>в</sup> режим съемки. Подробнее съемка фотографий рассматривается на стр. 145.

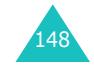

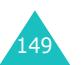

# **Мои фотографии** *(Меню 8.2)*

Это меню позволяет просматривать фотографии.

При открытии этого меню фотографии отображаются <sup>в</sup> виде эскизов, т. е. уменьшенных изображений. Для перехода между фотографиями служат управляющие клавиши.

Для просмотра фотографий на всем экране нажмите клавишу  $\hat{i}$ . Для возврата в режим эскизов нажмите программную клавишу или клавишу **C**.

Программная клавиша **Опции** или клавиша обеспечивают доступ к следующим вариантам.

**Просмотреть**: позволяет просматривать фотографии на всем экране. Этот пункт доступен только <sup>в</sup> режиме эскизов.

**Отправить**: позволяет отправить фотографию другому абоненту как часть мультимедийного сообщения. Подробнее см. на стр. 102.

**Переименовать**: позволяет переименовать фотографию.

**Установить как обои**: позволяет установить фотографию <sup>в</sup> качестве фонового изображения экрана режима ожидания.

**Уст. как фотоопределитель**: позволяет установить фотографию <sup>в</sup> качестве идентификатора вызывающего абонента для записи телефонной книги.

**Защита**: позволяет защитить фотографию от стирания.

**Удалить**: позволяет удалить фотографию.

**Удалить все**: позволяет удалить все фотографии, хранящиеся <sup>в</sup> телефоне. Этот пункт доступен только <sup>в</sup> режиме эскизов.

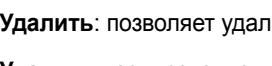

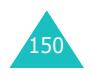

**Свойства**: служит для отображения свойств фотографии, таких как время <sup>и</sup> дата съемки, размер файла, размер фотографии, состояние защиты, формат файла <sup>и</sup> имя файла.

# **Видео** *(Меню 8.3)*

Телефон можно также использовать <sup>в</sup> качестве видеокамеры для записи видеоклипов.

### **Записать** *(Меню 8.3.1)*

Можно снять максимум пять видеосюжетов.

1. После включения камеры скомпонуйте изображение, повернув <sup>и</sup> направив камеру на объект.

В режиме записи можно воспользоваться следующими клавишами.

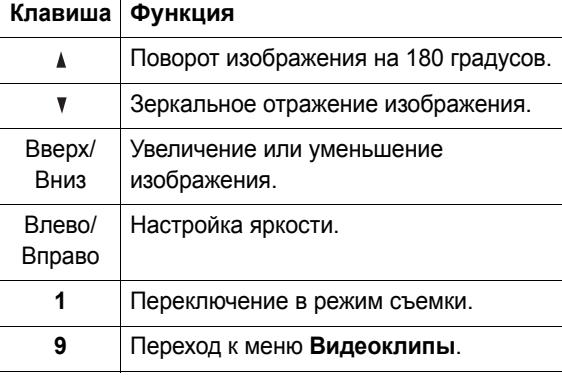

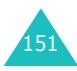

#### **Камера**

- 2. Чтобы начать запись, нажмите клавишу «Фотокамера», левую программную клавишу или клавишу  $\boldsymbol{i}$ .
- 3. Завершив съемку, нажмите клавишу «Фотокамера», левую программную клавишу или клавишу  $\hat{\mathbf{z}}$ .

Телефон автоматически завершает съемку по истечении времени съемки.

4. Нажмите программную клавишу **Сохран.** или клавишу  $\hat{\mathbf{z}}$ . Видеоклип сохраняется, и дисплей возвращается в режим записи.

Для отмены съемки нажмите программную клавишу **Отменить** или клавишу **C**.

### **Видеоклипы** *(Меню 8.3.2)*

При открытии этого меню отображаются эскизы видеоклипов.

#### Воспроизведение видеоклипа

- 1. С помощью управляющих клавиш перейдите <sup>к</sup> требуемому видеоклипу.
- 2. Чтобы начать воспроизведение видеоклипа, нажмите клавишу  $\,boldsymbol{\imath}$  .

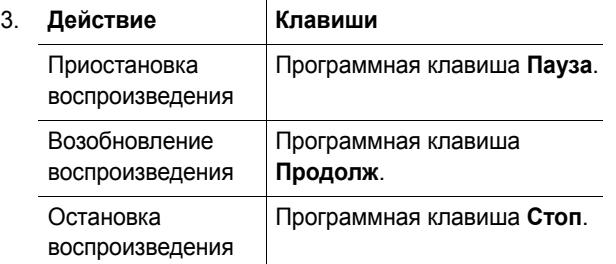

При просмотре списка видеоклипов программная клавиша **Опции** обеспечивает доступ <sup>к</sup> следующим командам.

**Переименовать**: позволяет изменить имя видеоклипа.

**Удалить**: позволяет удалить текущий видеоклип.

**Удалить все**: позволяет удалить все видеоклипы.

**Защита**: позволяет защитить видеоклип от удаления.

**Свойства**: служит для отображения свойств видеоклипа, таких как время и дата съемки, размер файла, состояние защиты <sup>и</sup> длительность воспроизведения.

## **Состояние памяти** *(Меню 8.4)*

Предусмотрена возможность проверки объема использованной <sup>и</sup> свободной памяти для камеры.

При каждом нажатии клавиши «Вверх» или «Вниз» на дисплее отображается общий объем, свободный объем и использованный объем памяти для фотографий <sup>и</sup> видеоклипов.

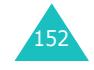

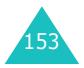

# **Настройки телефона**

Целый ряд различных функций телефона допускают настройку <sup>в</sup> соответствии <sup>с</sup> индивидуальными требованиями. Все эти функции собраны <sup>в</sup> меню **Настройки телефона**.

# **Включить ИК-порт** *(Меню 9.1)*

Эта функция позволяет передавать или принимать данные <sup>с</sup> помощью инфракрасного порта. Для использования инфракрасного соединения необходимо выполнить следующие действия:

- настроить и включить на персональном компьютере IrDA-совместимый инфракрасный порт;
- включить инфракрасный порт <sup>в</sup> телефоне; <sup>в</sup> верхней строке дисплея отображается значок ИК-порта (=);
- направить ИК-порт телефона на ИК-порт компьютера.

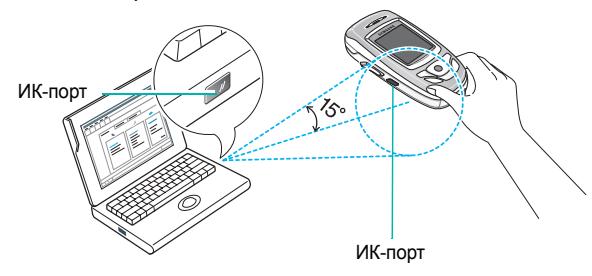

Соединение готово для передачи данных.

Если <sup>в</sup> течение 30 секунд после включения ИК-порта не была установлена связь между телефоном <sup>и</sup> ИКсовместимым устройством, ИК-порт автоматически отключается.

**Примечание.** Для обеспечения оптимальной производительности рекомендуется использовать дополнительный кабель для передачи данных. Его можно купить у местного дилера компании Samsung.

# **Мои настройки** *(Меню 9.2)*

Это меню позволяет изменять различные параметры дисплея и подсветки.

## **Обои** *(Меню 9.2.1)*

Это меню позволяет изменять фоновое изображение <sup>и</sup> параметры дисплея в режиме ожидания.

Имеются следующие функции.

**Список обоев**: позволяет выбрать фоновое изображение для режима ожидания.

#### Изменение фонового изображения

1. Выберите одно из изображений <sup>с</sup> помощью клавиш «Вверх» <sup>и</sup> «Вниз».

В телефон заранее записано несколько изображений. Можно также выбрать пустой фон или любое изображение, загруженное из сети Интернет, с помощью программы EasyGPRS или полученное <sup>в</sup> сообщениях.

Если <sup>в</sup> качестве фонового изображения сохранена фотография, она отображается как **Мои фото**.

2. Когда будет выделено требуемое изображение, нажмите программную клавишу **Выбрать** или клавишу  $\hat{\mathbf{z}}$ .

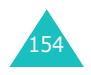

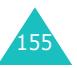

#### **Настройки телефона**

3. Когда на экран будет выведено требуемое изображение, нажмите программную клавишу **Выбрать** или клавишу  $\boldsymbol{i}$ , чтобы изображение отображалось на экране режима ожидания.

**Отображение текста**: позволяет указать, будут ли на экране режима ожидания отображаться время <sup>и</sup> дата или нет.

**Цвет текста**: позволяет выбрать цвет текста, отображаемого на экране режима ожидания. Этот пункт меню доступен, только если включено отображение текста.

#### **Стиль меню** *(Меню 9.2.2)*

Это меню позволяет выбрать стиль отображения меню. Можно выбрать стиль **Решетка**, **Полоски** или **Страницы**.

#### **Подсветка** *(Меню 9.2.3)*

Можно выбрать время работы подсветки. Подсветка включается при нажатии клавиши или поступлении вызова либо сообщения <sup>и</sup> выключается по истечении указанного времени.

#### **Индикатор сети** *(Меню 9.2.4)*

Клавиши <sup>в</sup> верхней части телефона выступают <sup>в</sup> роли индикатора сети. Если они регулярно мигают, это означает, что служба доступна.

Это меню позволяет выбрать, будет ли использоваться индикатор сети.

### **Графический логотип** *(Меню 9.2.5)*

Это меню позволяет вместо названия оператора мобильной связи отображать на дисплее его логотип.

**Выключено**: в режиме ожидания отображается название оператора мобильной связи.

**Включено**: в режиме ожидания на дисплее отображается логотип оператора мобильной связи, сохраненный <sup>в</sup> телефоне; если логотип не сохранен, отображается название оператора мобильной связи.

# **Приветственное сообщение** *(Меню 9.3)*

Это меню позволяет задать приветствие, которое на короткое время выводится на дисплей при включении телефона.

Подробнее ввод символов рассматривается на стр. 49.

## **Свой номер** *(Меню 9.4)*

Эта функция служит только для справки <sup>и</sup> используется, когда требуется уточнить собственные телефонные номера.

Данное меню позволяет выполнить следующие действия:

- назначить имя каждому собственному номеру телефона, зарегистрированному на SIM-карте;
- редактировать имена и номера.

Любые внесенные здесь изменения не оказывают влияния на фактические абонентские номера, записанные на SIM-карте.

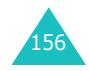

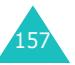

#### **Настройки телефона**

### **Язык** *(Меню 9.5)*

Позволяет выбрать язык, на котором выводится текст на дисплей. Если для языка выбран вариант **Автоматически**, язык автоматически выбирается <sup>в</sup> соответствии с языком используемой SIM-карты.

**Примечание.** В зависимости от страны приобретения, оператора мобильной связи или версии программного обеспечения телефона вариант **Автоматически** может не отображаться.

### **Безопасность** *(Меню 9.6)*

Функция безопасности позволяет ограничить возможность несанкционированного использования телефона, <sup>а</sup> также ограничить типы вызовов.

Для защиты функций телефона служат различные коды и пароли. Они рассматриваются <sup>в</sup> последующих разделах. См. также стр. 168–171.

### **Проверка PIN** *(Меню 9.6.1)*

Если включена функция проверки PIN-кода, при каждом включении телефона необходимо вводить PIN-код. Следовательно, не зная PIN-кода, нельзя воспользоваться телефоном без ведома владельца.

**Примечание.** Для отключения функции проверки PINкода необходимо ввести PIN-код.

Имеются следующие варианты.

**Выключено**: при включении телефона он сразу же подключается к сети.

**Включено**: при каждом включении телефона необходимо вводить PIN код.

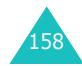

#### **Изменить PIN** *(Меню 9.6.2)*

Эта функция позволяет заменить текущий PIN-код при условии, что включена функция «Проверка PIN». Перед заданием нового PIN-кода необходимо ввести текущий код.

После ввода нового PIN-кода будет предложено повторно ввести PIN-код для его подтверждения.

### **Блокировка телефона** *(Меню 9.6.3)*

Если включена функция блокировки телефона, при каждом включении телефона его необходимо разблокировать, введя пароль телефона состоящий из 4–8 цифр.

На заводе-изготовителе устанавливается пароль «00000000». Для изменения пароля телефона обратитесь <sup>к</sup> меню **Изменить пароль**, описанному ниже.

После ввода правильного пароля телефоном можно пользоваться до тех пор, пока он не будет выключен.

Имеются следующие варианты.

**Выключено**: при включении телефона ввод пароля не запрашивается.

**Включено**: при включении телефона необходимо ввести его пароль.

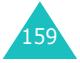

#### **Настройки телефона**

#### **Изменить пароль** *(Меню 9.6.4)*

Функция изменения пароля позволяет заменить текущий пароль телефона. Перед заданием нового пароля необходимо ввести текущий пароль.

На заводе-изготовителе устанавливается пароль «00000000». После ввода нового пароля предлагается подтвердить его путем повторного ввода.

#### **Личное** *(Меню 9.6.5)*

С помощью этого меню можно заблокировать мультимедийную информацию, такую как мультимедийные сообщения, фотографии, видеоклипы, голосовые напоминания, изображения <sup>и</sup> звуковые файлы. После блокировки информации для доступа <sup>к</sup> соответствующим меню необходимо вводить пароль телефона.

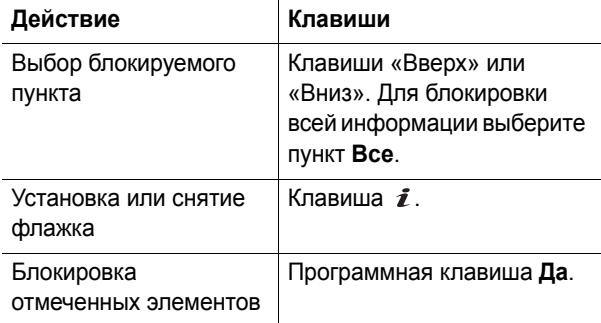

Если телефон запрашивает пароль, введите пароль телефона <sup>и</sup> нажмите программную клавишу **Да** или клавишу  $\boldsymbol{i}$ .

**Примечание.** На заводе-изготовителе устанавливается пароль «00000000». Порядок изменения пароля см. на стр. 160.

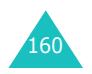

## **Блокировка SIM** *(Меню 9.6.6)*

Если включена функция блокировки SIM-карты, телефон работает только <sup>с</sup> текущей SIM-картой. Для использования другой SIM-карты необходимо ввести код блокировки SIM-карты.

После ввода нового кода блокировки будет предложено подтвердить код его повторным вводом.

Для снятия блокировки SIM-карты необходимо ввести код блокировки SIM-карты.

#### **Режим FDN** *(Меню 9.6.7)*

Режим FDN (фиксированный набор), если он поддерживается SIM-картой, позволяет ограничить исходящие вызовы ограниченным набором телефонных номеров.

Имеются следующие варианты.

**Выключено**: возможны вызовы по любым номерам.

**Включено**: возможен вызов только по номерам, записанным <sup>в</sup> телефонную книгу. Необходимо ввести код PIN2.

**Примечание.** Не все SIM-карты поддерживают код PIN2. В таком случае это меню не отображается.

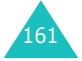

#### **Настройки телефона**

### **Изменить PIN2** *(Меню 9.6.8)*

Функция изменения кода PIN2 позволяет изменить текущий код PIN2. Перед заданием нового кода PIN2 необходимо ввести текущий код.

После ввода нового кода PIN2 будет предложено подтвердить его путем повторного ввода.

**Примечание.** Не все SIM-карты поддерживают код PIN2. В таком случае это меню не отображается.

# **Дополнительные настройки** *(Меню 9.7)*

Можно включить или выключить функции автоматического повторного набора <sup>и</sup> ответа.

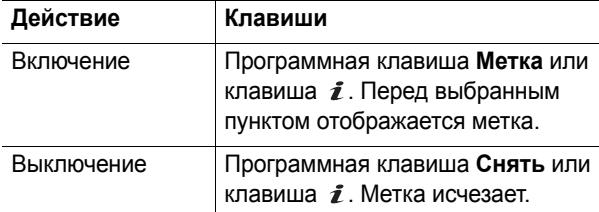

Имеются следующие функции.

**Автодозвон**: если эта функция включена, <sup>в</sup> случае безуспешного вызова телефон производит максимум 10 попыток повторного набора.

**Примечание.** Интервал между попытками изменяются автоматически.

**Активная крышка**: если эта функция включена, для ответа на вызов достаточно открыть телефон.

Если функция выключена, для ответа на вызов необходимо открыть телефон <sup>и</sup> нажать клавишу <sup>в</sup> зависимости от настройки функции **Ответ любой клавишей**.

**Ответ любой клавишей**: если эта функция включена, для ответа на входящий вызов можно нажать любую клавишу, кроме клавиши  $\mathscr E$  и программной клавиши **Отказ**. Для отклонения вызова нажмите клавишу или программную клавишу **Отказ**.

Если эта функция выключена, для ответа на вызов необходимо нажать клавишу или программную клавишу **Принять**.

## **Быстрое меню** *(Меню 9.8)*

Управляющие клавиши можно использовать <sup>в</sup> качестве клавиш быстрого доступа. В режиме ожидания они обеспечивают непосредственный доступ <sup>к</sup> определенным меню.

Данное меню позволяет изменять пункты меню, назначенные управляющим клавишам.

Назначение клавиши быстрого доступа

- 1. Клавишей «Вверх» или «Вниз» выберите клавишу, которая будет использоваться для быстрого вызова, и нажмите программную клавишу **Выбрать** или клавишу  $\boldsymbol{i}$ .
- 2. Клавишей «Вверх» или «Вниз» выберите меню, назначаемое клавише.

**Примечание.** Для отключения клавиши быстрого вызова выберите пункт **Отсутствует**.

3. Для сохранения настройки нажмите программную клавишу **Выбрать** или клавишу .

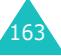

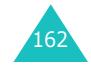

# **Сброс настроек** *(Меню 9.9)*

Можно без труда восстановить настройки, установленные для телефона по умолчанию.

Для восстановления настроек телефона, заданных по умолчанию, введите пароль телефона длиной от 4 до 8 цифр <sup>и</sup> нажмите программную клавишу **Да** или клавишу  $\boldsymbol{i}$ .

**Примечание.** На заводе-изготовителе устанавливается пароль «00000000». Порядок изменения пароля см. на стр. 160.

# **Устранение неполадок**

В случае неполадок <sup>с</sup> телефоном перед обращением <sup>в</sup> сервисную службу произведите следующие простые проверки. Они помогут сэкономить время <sup>и</sup> исключить ненужные расходы на ремонт.

## **Сообщения при включении телефона**

### **Вставьте SIM-карту**

• Убедитесь <sup>в</sup> правильности установки SIM-карты.

### **Телефон заблокирован. Введите пароль**

• Включена функция автоматической блокировки телефона. Для использования телефона необходимо ввести пароль.

### **Введите PIN**

- Телефон используется впервые. Необходимо ввести PIN-код (персональный идентификационный номер), предоставляемый вместе <sup>с</sup> SIM-картой.
- Включена функция проверки PIN-кода. При каждом включении телефона необходим ввод PIN-кода. Эту функцию можно отключить <sup>в</sup> меню **Проверка PIN** (**Меню 9.6.1**).

### **Введите PUK**

• Телефон заблокирован, так как три раза подряд был введен неправильный PIN-код. Введите код PUK, предоставленный оператором мобильной связи.

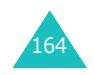

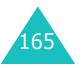

#### **Устранение неполадок**

#### **Устранение неполадок**

# **Выводится сообщение «Нет сети», «Сбой сети» или «Не выполнено»**

- Потеряна связь <sup>с</sup> сетью. Возможно, телефон находится <sup>в</sup> зоне слабого сигнала (<sup>в</sup> туннеле или между зданиями). Перейдите <sup>в</sup> другое место <sup>и</sup> повторите попытку.
- Произведена попытка использования функции, не включенной <sup>в</sup> абонентскую подписку у оператора мобильной связи. За дополнительной информацией обращайтесь <sup>к</sup> оператору мобильной связи.

# **Введенный номер не был набран**

- Была ли нажата клавиша  $\sim$ ?
- Правильно ли выбрана сотовая сеть?
- Возможно, установлен запрет исходящих вызовов.

### **На телефон невозможно позвонить**

- Включен ли телефон (нажмите клавишу  $\ll$  и удерживайте ее нажатой не менее одной секунды)?
- Правильно ли выбрана сотовая сеть?
- Возможно, установлен запрет входящих вызовов.

### **Собеседник вас не слышит**

- Не был ли отключен микрофон?
- Достаточно ли близко от губ находится микрофон телефона? Микрофон расположен <sup>в</sup> нижней части телефона.

**Телефон подает короткие звуковые сигналы, и на дисплее отображается сообщение «Батарея разряжена»**

• Аккумулятор недостаточно заряжен. Перезарядите аккумулятор.

### **Плохое качество звука при вызове**

- Проверьте индикатор уровня сигнала на дисплее (T.,,II); количество полосок соответствует уровню сигнала: от сильного (**T...III**) до слабого (**T**.).
- Попробуйте немного переместить телефон или подойдите ближе <sup>к</sup> окну, если находитесь <sup>в</sup> помещении.

# **При выборе записи телефонной книги не набирается номер**

- С помощью функции поиска <sup>в</sup> телефонной книге убедитесь, что номер был правильно сохранен.
- При необходимости сохраните номер заново.

Если приведенные выше рекомендации не помогли устранить неполадку, запишите следующие данные:

- модель <sup>и</sup> серийный номер телефона;
- сведения о гарантии;
- четкое описание неполадки.

Затем обратитесь <sup>к</sup> местному дилеру или <sup>в</sup> сервисный центр Samsung.

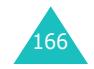

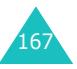

# **Коды доступа**

Телефон <sup>и</sup> SIM-карта используют несколько кодов доступа, предназначенных для защиты телефона от несанкционированного доступа.

При запросе любого из рассматриваемых ниже кодов введите соответствующий код (отображаемый <sup>в</sup> виде звездочек) <sup>и</sup> нажмите программную клавишу **Да** или клавишу  $\,$   $\,$   $\scriptstyle\rm I\hspace{-1.2pt}$  . В случае ошибки при вводе удалите неправильную цифру, нажав клавишу **C** требуемое число раз, а затем продолжите ввод правильного кода.

Коды доступа, кроме кодов PUK и PUK2, можно изменить в меню **Безопасность** (**Меню 9.6**). Подробнее см. на стр. 158.

**Внимание!** Не используйте коды, похожие на номера вызова экстренных служб (например, 112), чтобы случайно не послать вызов по номеру экстренной службы.

# **Пароль телефона**

Функция блокировки предусматривает пароль для защиты от несанкционированного использования телефона. Пароль поставляется <sup>с</sup> телефоном; на заводе-изготовителе устанавливается пароль «00000000».

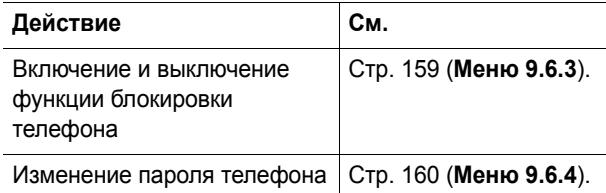

# **PIN-код**

PIN-код (персональный идентификационный номер) содержит от 4 до 8 цифр <sup>и</sup> защищает SIM-карту от несанкционированного использования. Этот код обычно предоставляется вместе <sup>с</sup> SIM-картой.

Если три раза подряд введен неправильный PIN-код, он отключается; чтобы снова включить этот код, необходимо ввести код PUK (см. ниже).

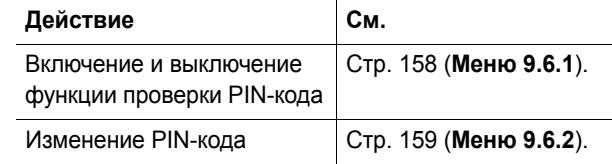

# **PUK**

8-значный код PUK (код разблокирования PIN) необходим для изменения отключенного кода PIN. Код PUK может поставляться <sup>с</sup> SIM-картой. Если вы не получили код или потеряли его, обратитесь <sup>к</sup> оператору мобильной связи.

## Разблокирование PIN-кода

- 1. Введите код PUK <sup>и</sup> нажмите программную клавишу  $\mathbf \mu$ а или клавишу  $\hat{\mathbf z}$ .
- 2. Введите новый PIN-код по своему выбору <sup>и</sup> нажмите программную клавишу **Да** или клавишу *і*.
- 3. При появлении сообщения **Подтвердите PIN** введите этот код еще раз и нажмите программную клавишу **Да** или клавишу  $\hat{\imath}$ .

При вводе ошибочного кода PUK десять раза подряд SIM-карта становится недействительной. Обратитесь <sup>к</sup> оператору мобильной связи за новой картой.

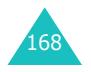

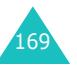

**Коды доступа**

#### **Коды доступа**

# **PIN2**

Код PIN2 (от 4 до 8 цифр), предоставляемый <sup>с</sup> некоторыми SIM-картами, требуется для доступа <sup>к</sup> определенным функциям, таким как задание максимальной стоимости вызовов. Эти функции доступны только в том случае, если они поддерживаются SIM-картой.

Если три раза подряд введен неправильный код PIN2, он отключается; для доступа <sup>к</sup> функциям необходимо снова включить этот код, введя код PUK2.

Для изменения кода PIN2 см. стр. 162 (**Меню 9.6.8**).

# **PUK2**

8-значный код PUK2 (код разблокирования PIN2), предоставляемый <sup>с</sup> некоторыми SIM-картами, необходим для изменения отключенного кода PIN2. В случае утраты этого кода обратитесь <sup>к</sup> оператору мобильной связи.

Разблокирование кода PIN2

- 1. Введите код PUK2 <sup>и</sup> нажмите программную клавишу  $\boldsymbol{\mu}$ а или клавишу  $\boldsymbol{i}$ .
- 2. Введите новый код PIN2 по своему выбору <sup>и</sup> нажмите программную клавишу **Да** или клавишу *і*.
- 3. При появлении сообщения **Подтвердите PIN2** еще раз введите этот код и нажмите программную клавишу **Да** или клавишу *і*.

Если неправильный код PUK2 введен десять раз подряд, доступ <sup>к</sup> функциям, требующим ввод кода PIN2, запрещается. Обратитесь <sup>к</sup> оператору мобильной связи за новой картой.

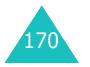

## **Пароль запрета вызовов**

4-значный пароль запрета вызовов необходим для использования функции запрета вызовов. Пароль предоставляется оператором мобильной связи при подписке на данную функцию.

Изменение этого пароля выполняется <sup>в</sup> меню **Запреты вызовов** (**Меню 3.2**). Подробнее см. на стр. 80.

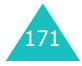

# **Охрана здоровья и техника безопасности**

# **Информация о сертификации SAR**

Данный телефон удовлетворяет требованиям Евросоюза (ЕС) <sup>в</sup> отношении облучения радиоволнами.

Мобильный телефон является устройством по приему <sup>и</sup> передаче радиосигналов. Он сконструирован <sup>и</sup> изготовлен <sup>с</sup> учетом требований на предельные уровни облучения радиочастотной (РЧ) энергией, рекомендованные Советом ЕС. Предельные уровни облучения являются составной частью общих директив и устанавливают допустимые уровни радиочастотного облучения для населения. Данные директивы были разработаны независимыми научными организациями на основании систематического изучения <sup>и</sup> тщательной проверки результатов научных исследований. Предельные уровни облучения, которые приводятся <sup>в</sup> составе общих директив, не превышают допустимых границ безопасного облучения человека независимо от его возраста и состояния здоровья.

Для определения уровня облучения, возникающего при работе мобильного телефона, используется единица измерения, называемая удельным коэффициентом поглощения (SAR). Рекомендуемое Советом ЕС предельное значение коэффициента SAR составляет 2,0 Вт/кг.\*

Максимальное значение SAR для данной модели телефона составляет 0,479 Вт/кг.

Измерения коэффициента SAR выполняются <sup>в</sup> стандартном рабочем положении телефона <sup>в</sup> режиме максимальной мощности передатчика, указанной <sup>в</sup> технических характеристиках, во всех диапазонах рабочих частот. Измерение коэффициента SAR выполняется при максимальной мощности, поэтому фактическое значение уровня SAR для работающего телефона может оказаться значительно ниже. Конструкция телефона предусматривает возможность работы при нескольких различных уровнях мощности, <sup>а</sup> это позволяет использовать минимальную мощность, достаточную для установления соединения с сетью. Чем ближе <sup>к</sup> антенне базовой станции находится телефон, тем меньше мощность излучаемого телефоном сигнала.

Перед тем как новая модель телефона поступает <sup>в</sup> продажу, она проходит проверку на соответствие Директиве Совета Европы R&TTE. Одним из основных требований этой директивы является положение <sup>о</sup> защите здоровья <sup>и</sup> безопасности пользователя телефона <sup>и</sup> находящихся рядом <sup>с</sup> ним лиц.

# **Меры предосторожности при эксплуатации аккумуляторов**

- Запрещается использовать неисправные зарядные устройства <sup>и</sup> аккумуляторы.
- Аккумуляторы следует использовать только по их прямому назначению.
- При использовании телефона вблизи от базовой станции сети он потребляет меньшую мощность; на время работы телефона <sup>в</sup> режиме ожидания <sup>и</sup> <sup>в</sup> режиме разговора значительное влияние оказывает сила сигнала <sup>в</sup> сотовой сети и параметры, заданные оператором сотовой сети.

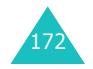

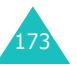

<sup>\*</sup> Предельный уровень SAR для мобильных телефонов общего назначения составляет 2,0 Вт/кг <sup>с</sup> усреднением по десяти граммам ткани тела человека. Этот стандарт предусматривает значительный запас по безопасности, что служит дополнительной мерой защиты населения <sup>с</sup> учетом максимального разброса измерений. Значения SAR зависят от государственных стандартов и нормативов, а также от частотных диапазонов сетей.

#### **Охрана здоровья <sup>и</sup> техника безопасности**

#### **Охрана здоровья <sup>и</sup> техника безопасности**

- Время зарядки аккумулятора зависит от остаточного уровня заряда, а также от типа аккумулятора и зарядного устройства. Аккумулятор можно заряжать и разряжать сотни раз, однако при этом он постепенно изнашивается. При значительном сокращении продолжительности работы аккумулятора (<sup>в</sup> режиме разговора <sup>и</sup> <sup>в</sup> режиме ожидания) следует приобрести новый аккумулятор.
- Если полностью заряженный аккумулятор не использовать в работе, он со временем разряжается.
- Следует пользоваться только такими аккумуляторами и использовать для их зарядки лишь такие зарядные устройства, применение которых рекомендовано компанией Samsung. Неиспользуемое зарядное устройство следует отключать от источника питания. Не следует оставлять аккумулятор подключенным к зарядному устройству на срок более недели, поскольку избыточная зарядка может сократить срок службы аккумулятора.
- Слишком высокая или слишком низкая температура оказывает негативное влияние на емкость аккумулятора: возможно, аккумулятор потребуется предварительно охладить или нагреть.
- При продолжительном воздействии повышенной или пониженной температуры (например, летом или зимой <sup>в</sup> автомобиле) емкость <sup>и</sup> срок службы аккумулятора снижаются. Настоятельно рекомендуется хранить аккумулятор при комнатной температуре. Чрезмерно нагретый или охлажденный аккумулятор может стать причиной временной неработоспособности телефона даже <sup>в</sup> том случае, если аккумулятор полностью заряжен. Литий-ионные аккумуляторы особенно чувствительны <sup>к</sup> температурам ниже 0 °C.
- Оберегайте аккумуляторы от короткого замыкания. Случайное короткое замыкание может произойти, если запасной аккумулятор находится, например, <sup>в</sup> кармане или <sup>в</sup> сумке рядом <sup>с</sup> каким-либо металлическим предметом (монетой, скрепкой или авторучкой). Металлический предмет может замкнуть накоротко плюсовой <sup>и</sup> минусовой выводы аккумулятора (металлические полоски на его поверхности). Короткое замыкание выводов может вызвать повреждение аккумулятора либо объекта, вызвавшего короткое замыкание.
- Утилизация отслуживших аккумуляторов осуществляется <sup>в</sup> соответствии <sup>с</sup> требованиями местного законодательства. Обязательно утилизируйте аккумуляторы. Запрещается уничтожать аккумуляторы путем сжигания.

## **Безопасность дорожного движения**

Мобильный телефон обеспечивает замечательную возможность общения почти <sup>в</sup> любом месте <sup>и</sup> <sup>в</sup> любое время. Однако наряду <sup>с</sup> преимуществами владельцы мобильных телефонов имеют важные обязанности, которые необходимо выполнять.

Во время вождения автомобиля водитель <sup>в</sup> первую очередь должен следить за дорогой. При использовании телефона за рулем автомобиля обязательно следуйте специальным требованиям, принятым <sup>в</sup> соответствующей области или стране.

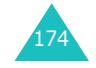

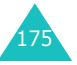

## **Условия эксплуатации**

Помните <sup>о</sup> необходимости соблюдения любых особых предписаний, действующих <sup>в</sup> той или иной ситуации, <sup>и</sup> обязательно выключайте телефон везде, где его использование запрещено, может вызывать помехи или создает угрозу безопасности.

Перед подключением телефона или любой его дополнительной принадлежности <sup>к</sup> другому устройству следует ознакомиться <sup>с</sup> подробными инструкциями по безопасности в руководстве по эксплуатации этого устройства. Не подключайте <sup>к</sup> телефону не предназначенные для этого устройства.

Как и при пользовании другими радиопередающими устройствами мобильной связи, пользователям рекомендуется для обеспечения эффективной работы оборудования <sup>и</sup> безопасности персонала при разговоре по телефону держать его <sup>в</sup> обычном рабочем положении (рядом <sup>с</sup> ухом, антенна направлена за плечо).

# **Электронные устройства**

Большая часть современных электронных устройств защищена от воздействия радиочастотного излучения. Однако некоторые электронные приборы не имеют такой защиты. Для выяснения предусмотренных возможностей обращайтесь <sup>к</sup> изготовителю.

### **Кардиостимуляторы**

Согласно рекомендациям изготовителей кардиостимуляторов во избежание возникновения помех расстояние между мобильным телефоном <sup>и</sup> кардиостимулятором должно быть не менее 15 см. Эти рекомендации согласуются с результатами независимых исследований <sup>и</sup> совпадают <sup>с</sup> рекомендациями Института исследований беспроводных технологий.

Лицам, пользующимся кардиостимуляторами, необходимо соблюдать следующие правила:

- держите включенный телефон на расстоянии не менее 15 см от кардиостимулятора;
- не носите мобильный телефон <sup>в</sup> нагрудном кармане;
- для снижения вероятности возникновения помех держите включенный телефон около уха, более удаленного от кардиостимулятора.

При появлении малейших признаков возникновения помех немедленно выключите телефон.

### **Слуховые аппараты**

Некоторые цифровые радиотелефоны могут создавать помехи <sup>в</sup> работе слуховых аппаратов. В случае возникновения таких помех проконсультируйтесь <sup>с</sup> изготовителем слуховых аппаратов.

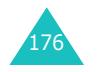

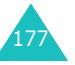

### **Прочее медицинское оборудование**

С вопросами <sup>о</sup> защите медицинского оборудования от внешнего радиочастотного излучения обращайтесь <sup>к</sup> изготовителю соответствующего оборудования. Возможно, необходимую информацию сможет предоставить Ваш врач. Выключайте телефон <sup>в</sup> учреждениях здравоохранения, где это диктуется правилами внутреннего распорядка. В больницах <sup>и</sup> <sup>в</sup> других медицинских учреждениях может применяться оборудование, чувствительное <sup>к</sup> внешнему радиочастотному излучению.

### **Автомобили**

Радиочастотные сигналы могут оказывать неблагоприятное воздействие на неправильно установленные или не имеющие требуемого экранирования электронные системы автомобиля. По этим вопросам обращайтесь <sup>к</sup> изготовителю своего автомобиля или к его представителю.

Следует также проконсультироваться у изготовителя любого устанавливаемого <sup>в</sup> автомобиль дополнительного оборудования.

#### **Указатели <sup>в</sup> общественных местах**

Необходимо выключать мобильный телефон <sup>в</sup> любых общественных местах, где пользование такими телефонами запрещено соответствующими указателями.

### **Потенциально взрывоопасные среды**

В потенциально взрывоопасной среде обязательно выключите телефон <sup>и</sup> строго соблюдайте все указания и инструкции. Искрообразование <sup>в</sup> таких местах может привести к пожару или взрыву, что чревато травмами или даже гибелью людей.

Настоятельно рекомендуется выключать телефон на автозаправочных станциях (станциях технического обслуживания). Кроме того, необходимо соблюдать ограничения на использование радиооборудования на топливных складах (на объектах хранения <sup>и</sup> распределения топлива), на химических предприятиях и <sup>в</sup> местах выполнения взрывных работ.

Потенциально взрывоопасная среда встречается довольно часто, но не всегда имеет четкие признаки или маркировку. Примерами такой среды являются подпалубные помещения на судах, хранилища химических веществ <sup>и</sup> установки по их переработке, автомобили с использованием сжиженного горючего газа (например, пропана или бутана), помещения <sup>и</sup> зоны с загрязнением воздуха химическими парами или пылью, например песчинками, металлической пылью или взвесями, <sup>а</sup> также любые другие места, где обычно рекомендуется глушить автомобильные двигатели.

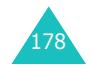

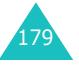

# **Вызов службы экстренной помощи**

Работа данного телефона, как <sup>и</sup> любого мобильного телефона, связана <sup>с</sup> использованием радиосигналов, <sup>с</sup> передачей по сетям стационарной <sup>и</sup> беспроводной связи <sup>и</sup> <sup>с</sup> реализацией программируемых пользователями функций, что не может гарантировать успешного соединения при любых обстоятельствах. Это означает, что <sup>в</sup> случае особо важных соединений (например, при вызове скорой медицинской помощи) нельзя надеяться только на мобильный телефон.

Следует помнить <sup>о</sup> том, что посылка или прием вызовов возможны при условии, что телефон включен <sup>и</sup> находится <sup>в</sup> зоне обслуживания сотовой сети <sup>с</sup> достаточной силой сигнала. Вызов службы экстренной помощи обеспечивается не во всех сотовых сетях, <sup>а</sup> также может оказаться невозможным при пользовании некоторыми сетевыми услугами или функциями мобильного телефона. Дополнительную информацию можно получить у поставщика услуг сотовой сети.

Для вызова службы экстренной помощи следуйте приведенным ниже инструкциям.

- 1. Включите телефон (если он выключен).
- 2. Введите номер службы экстренной помощи, установленный для данного региона (например, 112 или другой номер официальной службы экстренной помощи). Номера службы экстренной помощи различны в разных регионах.
- 3. Нажмите клавишу  $\sim$  .

180

При использовании некоторых функций телефона (например, запрет вызовов) для вызова службы экстренной помощи необходимо предварительно выключить эти функции. Дополнительная информация приведена <sup>в</sup> данном руководстве, либо ее можно получить у поставщика услуг сотовой сети.

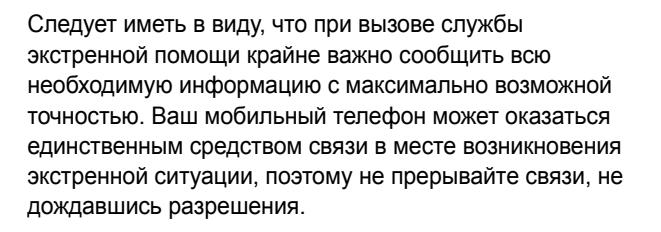

# **Прочая важная информация по технике безопасности**

- К установке телефона <sup>в</sup> автомобиле <sup>и</sup> его техническому обслуживанию допускается только специально обученный персонал. Нарушение правил установки <sup>и</sup> технического обслуживания может создать угрозу безопасности <sup>и</sup> привести <sup>к</sup> аннулированию гарантии на телефон.
- • Регулярно проверяйте надежность крепления <sup>и</sup> работоспособность оборудования беспроводной связи <sup>в</sup> автомобиле.
- Не храните и не перевозите горючие жидкости, газы или взрывчатые вещества вместе <sup>с</sup> телефоном, его компонентами или принадлежностями.
- • Владельцам автомобилей, оснащенных воздушной подушкой безопасности, следует помнить <sup>о</sup> том, что воздушная подушка наполняется газом под высоким давлением. Не помещайте никаких предметов, включая стационарное или переносное оборудование беспроводной связи, над воздушной подушкой или <sup>в</sup> зоне ее раскрытия. Неправильная установка оборудования беспроводной связи может привести к серьезным травмам в случае срабатывания воздушной подушки.

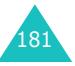

#### **Охрана здоровья <sup>и</sup> техника безопасности**

#### **Охрана здоровья <sup>и</sup> техника безопасности**

- Выключите телефон перед посадкой <sup>в</sup> самолет. Использование мобильного телефона <sup>в</sup> самолете может вызвать сбои <sup>в</sup> работе систем самолета <sup>и</sup> запрещено законом.
- Нарушение этих требований может повлечь за собой временное или постоянное лишение нарушителя права на услуги телефонной сети, судебное преследование, либо обе меры одновременно.

# **Уход и техническое обслуживание**

Данный телефон разработан <sup>и</sup> изготовлен <sup>с</sup> использованием самых последних достижений техники и требует осторожного обращения. Следуйте приведенным ниже рекомендациям — это позволит выполнить все условия предоставления гарантии и обеспечит длительную <sup>и</sup> безотказную работу изделия.

- Храните телефон, все его компоненты <sup>и</sup> принадлежности <sup>в</sup> недоступном для детей месте.
- Оберегайте телефон <sup>и</sup> принадлежности от влаги. Атмосферные осадки, влага <sup>и</sup> жидкости содержат минеральные частицы, вызывающие коррозию электронных схем.
- Не берите телефон влажными руками. Это может вызвать поражение электрическим током или повреждение телефона.
- Не используйте <sup>и</sup> не храните телефон <sup>в</sup> запыленных или загрязненных помещениях. Это может вызвать повреждение подвижных частей телефона.
- Не храните телефон при повышенной температуре. Высокая температура может привести к сокращению срока службы электронных устройств <sup>и</sup> вызвать деформацию или оплавление пластмассовых деталей.
- Не храните телефон при пониженной температуре. При повышении температуры телефона (до нормальной температуры) возможна конденсация влаги внутри телефона, что вызывает повреждение электронных плат.
- Оберегайте телефон от падения, ударов <sup>и</sup> тряски. Неосторожное обращение может привести <sup>к</sup> поломке внутренних печатных плат.
- Не пользуйтесь для чистки телефона агрессивными химикатами, растворителями для химической чистки и сильными моющими средствами. Следует протирать телефон мягкой тканью, слегка смоченной в слабом мыльном водном растворе.
- Не разукрашивайте телефон. Краска может засорить подвижные узлы <sup>и</sup> нарушить их нормальную работу.
- Не помещайте телефон на нагревательные приборы, например, на плиту или на радиатор отопления, и не кладите их внутрь таких приборов, например <sup>в</sup> микроволновую печь. При перегреве телефон может взорваться.
- Пользуйтесь только прилагаемой <sup>к</sup> телефону или рекомендованной изготовителем антенной. Использование других антенн, а также переделанных принадлежностей может привести <sup>к</sup> повреждению телефона <sup>и</sup> <sup>к</sup> нарушению правил эксплуатации радиооборудования.
- При нарушении нормальной работы телефона, аккумулятора, зарядного устройства или других принадлежностей обращайтесь <sup>в</sup> ближайший специализированный центр обслуживания. Персонал центра окажет помощь <sup>и</sup> выполнит все необходимые работы.

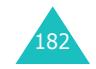

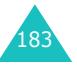

#### **Глоссарий**

# **Глоссарий**

Ниже приведены определения основных технических терминов <sup>и</sup> сокращений данного руководства, помогающие пользователю полностью использовать функции мобильного телефона.

#### **Активная крышка**

Возможность отвечать на вызов, просто открыв телефон.

#### **Голосовая почта**

Компьютеризированный автоответчик, автоматически отвечающий на вызовы <sup>в</sup> случае недоступности абонента, воспроизводит приветствие (например, записанное абонентом) <sup>и</sup> записывает сообщение.

#### **Двухдиапазонный телефон**

Возможность работы как <sup>в</sup> сетях DCS (1800 МГц), так <sup>и</sup> в сетях GSM (900 МГц). Телефон автоматически использует сеть <sup>с</sup> более сильным сигналом <sup>и</sup> даже во время вызова переключается между сетями в пределах сети одного оператора.

#### **Запрет вызовов**

Возможность накладывать ограничения на исходящую и входящую связь.

### **Каталог сервисов (Телефонные номера поставщика услуг)**

Предоставляемые оператором сети телефонные номера, обеспечивающие доступ <sup>к</sup> специальным услугам, таким как голосовая почта, телефонная справочная, поддержка пользователей <sup>и</sup> службы экстренной помощи.

### **Кодировка <sup>в</sup> Юникоде**

Система кодирования знаков, разработанная для поддержки межнационального общения, обработки <sup>и</sup> отображения знаков различных языков <sup>и</sup> символов, применяемых в различных научных дисциплинах. Кодировка <sup>в</sup> Юникоде позволяет без искажений передавать данные на другие платформы. Это особенно важно при работе <sup>с</sup> языками, отличными от английского. Основные символы Юникода представлены <sup>в</sup> таблице:

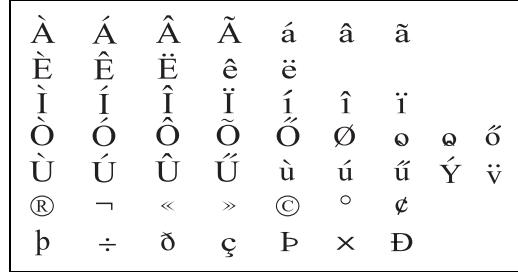

Чтобы изменить тип кодирования, применяемый <sup>в</sup> телефоне, используйте меню **Поддержка символов**. Учтите, что при вводе текста <sup>с</sup> помощью символов Юникода максимальная длина сообщения уменьшается приблизительно <sup>в</sup> два раза.

### **Многосторонние вызовы**

Возможность устанавливать конференц-связь <sup>с</sup> участием до пяти дополнительных абонентов.

#### **Ожидание вызова**

Информирование пользователей <sup>о</sup> поступлении входящего вызова во время разговора.

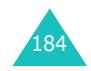

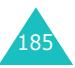

#### **Глоссарий**

#### **Пароль телефона**

Защитный код, предназначенный для разблокировки телефона, если задана автоматическая блокировка телефона при его включении.

#### **Переадресация вызовов**

Возможность перенаправлять вызовы на другой номер.

#### **Программные клавиши**

Две клавиши телефона, обозначенные  $\mathbb{R}$  и  $\mathbb{R}$ . Их назначение:

- зависит от текущей используемой функции;
- указывается <sup>в</sup> нижней строке дисплея непосредственно над соответствующей клавишей.

### **Прокси-сервер**

Прокси-сервер выполняет роль передаточного звена между Web-клиентом (например, Web-браузером) <sup>и</sup> фактическим Web-сервером. При просмотре Web-узла пользователями их браузер на самом деле не соединяется <sup>с</sup> Web-сервером. Запрос от браузера направляется на прокси-сервер, который формирует запрос на Web-сервер.

Прокси-сервер повышает производительность для групп пользователей, так как он <sup>в</sup> течение определенного времени хранит результаты всех запросов <sup>в</sup> кэш-памяти. Если пользователь запрашивает Web-страницу, уже загруженную для другого пользователя, повторная загрузка страницы производится без направления запроса на Web-сервер, на обработку которого может понадобиться много времени.

### **Роуминг**

Использование телефона за пределами зоны охвата домашней сети (например, во время поездки).

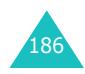

#### **Удержание вызова на линии**

Возможность перевести вызов в режим ожидания для посылки или приема другого вызова; при этом по мере необходимости можно переключаться между двумя вызовами.

### **Услуги определения номера вызывающего абонента (идентификатор вызывающего абонента)**

Услуги, позволяющие абонентам просматривать или блокировать телефонные номера вызывающих абонентов.

### **EMS (Служба расширенных сообщений)**

Расширение службы коротких сообщений (SMS), позволяющее пользователям посылать и принимать на телефоны <sup>с</sup> поддержкой EMS сигналы вызова <sup>и</sup> логотипы поставщиков услуг, <sup>а</sup> также комбинации простых мультимедийных файлов. Так как служба EMS основана на службе SMS, она аналогичным образом использует центры SMS. Служба EMS работает во всех сетях GSM. Отправители EMS могут использовать текст, мелодии, рисунки, звуки и анимацию для повышения выразительности сообщений, которая ограничивается возможностями дисплеев мобильных устройств.

### **GPRS (Служба пакетной передачи данных через радиоинтерфейс)**

Новая дополнительная платная услуга передачи данных, позволяющая передавать и принимать информацию между мобильными телефонами <sup>в</sup> сети. Служба GPRS обеспечивает непрерывное подключение <sup>к</sup> сети Интернет для пользователей мобильных телефонов <sup>и</sup> компьютеров. Она построена на основе коммутируемых соединений сети GSM <sup>и</sup> службе коротких сообщений (SMS).

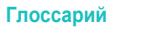

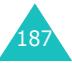

#### **Глоссарий**

### **GSM (Глобальная система мобильной связи)**

Международный стандарт сотовой связи, гарантирующий совместимость сетей разных операторов. Сети стандарта GSM охватывают большую часть европейских стран <sup>и</sup> многие другие части мира.

#### **Java**

Язык программирования для создания приложений, которые могут без изменений выполняться на любой аппаратной платформе – малой, средней или большой. Он был разработан <sup>и</sup> активно внедрялся <sup>в</sup> Интернет как для веб-страниц общего доступа, так <sup>и</sup> для сетей Intranet. Когда программа на языке Java запускается <sup>с</sup> веб-страницы, она называется *Java-приложением (апплетом)*. При запуске на мобильном телефоне или пейджере она называется Java-приложением MIDlet.

#### **MMS (Мультимедийные сообщения)**

Служба сообщений для мобильных устройств, стандартизованная Форумом WAP <sup>и</sup> Программой партнерства третьего поколения (3GPP). С точки зрения пользователей телефонов служба MMS очень похожа на службу коротких сообщений (SMS); она обеспечивает автоматическую <sup>и</sup> быструю доставку созданного пользователем содержимого из одного телефона <sup>в</sup> другой. Поскольку информация передается между телефонами, <sup>в</sup> качестве адресов сообщений, как правило, используются телефонные номера. Служба MMS также поддерживает адреса электронной почты, поэтому сообщения можно передавать по электронной почте. Помимо текстового содержимого (аналогично сообщениям SMS), сообщения MMS могут содержать фотографии, голосовые файлы или аудиоклипы, <sup>а</sup> также видеоклипы и презентационные материалы.

### **PIN (Персональный идентификационный номер)**

Защитный код, позволяющий исключить несанкционированное использование телефона. Код PIN предоставляется поставщиком услуг сотовой сети вместе <sup>с</sup> SIM-картой. Он может содержать от четырех до восьми цифр <sup>и</sup> допускает изменение пользователем.

### **PUK (Код разблокировки кода PIN)**

Защитный код, предназначенный для разблокировки телефона после того, как три раза подряд был введен неправильный код PIN. Этот восьмизначный код предоставляется поставщиком услуг сотовой сети вместе <sup>с</sup> SIM-картой.

### **SIM (Модуль идентификации абонента)**

Карта <sup>с</sup> микросхемой, на которой содержится вся информация, необходимая для работы телефона (информация <sup>о</sup> сети, память, <sup>а</sup> также личные данные абонента). SIM-карта устанавливается <sup>в</sup> небольшое гнездо на задней панели телефона <sup>и</sup> закрывается аккумулятором.

### **SMS (Услуга коротких сообщений)**

Услуга сети по передаче <sup>и</sup> приему сообщений без необходимости разговора <sup>с</sup> получателем или отправителем. Созданное или полученное сообщение можно просмотреть, получить, отредактировать или отправить.

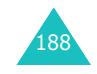

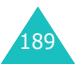

# **Алфавитный указатель**

### **А**

автодозвон автоматический • 162вручную • 25 автодозвон • 162 аккумулятор зарядка • 20 индикатор разрядки • 21 снятие • 18установка • 19 алфавитный режим, ввод текста • 53

# **Б**

безопасность, вызовы • 158 блокировка клавиатура • 23 мультимедиа • 160 телефон • 159 SIM-карта • 161 блокировка клавиатуры • 23 браузер, WAP • 120 будильник • 132 быстрый вызов, клавиши • 163 быстрый набор • 41

# **В**

вибрация • 87 видео воспроизведение • 152 запись • 151удаление • 153 включение/выключениемикрофон • 58 телефон • 22 время, установка • 137 входящие, сообщения мультимедийные • 107 текст • 96выбор сети • 83

вызовызавершение • 25 запрет вызовов • 80 ожидающий • 61, 82 ответ на вызов • 28 отклонение • 28 переадресация • 78 повторный набор номера • 25посылка • 24удержание • 56 вызовы, стоимость • 77 выключатель питаниятелефона • 22

# **Г**

голосовая почта • 117голосовые напоминания воспроизведение • 142 запись • 141удаление • 143 графический логотип • 157 громкость динамика телефона • 27громкость сигнала вызова • 86 громкость тональных сигналов клавиатуры • 27 громкость, регулировка динамик • 27 сигнал вызова • 86 тональные сигналыклавиатуры • 27 группа абонентов • 84 группы абонентов поиск • 44редактирование • 45

# **Д**

дата, установка • 137 дела, список редактирование • 140 создание • 139 удаление • 141

дисплей внешний вид • 14 значки • 15настройки • 155 подсветка • 16

# **Е**

ежеминутный сигнал • 91

# **Ж**

журнал звонков исходящие номера • 74 принятые • 74 пропущенные • 29, 73

# **З**

закладки • 123 закрытая группа абонентов • 84 записьвидеофильм • 151 голосовое напоминание • 141 запрет, вызовов • 80 зарядка аккумулятора • 20 зарядное устройство • 20 звук крышки • 89 звук ошибки • 91 звук соединения • 91 звуковые файлы, загруженные • 129значки, описание • 15

# **И**

игры • 126 идентификатор вызывающего абонента • 84изображения, загруженные • 130имена ввод • 49 поиск/набор номера • 43 индикатор разрядки аккумулятора • 21 индикатор сети • 156

интернет • 120 инфракрасное, соединение • 154 исходящие сообщения мультимедийные • 110 текст • 98

# **К**

калькулятор • 138 камера воспроизведение видеофильма• 152 запись видеофильма • 151 просмотр фотографий • 150съемка фотографий • 145 каталог сервисов (телефонные номера услуг) • 48 клавишибыстрый вызов • 163 описание • 12расположение • 11 коды доступа • 168 конференция • 62 конфиденциальность • 160

# **М**

международные вызовы • 24 менюдоступ • 65 список • 67Меры предосторожности при эксплуатации аккумуляторов • 173 мировое время • 137 многосторонние вызовы • 62 мультимедийные сообщения настройки • 113 просмотр • 107, 110 редактирование • 111 создание/передача • 103 удаление • 109, 111, 116

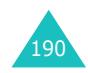

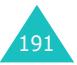

### **Алфавитный указатель**

#### **Алфавитный указатель**

# **Н**

набранные номера • 74 напоминания календаря копирование • 136 просмотр • 136 создание • 134 удаление • 136 настройки звука • 86 настройки DNS • 128 неполадки, устранение • 165 номера, телефона запись • 35поиск/набор номера • 43

# **О**

обмен валюты • 144 обратный вызов, сообщение • 97ожидающий вызов • 61, 82 органайзер • 132 ответвторой вызов • 61 вызов • 28 ответ любой клавишей • 163 отключениевсе звуковые сигналы • 31 микрофон • 58 тональные сигналыклавиатуры • 59 отчеты <sup>о</sup> доставке, сообщение • 101

# **П**

пароль запрет вызовов • 80, 171 телефон • 160, 168 переадресация, вызовов • 78 переданные сообщения мультимедийные • 110 текст • 98 пересылка, мультимедийное сообщение • 109 подсветка время, установка • 156 описание • 16

текст • 96последний номер, повторный набор • 25 приветствие • 157 принятые входящие • 74 программные клавиши • 32 продолжительность вызова • 76 пропущенные вызовы • 29, 73 **Р**расписание • 134

режим ввода текста • 50 режим FDN (фиксированный набор) • 161 режим T9, ввод текста • 51 роуминг • 83

поиск, <sup>в</sup> телефонной книге • 43 полученные сообщения мультимедийные • 107

## **С**

сброс настроек телефона • 164 свой номер • 157 сервер голосовой почты • 117 сигналы DTMF, передача • 59 символ, ввод текста • 55 символы, ввод • 49 создание сообщений мультимедийные • 102 текст • 93сообщения базовой станции • 118 голосовые • 117 мультимедийные • 102 приветствие • 157 текст • 92сообщения базовой станции  $(CB) \cdot 118$ 

состояние памятиголосовое напоминание • 143загруженные объекты • 131камера • 153 мультимедийные сообщения • 119 текстовые сообщения • 119телефонная книга • 47 список дел • 139 стоимость вызовов • 77

# **Т**

текст, ввод • 49 текстовые сообщения настройки • 100 просмотр • 96, 98 создание/передача • 93 удаление • 97, 98, 116 телефон блокировка • 159 включение/выключение • 22внешний вид • 11 дисплей • 14 значки • 15клавиши • 12комплектация • 10 пароль • 160, 168 сброс настроек • 164 телефонная книга быстрый набор • 41 запись • 35копирование • 39 набор номера • 40 параметры • 38 поиск/набор номера • 43 редактирование • 39 удаление • 39, 46 техника безопасностиинформация • 172 меры предосторожности • 7тип сигнала • 87

#### **Алфавитный указатель**

тональные сигналы клавиатуры выбор • 87 передача • 59 тональный сигналвключение/выключениепитания • 90ежеминутный сигнал • 91 клавиатура • 87 крышки • 89 ошибка • 91сигнал вызова • 86 соединение • 91 сообщение • 88 тональный сигнал вызова • 86 тональный сигнал при включении/выключениипитания • 90тональный сигнал сообщения • 88

### **У**

удаление видеофильм • 153 голосовое напоминание • 143задания • 141 записи вызовов • 73 мультимедийные сообщения • 109, 111, 116напоминания календаря • 136 текстовые сообщения • 97, 98, 116 телефонная книга • 39, 46 фотографии • 150 удержание, вызова • 56 услуги сети • 78 услуги Java • 126

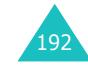

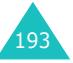

### **Алфавитный указатель**

# **Ф**

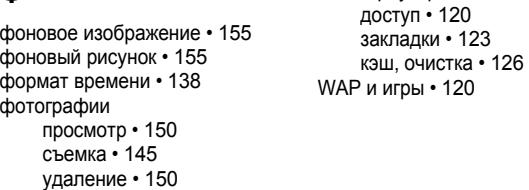

WAP браузер

# **Ш**

шаблоны мультимедийные • 112 текст • 99

# **Э**

экстренные вызовы • 180

# **Я**

язык, выбор • 158

## **A-Z**

```
EMS (служба расширенных
   сообщений) • 92
Java-приложения, запуск • 126
MMS (служба мультимедийных
   сообщений) • 102
 PIN2
    изменение • 162
описание • 170
PIN-код
    изменение • 159
описание • 169PUK • 169
PUK2 • 170
SIM-карта
    блокировка • 161
    установка • 18
SMS (служба коротких
   сообщений)
    входящие • 96
    исходящие • 98
```
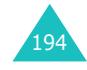

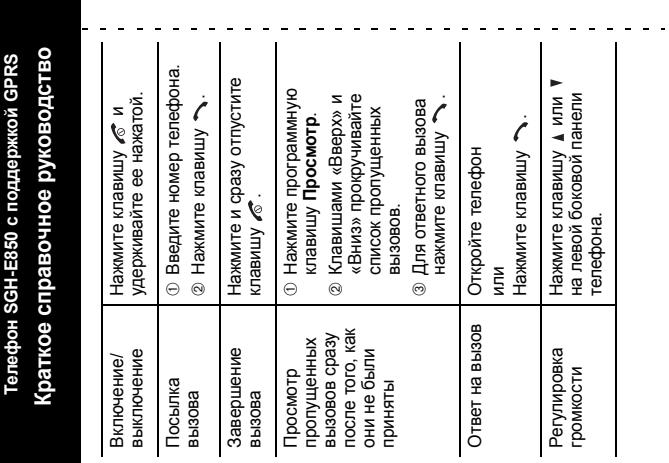

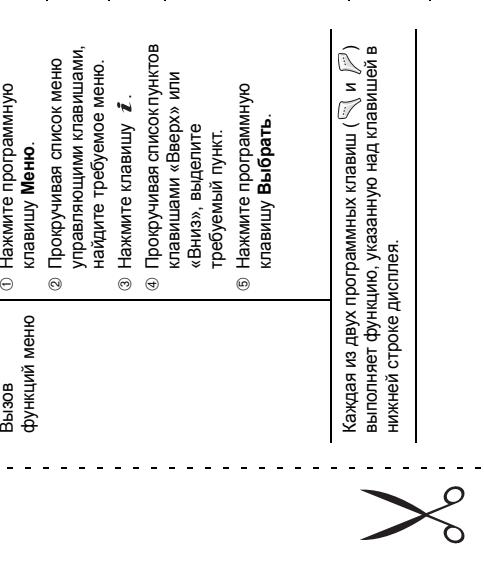

. . . . . . . . . . . . . . .

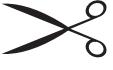

нижней строке дисплея.

195

 $\sim$   $\sim$   $\sim$ 

 $\mathcal{A}$  $\blacksquare$  $\alpha$  ,  $\alpha$  ,  $\alpha$  ,  $\alpha$ 

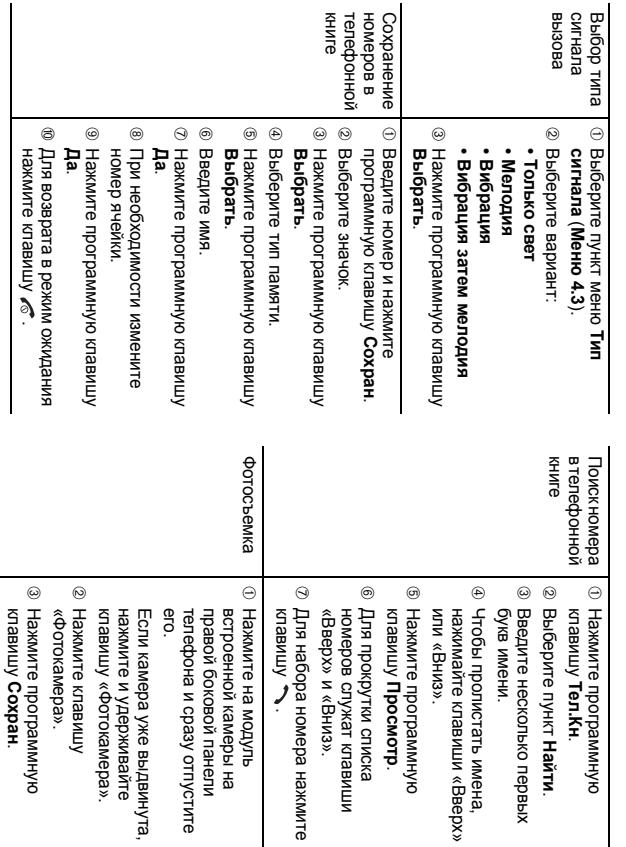

## **Декларация соответствия (R&TTE)**

#### **Указанное ниже изделие:**

Двухдиапазонный цифровой портативный

сотовый телефон GSM900/GSM1800

(Описание изделия)

#### SGH-E850

(Наименование модели)

#### **изготовленный:**

- Samsung Electronics Co., Ltd, 94-1 Imsoo-Dong, Gumi City, Kyung-Buk, Korea, 730-350

(наименование предприятия, адрес) \*

**к которому относится настоящая декларация, соответствует указанным ниже стандартам <sup>и</sup>/или нормативным документам.**

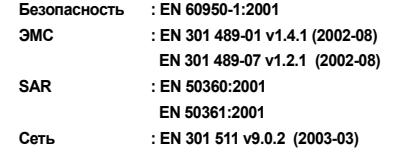

**Настоящим декларируется, что [были проведены все существенные радиотехнические тесты <sup>и</sup> что] указанное выше изделие соответствует принципиальным требованиям директивы 1999/5/EC.**

**Процедура подтверждения соответствия, упомянутая <sup>в</sup> статье 10 <sup>и</sup> подробно описанная в Приложении [**IV**] директивы 1999/5/EC, проводилась <sup>с</sup> привлечением следующих организаций:**

**BABT, Claremont House, 34 Molesey Road, Walton-on-Thames, KT12 4RQ, UK Идентификационный знак: 0168**

**CE0168** 

Samsung Electronics Euro QA Lab.

#### **Техническая документация хранится в:**

Samsung Electronics Euro QA Lab. Blackbushe Business Park, Saxony Way, Yateley, Hampshire, GU46 6GG, UK<br>2004. 06. 09

 $X<\rho$ dez

Yong-Sang Park / ст. менеджер

(место <sup>и</sup> дата выпуска) (фамилия <sup>и</sup> подпись уполномоченного лица)

**и предоставляется по запросу.** *(Представитель <sup>в</sup> ЕС)*

\* Это не является адресом уполномоченного сервисного центра или представительства Samsung Electronics. Координаты уполномоченных сервисных центров указаны <sup>в</sup> списке, прилагаемом <sup>к</sup> телефону..

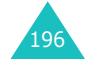

# **Мобильный телефон**

**Samsung SGH-E850**

Данный товар **предназначен** для работы в качестве абонентской радиостанции носимой

# **в стандарте:**

GSM-900/1800 **Размеры (В/Ш/Г):** 

90/44/23,5 мм.

**Вес:** 

85 г.

# **Аккумулятор\*:**

Стандартный. Li-Ion, 800 mAh до 220 часов в режиме ожидания до 4,5 часов в режиме разговора

Срок службы товара: 3 года.

# **Основные потребительские характеристики:**

- ¾ 2 рабочих диапазона (GSM900/1800).
- ¾ Внешний графический TFT-дисплей 65.536 цветов.
- ¾ 64-тоновые полифонические мелодии звонка.
- ¾ Встроенная фотокамера с разрешением VGA (640x480 пикселей).
- ¾ Мультисъемка, ночной режим и режим автопортрета.
- ¾ Запись видео, спецэффекты, наложение рамок.
- ¾ Присвоение фотографии номеру абонента (Фотоопределитель номера).
- ¾ Доступ в интернет (WAP 2.0).
- ¾ GRPS класс 8, JAVA.
- ¾ Мультимедийные сообщения (MMS).
- ¾ Органайзер (календарь, список дел, будильник, мировое время, калькулятор).
- ¾ Виброзвонок, Автодозвон.
- ¾ Телефонная книга 2000 номеров.
- ¾ ИК-порт.

\*время работы аккумулятора зависит от конфигурации сотовой сети, расстояния до базовой станции, типа SIM-карты, рельефа местности и т.п.

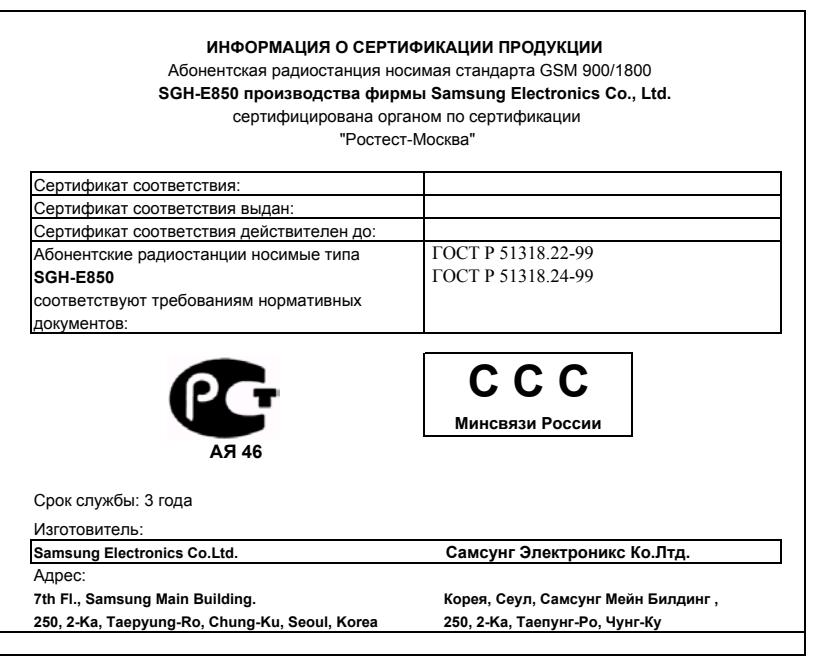